UNIVERSIDADE TECNOLÓGICA FEDERAL DO PARANÁ PROGRAMA DE PÓS-GRADUAÇÃO EM TECNOLOGIA ESPECIALIZAÇÃO EM TECNOLOGIA JAVA E DESENVOLVIMENTO PARA DISPOSITIVOS MÓVEIS

VANESSA IWAMOTO

# **DESENVOLVIMENTO DE FERRAMENTA MÓVEL PARA CARTÃO FIDELIDADE**

MONOGRAFIA DE ESPECIALIZAÇÃO

CURITIBA - PR 2014

### VANESSA IWAMOTO

### **FERRAMENTA MÓVEL PARA CARTÃO FIDELIDADE**

Monografia de especialização apresentada ao Departamento Acadêmico de Informática, da Universidade Tecnológica Federal do Paraná como requisito parcial para obtenção do titulo de "Especialista em Tecnologia Java e Desenvolvimento para Dispositivos Móveis"

Orientador: Prof. Paulo Santos Zeferino

CURITIBA - PR 2014

## **AGRADECIMENTOS**

Agradeço aos meus amados pais pelo apoio, confiança e paciência a mim dedicada.

> Agradeço aos amigos pelo incentivo ao longo desse caminho. Agradeço a Deus por se fazer sempre presente em minha vida.

### **RESUMO**

Este trabalho aborda o desenvolvimento de uma solução que deve substituir os cartões fidelidade físico, por um aplicativo desenvolvido para dispositivos móveis. Cartões fidelidade são aqueles que os estabelecimentos fornecem aos usuários, a fim de conceder bônus a quem os utiliza. Devido ao aumento do número de estabelecimentos que concedem o cartão fidelidade aos seus clientes, a consequência é a quantidade de cartões que as pessoas carregam em suas carteiras, logo, foi pensado no desenvolvimento de um aplicativo mobile que pudesse auxiliar os usuários, além de não precisarem mais carregar os cartões físicos na carteira, terão um maior controle da pontuação concedida pelo estabelecimento. Este trabalho aborda também o desenvolvimento web para os donos dos estabelecimentos, para que possam dar manutenção nas campanhas e unidades criadas. A aplicação para dispositivos móveis foi desenvolvida para Android, e o sistema web foi desenvolvido em HTML5 e Java.

**Palavras-chave:** Dispositivos Móveis, Android

### **ABSTRACT**

This work addresses the development of a solution that should replace the physical loyalty cards, for an application developed for mobile devices. Loyalty cards are those that establishments provide users in order to grant bonuses to those who use them. Due to the increasing number of establishments that grant loyalty card to its customers, the result is the amount of cards that people carry in their wallets, logo, was designed to develop a mobile app that could help users, and not need to load the physical cards in your wallet, will have greater control of the score given by the establishment. This paper also discusses the web development for owners of establishments that can provide service in the campaigns and created units. The mobile application was developed for Android, and the web system was developed in HTML5 and Java.

**Keywords:** Mobile Device, Android

# **LISTA DE FIGURAS**

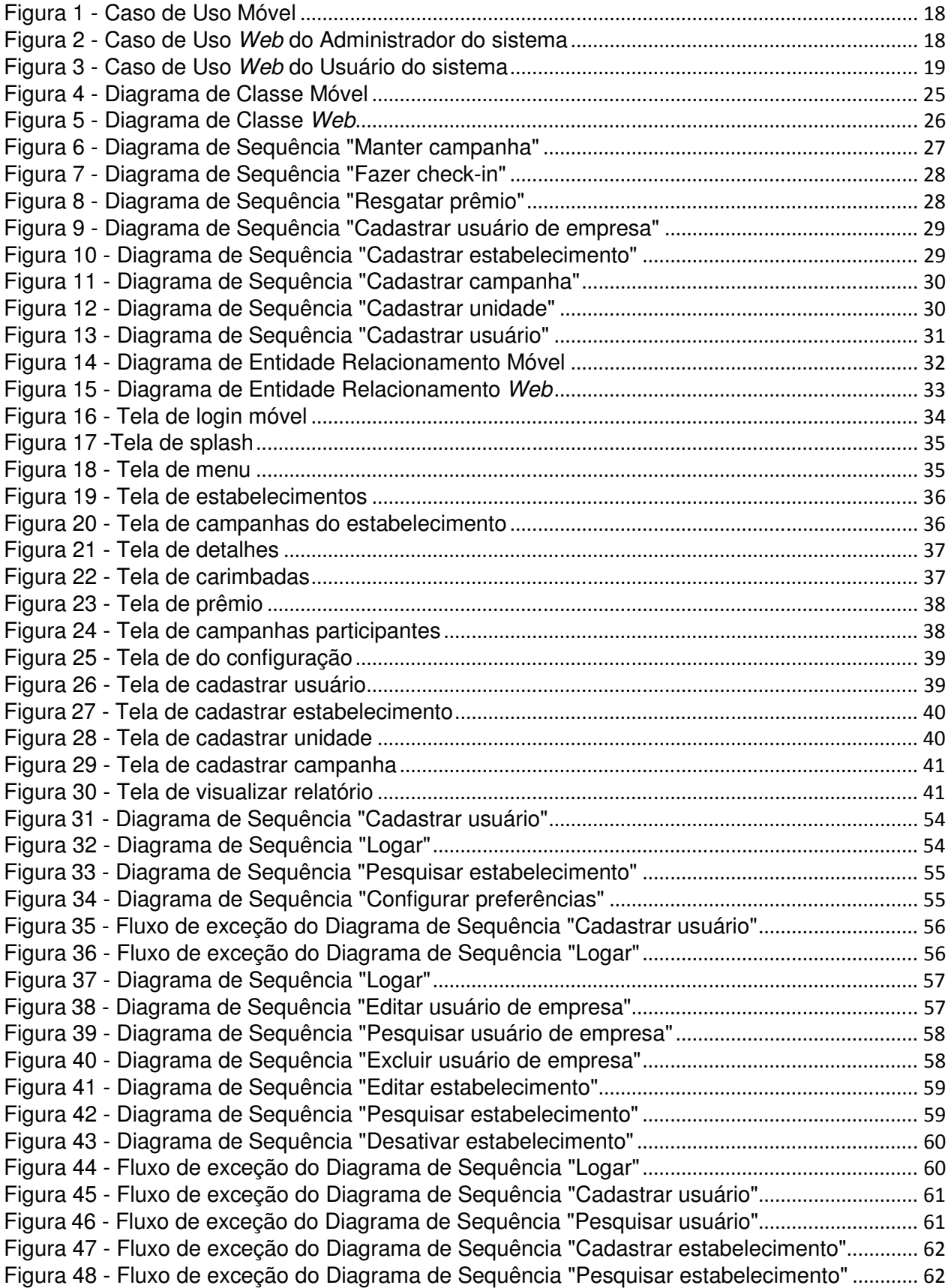

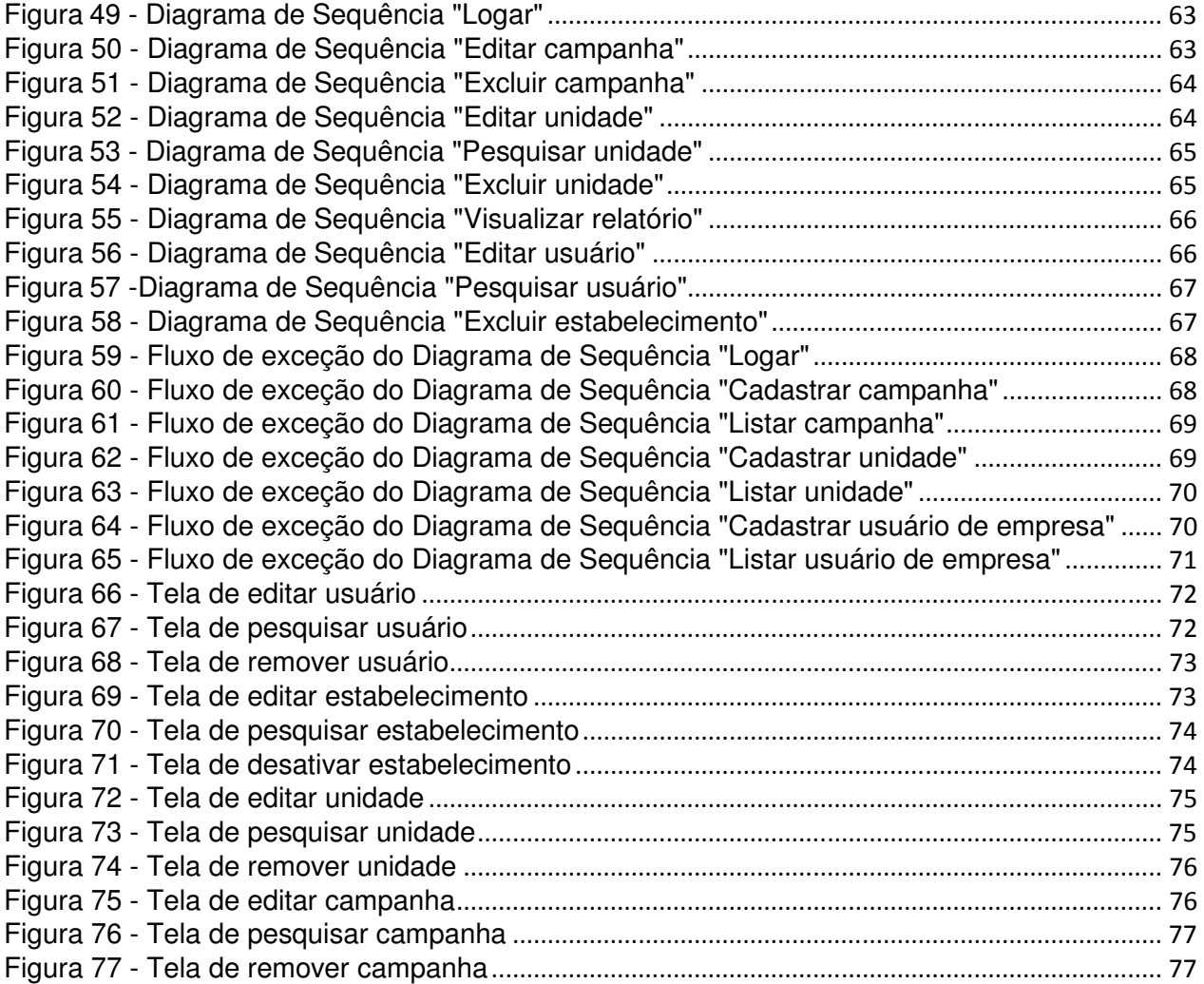

# **LISTA DE QUADROS**

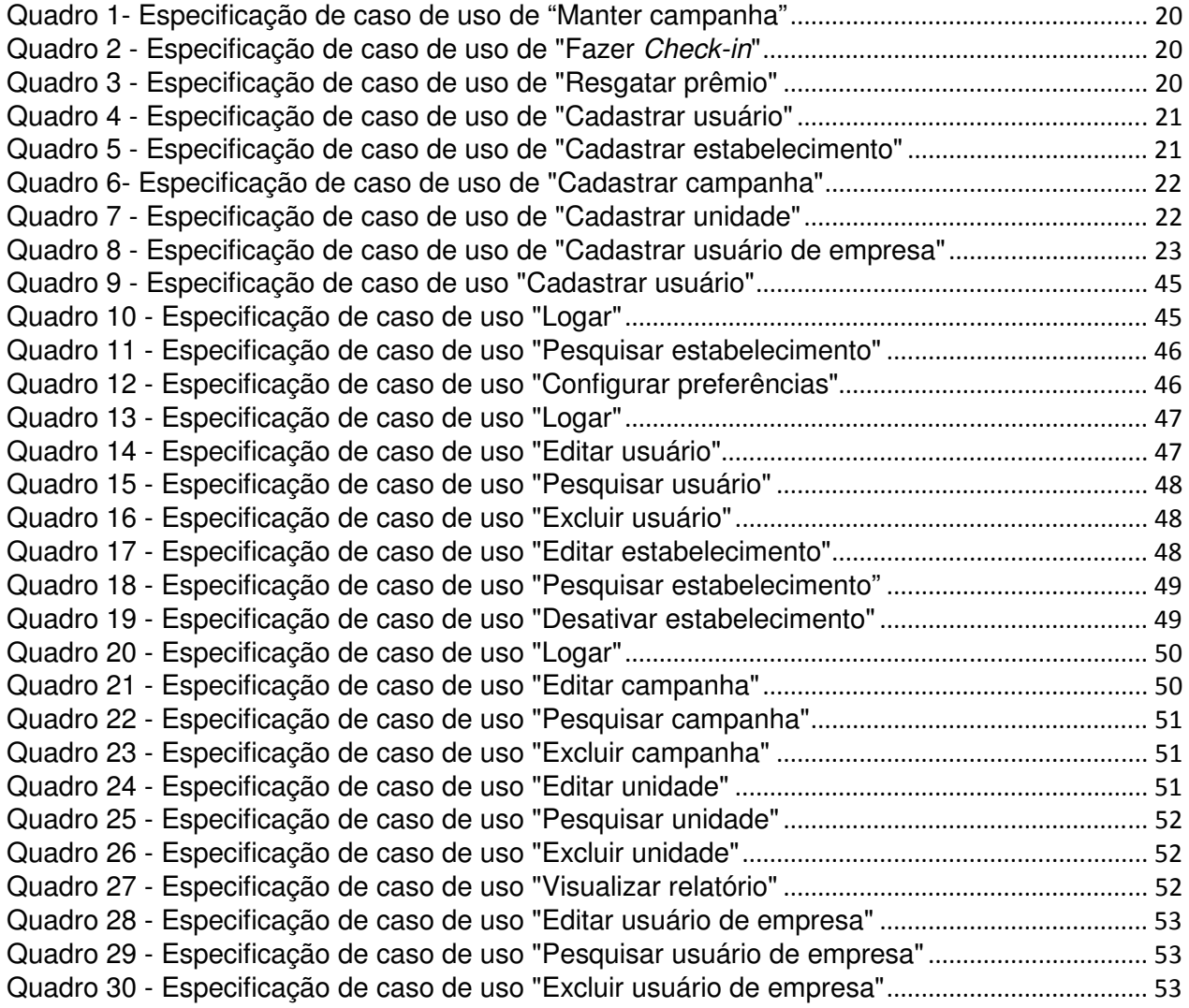

# **LISTA DE SIGLAS**

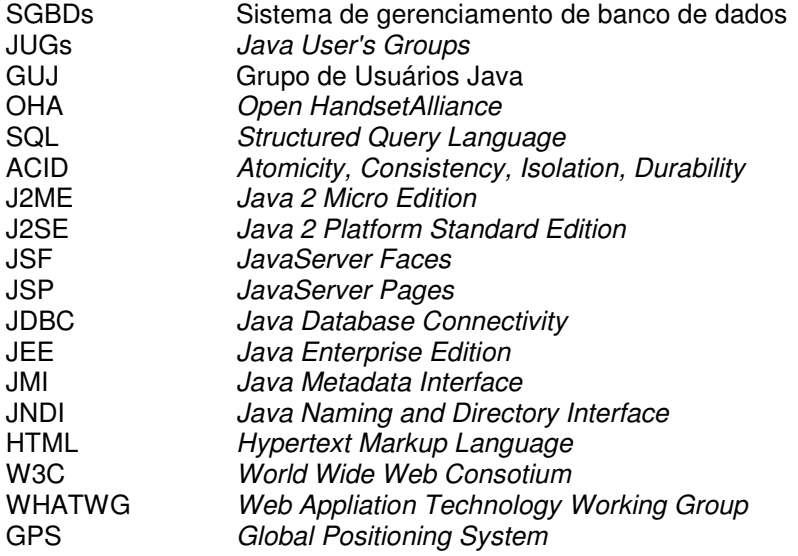

## **Sumário**

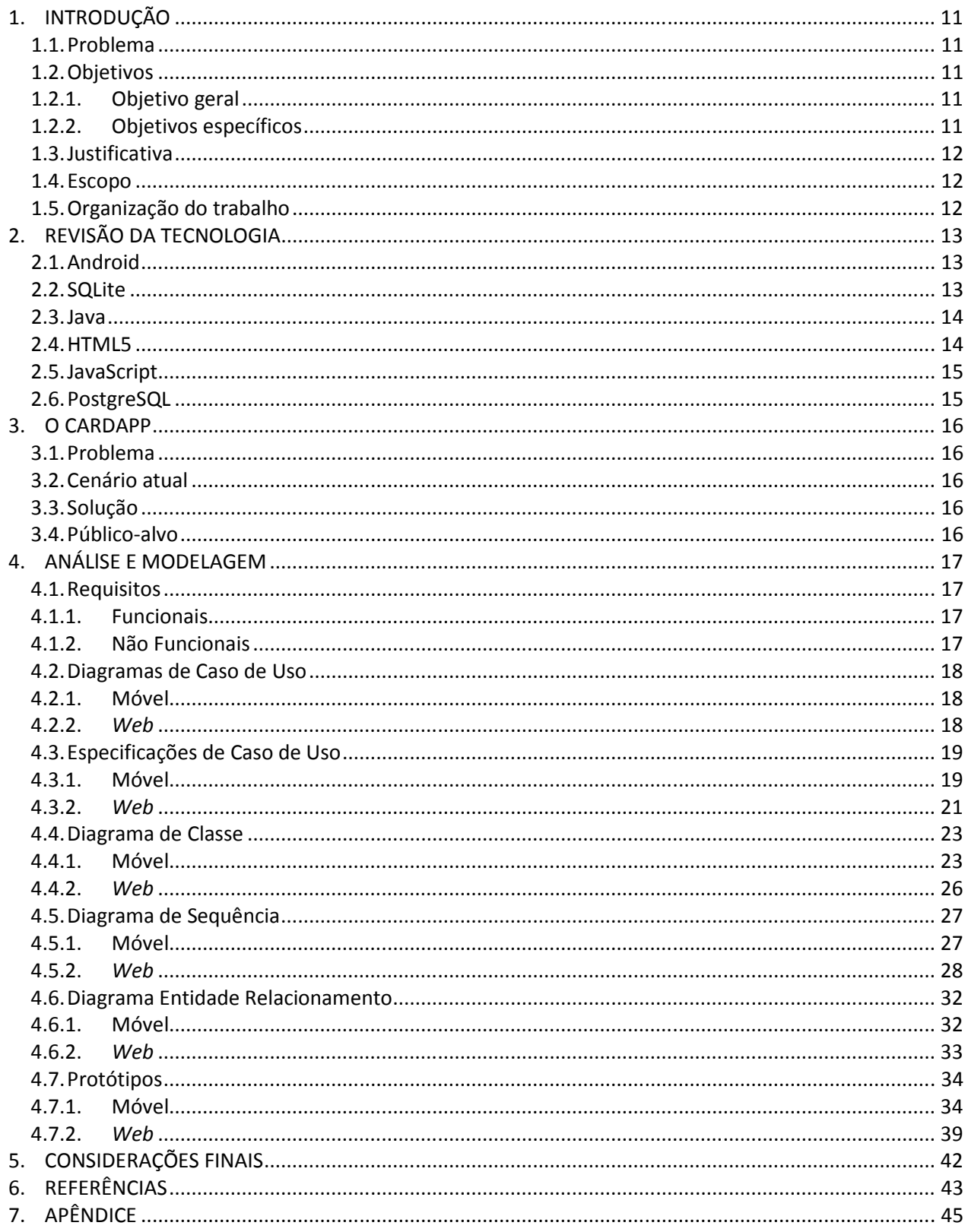

## **1. INTRODUÇÃO**

#### **1.1. Problema**

Atualmente as cidades possuem um grande número de estabelecimentos, e esses por sua vez buscam fidelizar os seus clientes. Visando isso o comércio criou uma estratégia que consiste em utilizar o cartão de fidelidade, no qual é possível acumular pontos para trocar por um produto ou serviço ofertado pela empresa, sendo o beneficio concedido a cada visita realizada. No entanto, os cartões podem ser perdidos, rasgados e facilmente esquecidos, o que leva o prestador de serviço a disponibilizar um novo cartão ao cliente, acarretando na perda dos pontos acumulados até então. Desse modo, fica difícil de atingir a meta estipulada pelo estabelecimento, o que pode ocasionar o possível desinteresse do cliente.

#### **1.2. Objetivos**

Nessa seção serão descritos o objetivo geral e os objetivos específicos deste projeto.

#### **1.2.1. Objetivo geral**

O objetivo desse trabalho é elaborar um aplicativo que disponibiliza e controla cartões de fidelidade via Smartphone.

A empresa e usuários interessados podem se cadastrar ou adquirir a ferramenta, possibilitando ao cliente acumular pontos sem a necessidade de portar papéis ou depender de carimbos e o estabelecimento tem a vantagem de não necessitar entregar, ou correr o risco de esquecer-se de entregar os cartões.

#### **1.2.2. Objetivos específicos**

Os objetivos específicos deste trabalho são:

- Desenvolver uma ferramenta administrativa para donos de estabelecimentos gerenciarem suas unidades e campanhas.
- Criar um aplicativo móvel para usuários de Smartphone acompanharem as campanhas criadas e trocarem por prêmios assim que conseguir completar a cartela da campanha em questão.
- Disponibilizar o aplicativo na loja virtual do Android.

#### **1.3. Justificativa**

Auxiliar comerciantes e usuários a gerenciar os pontos adquiridos a cada visita realizada sem a necessidade de papeis, carimbos, selos ou perfuradores. Basta que a empresa seja adepta do aplicativo e que o cliente tenha o aplicativo instalado no seu Smartphone. Com isso o usuário poderá verificar os pontos de todos os estabelecimentos que é cliente, além de receber informações da campanha em tempo.

#### **1.4. Escopo**

O projeto está dividido em duas partes, sendo elas:

• Desenvolvimento do sistema WEB.

Foi desenvolvido um aplicativo para administrar as promoções proporcionadas pelos estabelecimentos.

Na ferramenta será possível dar acesso para diferentes estabelecimentos bem como criar novos usuários vinculados aos estabelecimentos, nesse caso só o perfil "Administrador do Sistema" poderá efetuar essa ação, além de conseguir pesquisar, incluir, alterar e excluir os estabelecimentos e usuários de estabelecimentos.

Os usuários de estabelecimentos previamente cadastrados, pelo "Administrador do Sistema" terão uma conta em que o perfil "Estabelecimento" tem o direito de conceder acesso a funcionários, incluir, alterar, excluir e pesquisar campanhas (promoções), assim como cadastrar outras unidades (filiais) do mesmo estabelecimento.

• Desenvolvimento do aplicativo móvel.

Nessa fase foi implementado o aplicativo móvel que deverá ser instalado no Smartphone do cliente que deseja participar da campanha ofertada por determinado estabelecimento. No dispositivo será possível pesquisar todos os estabelecimentos cadastrados, identificar as datas de início e termino acompanhar e receber os carimbos e visualizar os prêmios oferecidos pela campanha. Além de o usuário conseguir configurar suas preferências e acompanhar todas as empresas cadastradas.

#### **1.5. Organização do trabalho**

Este trabalho está organizado como segue:

- A Seção 2 apresenta a revisão de tecnologia;
- A Seção 3 aborda sobre o aplicativo;
- A Seção 4 apresenta toda a parte de análise e modelagem;
- A Seção 5 possui as considerações finais;
- A Seção 6 apresenta as Referencias e Apêndice do documento.

# **2. REVISÃO DA TECNOLOGIA**

Essa seção apresenta um breve resumo das tecnologias utilizadas no desenvolvimento do aplicativo CardApp e da ferramenta administrativa web.

#### **2.1. Android**

O sistema operacional do Android foi baseado no kernel 2.6 do Linux, que foi desenvolvido pela OHA (Open Handset Alliance), um grupo de grandes empresas formado por: HTC, LG, Motorola, Samsung, Sony Ericsson, Toshiba, Sprint Nextel, Intel e Google, sendo esta última, a líder do grupo. A missão deste grupo é a criação de uma plataforma única e aberta para celulares.

É uma plataforma moderna e ágil para o desenvolvimento de aplicações; e possui um visual jeitoso e contemporâneo, de fácil navegação e uma infinidade de recursos para usuário comuns (LECHETA, 2010).

Existem varias versões do Android, todos com nomes de um doce em inglês. São elas: KitKat, v4. 4, Jelly Bean v4.1/4.2/4.3, Ice Cream Sandwich v4.0, Gingerbread v2.3, Froyo v2.2, Eclair v2.1, Donut v1.6 e Cupcake v1.5 (VELLOSO, 2014).

#### **2.2. SQLite**

O SQLite é uma biblioteca que implementa um banco de dados SQL. Ela é mantida principalmente por empresas mundialmente famosas, tais como a Adobe, Mozilla e Symbian. O SQLite pode ser integrado em qualquer programa, nas mais diferentes linguagens, pois este é manipulado através de instruções SQL (SQLITE).

Por ser uma biblioteca pequena, é facilmente embarcada em aparelhos móveis, pois se adapta bem em qualquer sistema operacional, sendo utilizado por aparelhos móveis (BRAGA, 2008).

Sendo que sua maior utilização é para sistemas simples sem muitos acessos ao banco de dados, mas possui outros recursos como (BRAGA, 2008):

- Transações atômicas, consistentes, isoladas e duráveis;
- Configuração ZERO;
- Códigos altamente compactos;
- Mais rápidos que sistemas cliente/servidor em certas operações;
- Não é necessária instalação.

O uso do SQLite não é aconselhado em sites com muitos acessos e grande quantidade de dados, assim como este também não é recomendado para sistemas com grande número de acessos concorrentes e aplicações cliente/servidor (About SQLite).

#### **2.3. Java**

Java é uma linguagem de programação desenvolvida pela empresa Sun Microsystems, lançada no mercado em 1995. O Java teve origem do C++, mas foi criada com o intuito de ser mais simples. As principais características do Java são: orientado a objetos, tipos de dados estáticos, compilado, Multi-thread, possui coleta de lixo é robusto, seguro, extensível e fácil de aprender (JAVA a, 2014).

Java pode ser utilizado para criar paginas Web ou aplicativos. A parte em Java responsável pela criação Web é chamada de applets, que é carregada juntamente com o documento HTML. As applets podem fazer de tudo nos navegadores que suportam Java (WALNUM, 1997).

Com seu vasto crescimento foi criado inúmeros frameworks e plataformas, sendo algumas das mais conhecidas: JSE (Java Standard Edition), JME (Java Micro Edition) e JEE (Java Enterprise Edition). Existem vários grupos para discutirem, tirar dúvidas, trocar material, marcar encontros (SANTANA, 2011).

#### **2.4. HTML5**

HTML (Hypertext Markup Language) é uma linguagem de marcação de hipertexto criada por Sir Tim Berners-Lee, o diretor do W3C. A W3C é uma organização que visa à padronização da linguagem de marcação de hipertexto. O HTML5 é a oitava versão do HTML, apesar de seu nome conter o número 5. Suas versões anteriores são: HTML, HTML+, HTML 2.0, HTML 3.0, HTML 3.2, HTML 4.0 e HTML 4.01. Tim Berners-Lee desenvolveu também o HTTP, um protocolo para a transmissão dos hipertextos.

A criação do HTML foi baseada nas especificações SGML, que é uma diretriz reconhecida internacionalmente com normas gerais de criação de linguagens de marcação. Mas ainda não existia uma norma sobre a marcação de hiperlinks conduzida a documentos que não estivessem em um mesmo computador, assim Tim Berners-Lee inventou uma norma, e mais tarde foi criado o que é hoje conhecido como W3C (SILVA, 2008).

HTML é utilizada em paginas web por mais de dez anos sem os usuários perceberem, em sua versão 5 foi desenvolvido juntamente com o XML, assim os desenvolvedores têm mais recursos para desenvolver para os usuários das paginas web utilizando HTML. Foram desenvolvidas novas funcionalidades, como as tags de vídeo, geolocalização, base de dados, áudio, canvas, entre outros (BARWINSKI, 2009).

HTML5 também tem muito potencial para aplicações multiplataforma móveis, podendo ser executada em qualquer tipo de aparelho, seja um aparelho com iOS, Android ou qualquer outro (BARWINSKI, 2009).

#### **2.5. JavaScript**

Criado pela Netscape, JavaScript é uma linguagem de scripts client-side, feita para poder executar em navegadores web desde um pequeno script até um robusto script. Essa linguagem é uma das mais utilizadas do lado do cliente, uma vez que é simples e fácil de utilizá-la. Ela permite ao desenvolvedor ter um maior controle da pagina web, possibilitando modificar esta conforme a necessidade para melhor se adaptar ao usuário da pagina. Com essa linguagem é possível criar inúmeros efeitos especiais, como por exemplo, criar conteúdos dinâmicos e elementos com movimentos, como é possível também com JavaScript definir interatividade com programas como calculadora (ALVAREZ, 2004).

#### **2.6. PostgreSQL**

PostgreSQL é um sistema gerenciador de bancos de dados objeto-relacional de código aberto desenvolvido pelo Departamento de Ciência da Computação da Universidade da Califórnia em Berkeley. Esse sistema gerenciador de banco de dados permite ao usuário poder adicionar: tipos de dados, funções operadores, funções agregadas.

O PostgreSQL pode aumentar em termos de quantidade de dados que pode gerenciar como em números de usuários concorrentes que pode acomodar, é executado na maioria dos sistemas operacionais, sendo compatível com o ACID (Atomicity, Consistency, Isolation, Durability), junções (JOINS), chaves estrangeiras, gatilhos, integridade transacional, visões e procedimentos armazenados (em múltiplas linguagens). É um banco de dados de nível corporativo, o PostgreSQL possui: controle de concorrência multiversionado, recuperação em um ponto no tempo, tablespaces, replicação assíncrona, transações agrupadas, cópias de segurança a quente, um sofisticado planejador de consultas e registrador de transações seqüencial para tolerância a falhas (POSTGRESQL, 2001).

### **3. O CARDAPP**

Essa seção aborda o aplicativo móvel CardApp, descrevendo o seu desenvolvimento.

#### **3.1. Problema**

Com o passar dos anos, está se tornando mais comum pessoas portando diversos cartões fidelidade de vários estabelecimentos. Essa situação faz com que os usuários de sistemas de fidelidade levem muitos papéis consigo, criando uma situação sem praticidade ou sustentabilidade.

#### **3.2. Cenário atual**

Atualmente existem muitos aplicativos que já fazem isso, como os aplicativos FidCards, Guidu Card, FidMe, Collact, goFidel entre outros (APLICATIVO CARTÃO FIDELIDADE, FIDCARDS).

O diferencial do AppCard é que o aplicativo:

- Avisa perto do horário do almoço os restaurantes nos quais o usuário possui o cartão fidelidade próximo do seu local;
- Avisa quando está prestes a completar as campanhas;
- Avisa quando a campanha está chegando ao fim;
- Envia ao usuário um relatório mensal de quais campanhas estão cadastradas e quantos carimbos faltam para completar o cartão fidelidade.

#### **3.3. Solução**

O CardApp oferece aos usuários a possibilidade de pesquisar por novos cartões fidelidades, permitindo ao usuário adquirir pontos sem o cartão de fidelidade físico.

Hoje em dia é difícil alguém que não carregue seu Smartphone, ao fazer isso, permitem ao usuário ter todas suas campanhas cadastradas com facilidade.

No momento do login, o aplicativo lista todos os estabelecimentos cadastrados, permitindo assim que o usuário visualize todos os estabelecimentos, e ao se interessar por uma campanha, é possível clicar e obter mais informações a respeito do mesmo.

#### **3.4. Público-alvo**

O público alvo é composto de usuários que freqüentam os estabelecimentos que participam da aplicação.

## **4. ANÁLlSE E MODELAGEM**

Nessa seção serão apresentados a parte de requisitos, telas e os diagramas de caso de uso, diagrama de seqüência, diagrama de classe, diagrama de entidade relacionamento e a especificação de caso de uso.

#### **4.1. Requisitos**

Os requisitos foram coletados com o responsável técnico que solicitou o aplicativo para que o desenvolvedor pudesse compreender melhor o problema que o aplicativo irá desenvolver. Assim é possível reduzir os defeitos e regras que não foram analisadas corretamente.

#### **4.1.1. Funcionais**

- App deve comunicar e sincronizar com WebService;
- App deve autenticar o administrador do sistema ou o usuário de empresa;
- App deve manter usuários pelo administrador do sistema;
- App deve manter estabelecimentos pelo administrador do sistema;
- App deve manter campanhas pelo usuário de empresa;
- App deve manter unidades pelo usuário de empresa;
- App deve visualizar relatórios pelo usuário de empresa;
- App deve autenticar o usuário do Smartphone;
- App deve pesquisar os estabelecimentos pelo Smartphone;
- App deve visualizar todas as campanhas pelo Smartphone;
- App deve visualizar as campanhas participantes pelo Smartphone;
- App deve visualizar os dados do estabelecimento, detalhes da campanha, quantidade de carimbadas e o prêmio final pelo Smartphone.

#### **4.1.2. Não Funcionais**

• App deve ser capaz de funcionar sem conexão de dados ou GPS.

#### **4.2. Diagramas de Caso de Uso**

#### **4.2.1. Móvel**

A Figura 1 apresenta o diagrama de caso de uso móvel. Esse diagrama mostra graficamente as funcionalidades do aplicativo e como ocorrem as interações entre o aplicativo e o usuário da aplicação.

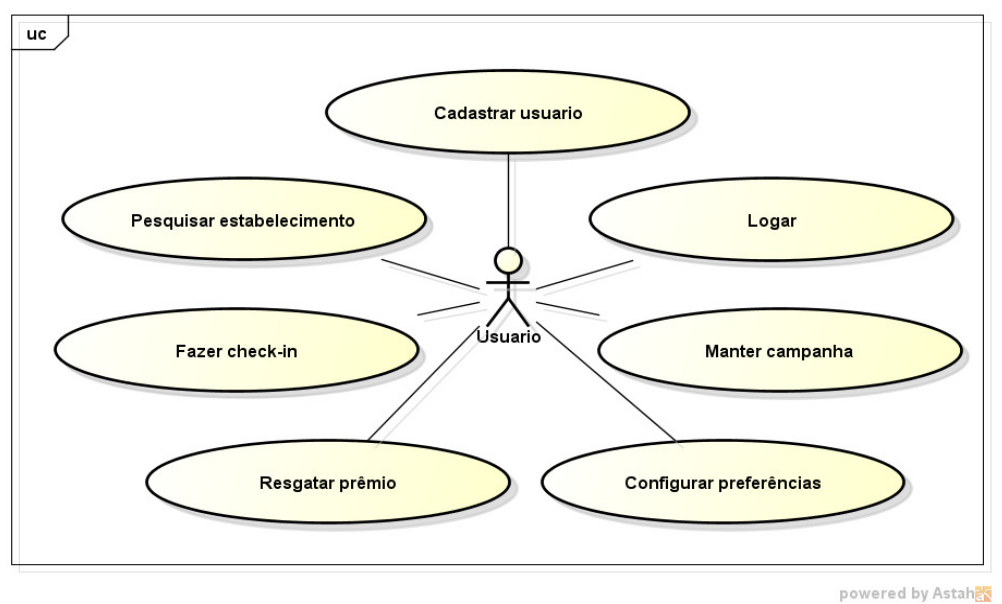

**Figura 1 - Caso de Uso Móvel** 

#### **4.2.2. Web**

A Figura 2 apresenta o diagrama de caso de uso web para o administrador do sistema. Esse diagrama mostra graficamente as funcionalidades do aplicativo e como ocorrem as interações entre o sistema e o administrador do sistema.

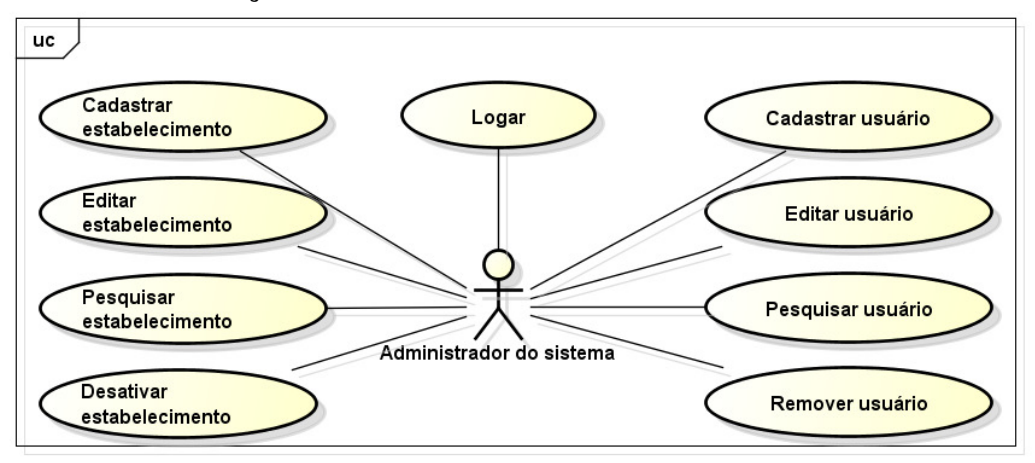

**Figura 2 - Caso de Uso Web do Administrador do sistema** 

powered by Astahas

A Figura 3 apresenta o diagrama de caso de uso web para o administrador do sistema. Esse diagrama mostra graficamente as funcionalidades do aplicativo e como ocorrem as interações entre o sistema e o administrador do sistema.

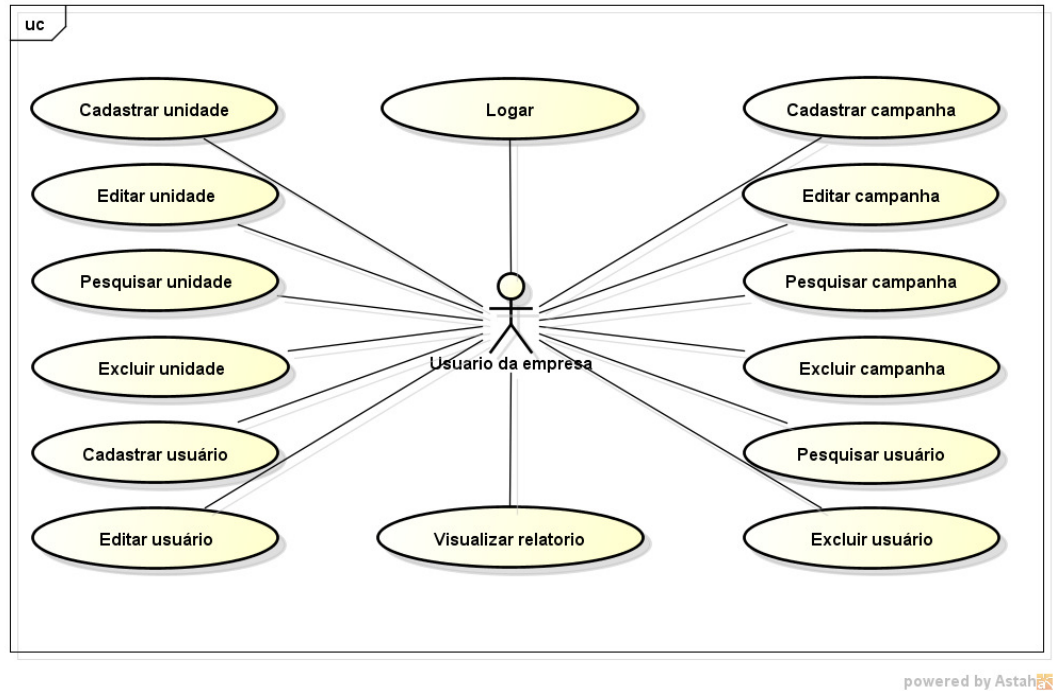

**Figura 3 - Caso de Uso Web do Usuário do sistema** 

#### **4.3. Especificações de Caso de Uso**

#### **4.3.1. Móvel**

As especificações de casos de uso descrevem os passos e interações realizados entre os casos de uso móvel e o usuário, as especificações principais encontram-se a seguir, os secundários encontram-se no APÊNDICE A – Especificação de Casos de Uso Móvel.

O Quadro 1 apresenta as descrições e passo a passo do caso de uso "Manter campanha".

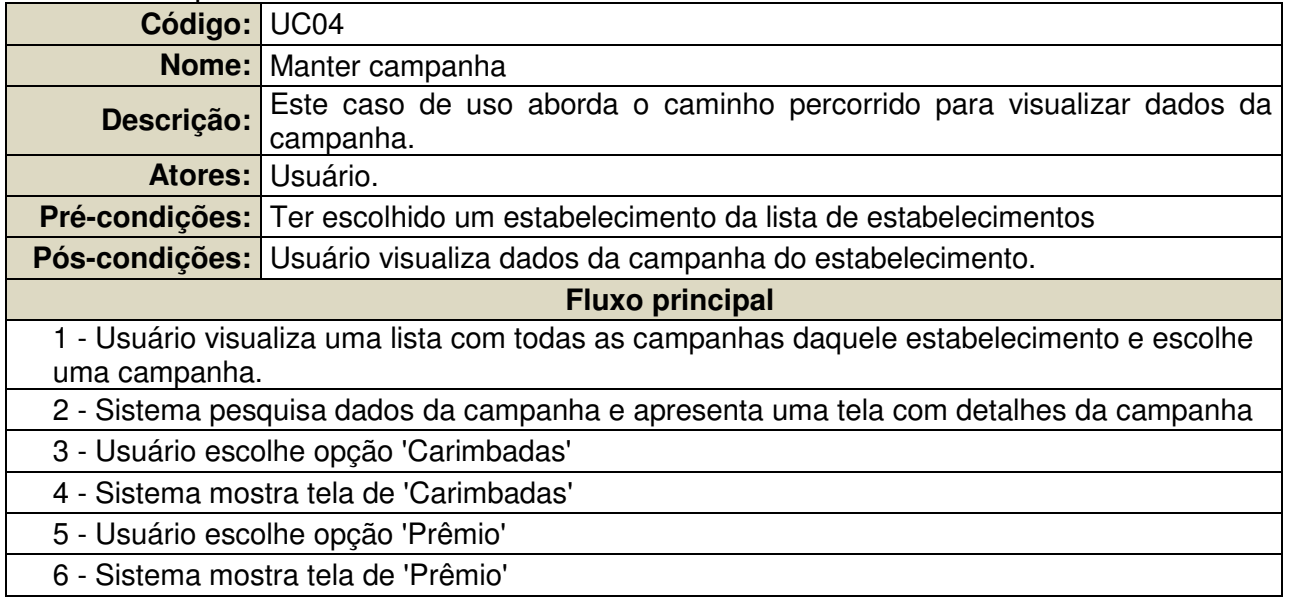

**Quadro 1- Especificação de caso de uso de "Manter campanha"** 

O Quadro 2 apresenta as descrições e passo a passo do caso de uso "Fazer check-in".

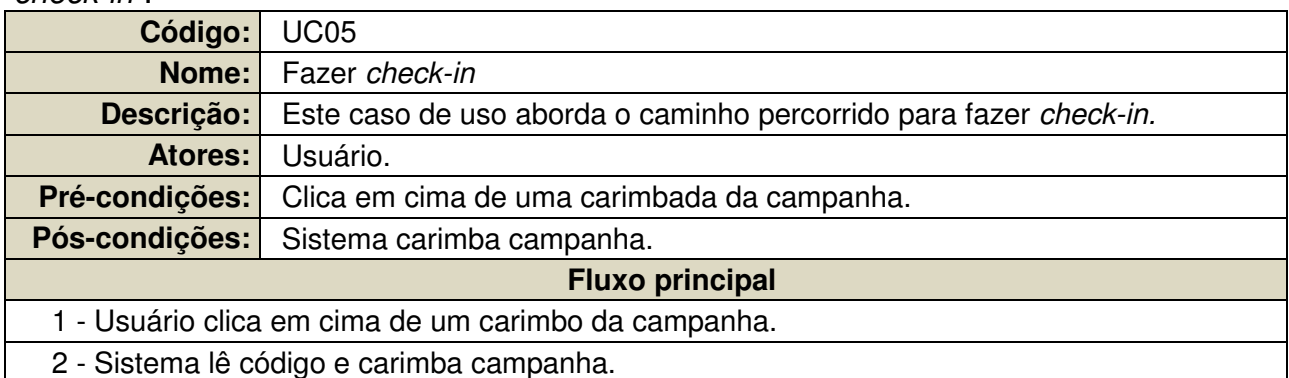

**Quadro 2 - Especificação de caso de uso de "Fazer Check-in"** 

O Quadro 3 apresenta as descrições e passo a passo do caso de uso "Resgatar prêmio".

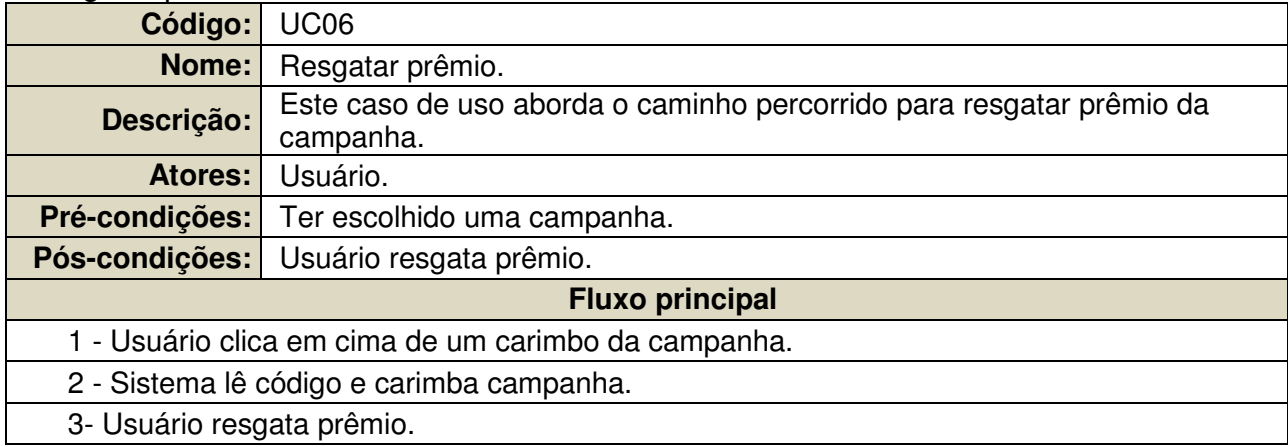

**Quadro 3 - Especificação de caso de uso de "Resgatar prêmio"** 

#### **4.3.2. Web**

As especificações de casos de uso web para o administrador do sistema descrevem os passos e interações realizados entre os casos de uso web e o administrador do sistema, as especificações principais encontram-se a seguir, os secundários encontram-se no APÊNDICE B – Especificação de Casos de Uso Web (Administrador do sistema).

O Quadro 4 apresenta as descrições e passo a passo do caso de uso "Cadastrar usuário".

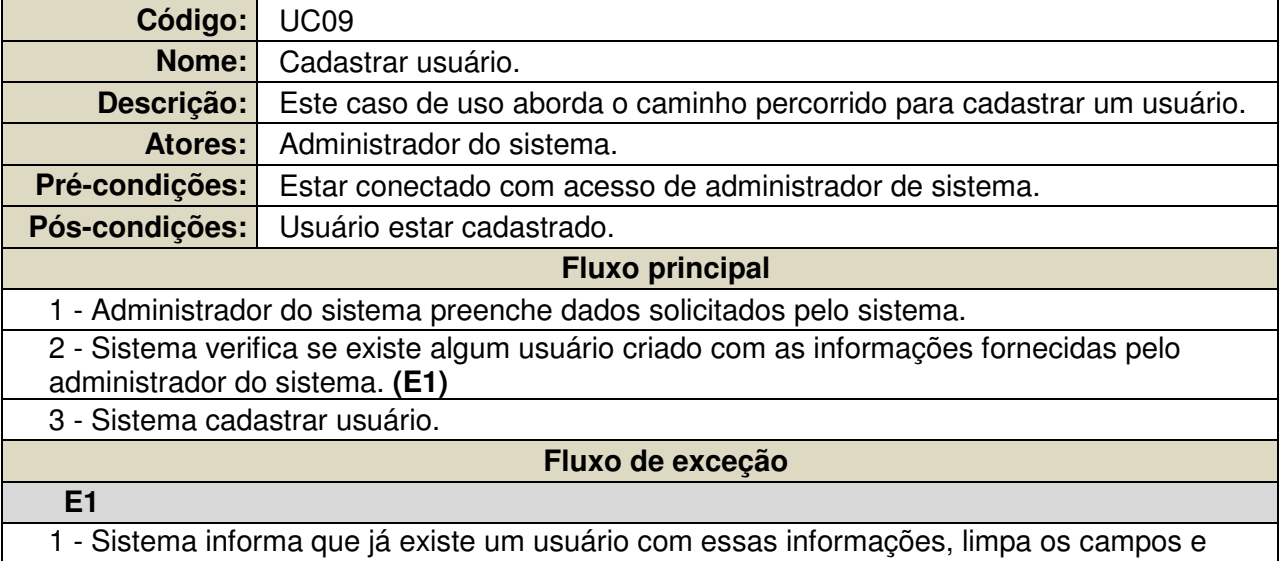

mostra mensagem de erro. **Quadro 4 - Especificação de caso de uso de "Cadastrar usuário"** 

O Quadro 5 apresenta as descrições e passo a passo do caso de uso "Cadastrar estabelecimento".

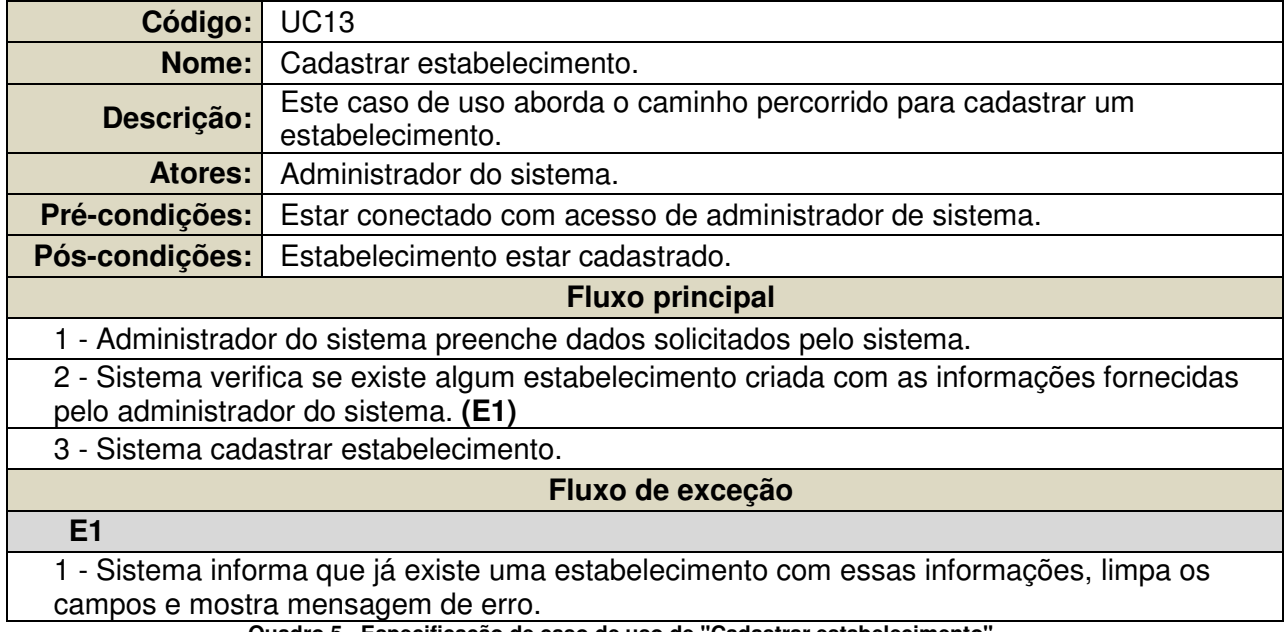

**Quadro 5 - Especificação de caso de uso de "Cadastrar estabelecimento"** 

As especificações de casos de uso web para o usuário de empresa descrevem os passos e interações realizados entre os casos de uso web e o usuário de empresa, as especificações principais encontram-se a seguir, os secundários encontram-se no APÊNDICE C – Especificação de Casos de Uso Web (Usuário de empresa).

O Quadro 6 apresenta as descrições e passo a passo do caso de uso "Cadastrar campanha".

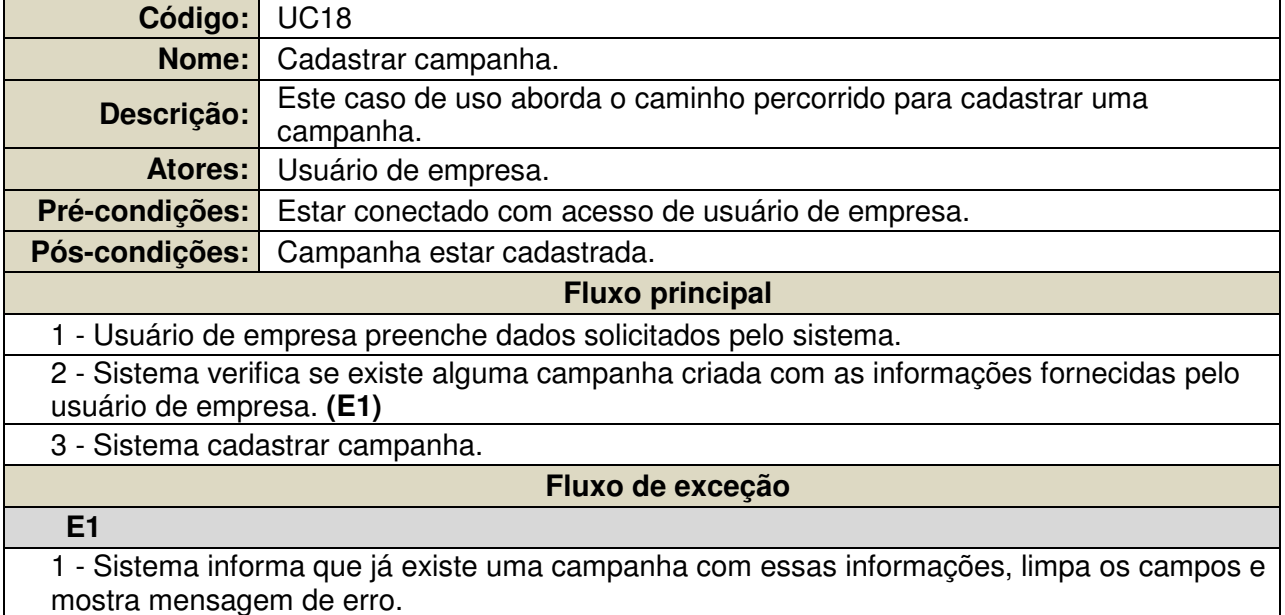

**Quadro 6- Especificação de caso de uso de "Cadastrar campanha"** 

O Quadro 7 apresenta as descrições e passo a passo do caso de uso "Cadastrar unidade".

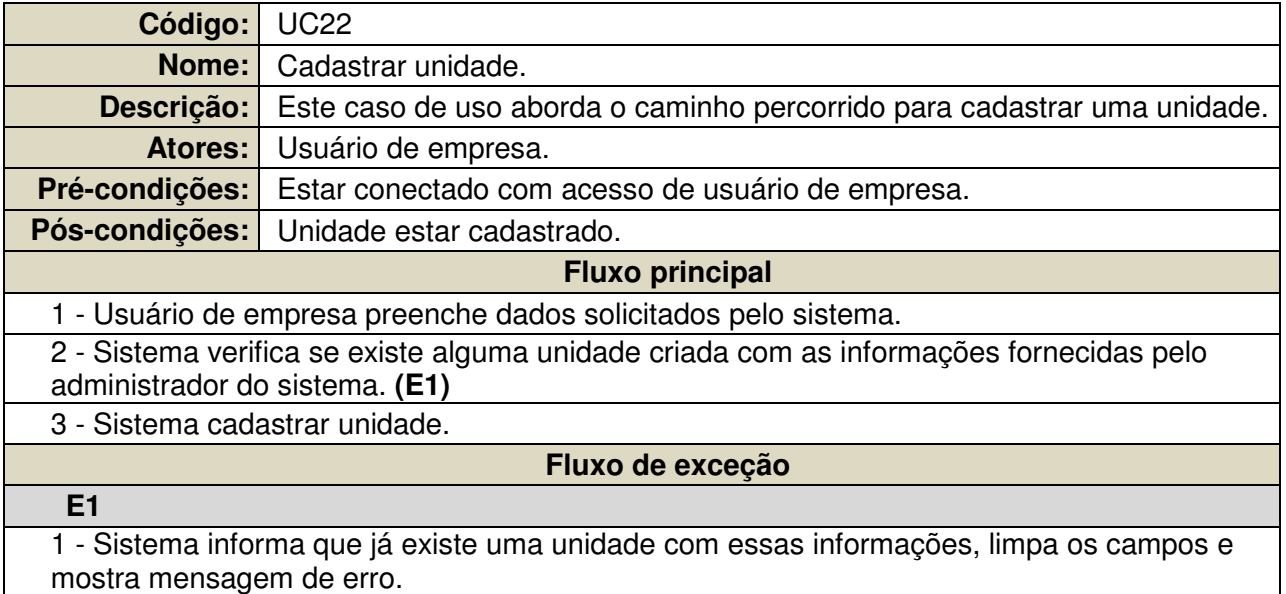

**Quadro 7 - Especificação de caso de uso de "Cadastrar unidade"** 

O Quadro 8 apresenta as descrições e passo a passo do caso de uso "Cadastrar usuário de empresa".

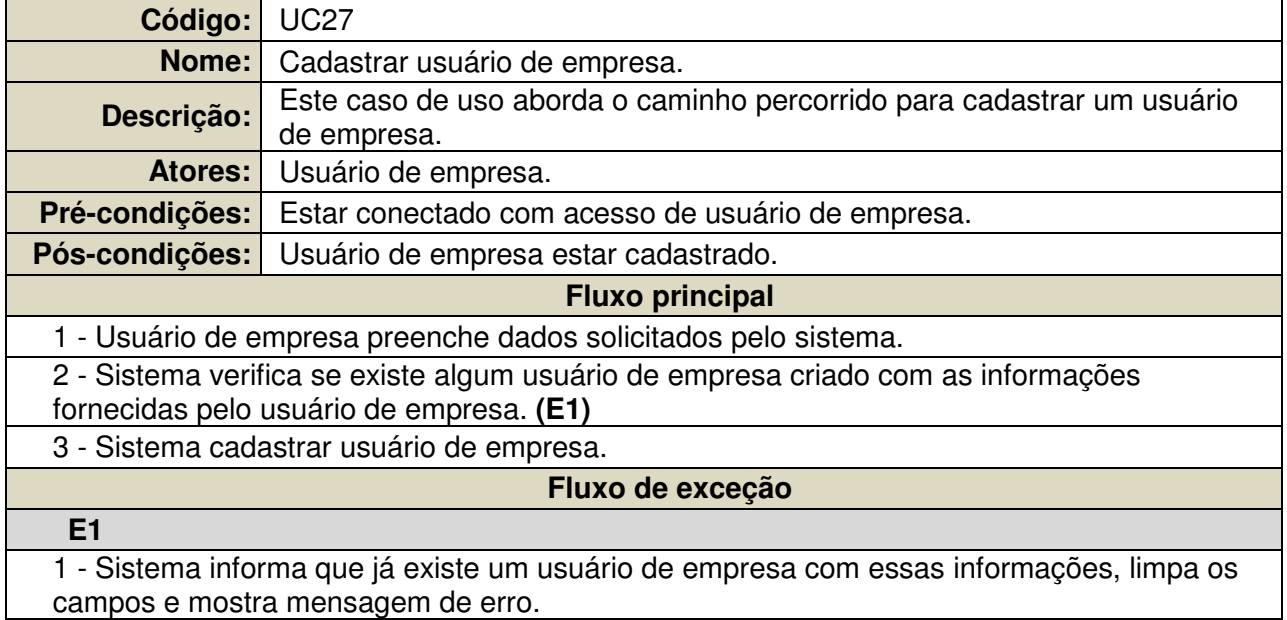

**Quadro 8 - Especificação de caso de uso de "Cadastrar usuário de empresa"** 

#### **4.4. Diagrama de Classe**

#### **4.4.1. Móvel**

A Figura 4 representa o diagrama de classe móvel que apresenta a estrutura do aplicativo e todas as classes que o aplicativo móvel irá utilizar, a seguir uma breve descrição das classes:

- **MainActivity:** É a classe inicial que é responsável pela autenticação do usuário mobile. E se o usuário e senha estiverem corretos, o usuário é redirecionado para a tela de splash e depois para a tela de menu.
- **TelaMenu:** É a classe responsável por mostrar ao usuário quais opções pode seguir: Tela de estabelecimentos, Tela de campanhas participantes ou Tela de configuração.
- **TelaEstabelecimento:** É a classe responsável por montar uma lista com todos os estabelecimentos ativos e dentro das configurações do usuário.
- **TelaCampanhasPorEstabelecimento:** É a classe responsável por montar uma lista com todas as campanhas do estabelecimento escolhido.
- **TelaCampanhasParticipantes:** É a classe responsável por montar uma lista com todas as campanhas que o usuário já está participando.
- **TelaConfiguracao:** É a classe responsável por mostrar ao usuário todas as opções de região e categorias que o mesmo pode filtrar em seu perfil.
- **TelaDetalhes:** É a classe que chama a aba de detalhes, carimbadas e prêmio da campanha escolhida.
- **Tab1:** É a classe que mostra os detalhes da campanha, bem como o nome, foto e a descrição da campanha assim como data de inicio e fim.
- **Tab2:** É a classe que mostra as carimbadas da campanha, mostra na telas imagens referente às quantas carimbadas precisas para completar a cartela e quantas tem preenchido.
- **Tab3:** É a classe que mostra o prêmio da campanha, bem como o titulo do prêmio, foto do prêmio, descrição do prêmio.
- **ItemCampanhaBaseAdapter:** É a classe que permite customizar a lista de campanhas.
- **ItemEstabelecimentoBaseAdapter:** É a classe que permite customizar a lista de estabelecimentos.
- **ItemMenuBaseAdapter:** É a classe que permite customizar a lista de menu.

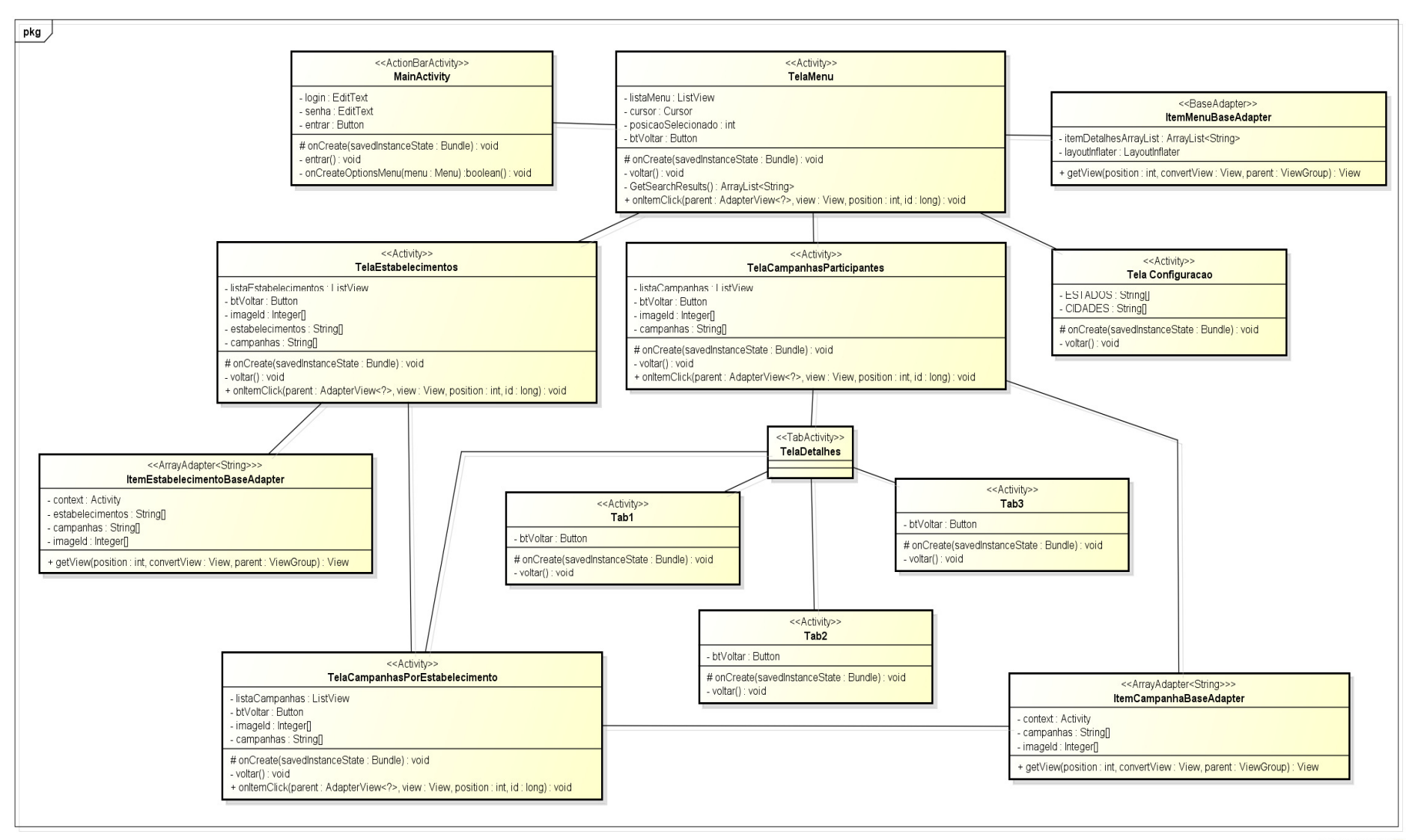

**Figura 4 - Diagrama de Classe Móvel** 

powered by Astaha

#### **4.4.2. Web**

A Figura 5 apresenta o diagrama de classe web. O diagrama de classe apresenta a estrutura do sistema. O diagrama representa todas as classes que o sistema web irá utilizar, a seguir uma breve descrição das classes:

- **Login**: Irá conter os atributos e ações referentes ao login.
- **Usuário**: Irá conter os atributos e ações referentes aos usuários.
- **TipoUsuário**: Ira conter os atributos referentes aos usuários.
- **QRCode**: Irá conter os códigos QRCode para as carimbadas.
- **Usuário\_Estabelecimento**: Irá conter os atributos referentes à relação do usuário com o estabelecimento.
- **Estabelecimento**: Irá conter os atributos e ações referentes aos estabelecimentos.
- **Unidade**: Irá conter os atributos e ações referentes às unidades.
- **Campanha**: Irá conter os atributos e ações referentes às campanhas.

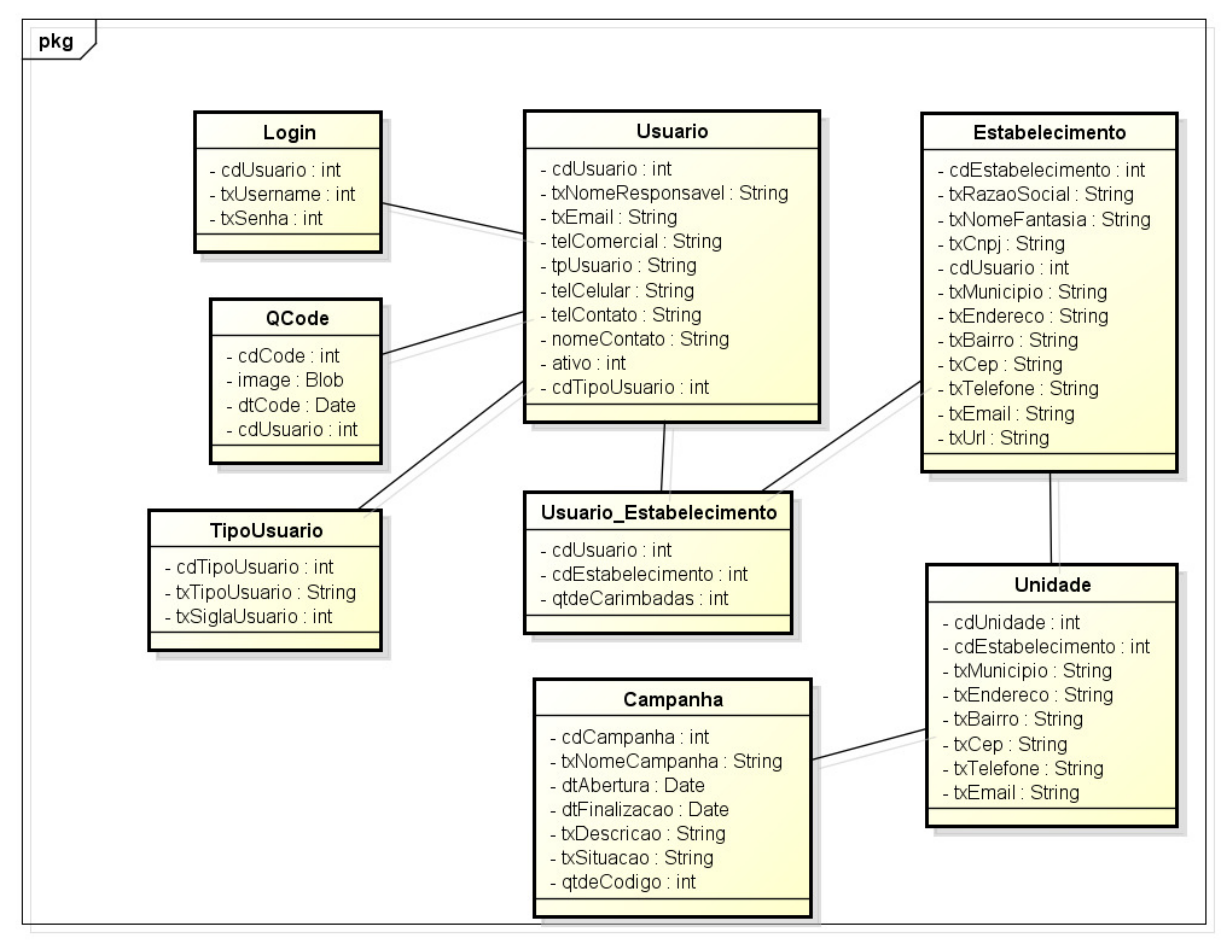

**Figura 5 - Diagrama de Classe Web**

powered by Astahas

#### **4.5. Diagrama de Sequência**

#### **4.5.1. Móvel**

O diagrama de sequência móvel descreve como os objetos do aplicativo interagem entre si para que um usuário atinja seu objetivo na execução de um caso de uso, o diagrama de sequência principal encontra-se a seguir os secundários encontram-se no APÊNDICE D – Diagrama de Sequência Móvel.

A Figura 6 apresenta o passo a passo do diagrama de sequência "Manter campanha".

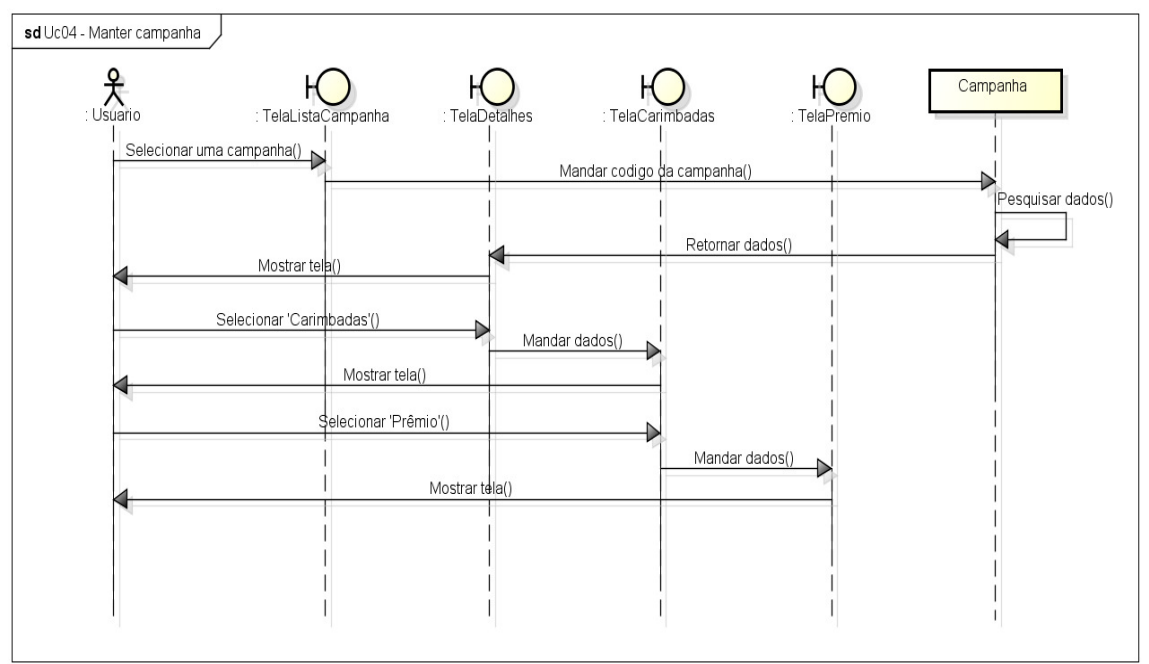

**Figura 6 - Diagrama de Sequência "Manter campanha"** 

27

powered by Astahas

A Figura 7 apresenta o passo a passo do diagrama de sequência "Fazer check-in".

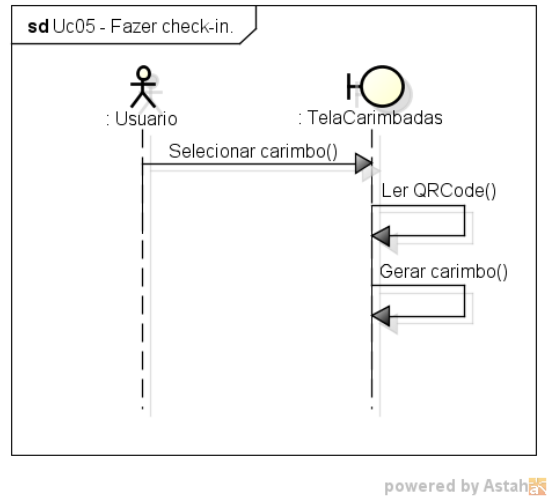

**Figura 7 - Diagrama de Sequência "Fazer check-in"** 

 A Figura 8 apresenta o passo a passo do diagrama de sequência "Resgatar prêmio".

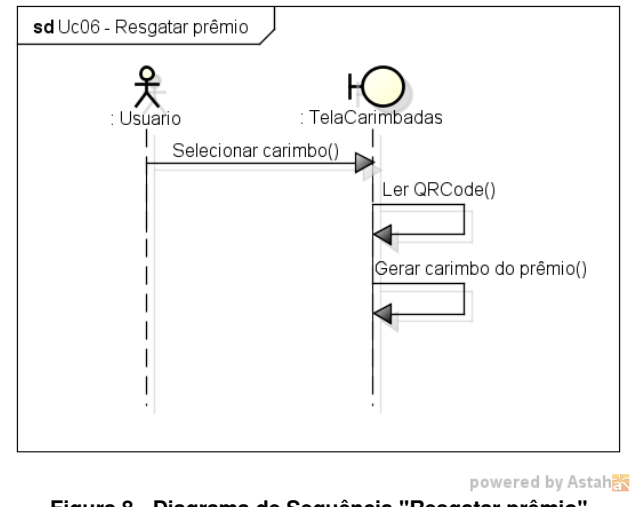

**Figura 8 - Diagrama de Sequência "Resgatar prêmio"** 

#### **4.5.2. Web**

O diagrama de sequência web descreve como os objetos do sistema interagem entre si para que o administrador do sistema atinja seu objetivo na execução de um caso de uso, os diagramas de seqüências principais encontram-se a seguir os secundários encontram-se no APÊNDICE E – Diagrama de Sequência Web (Administrador do sistema).

A Figura 9 apresenta o passo a passo do diagrama de sequência "Cadastrar usuário de empresa".

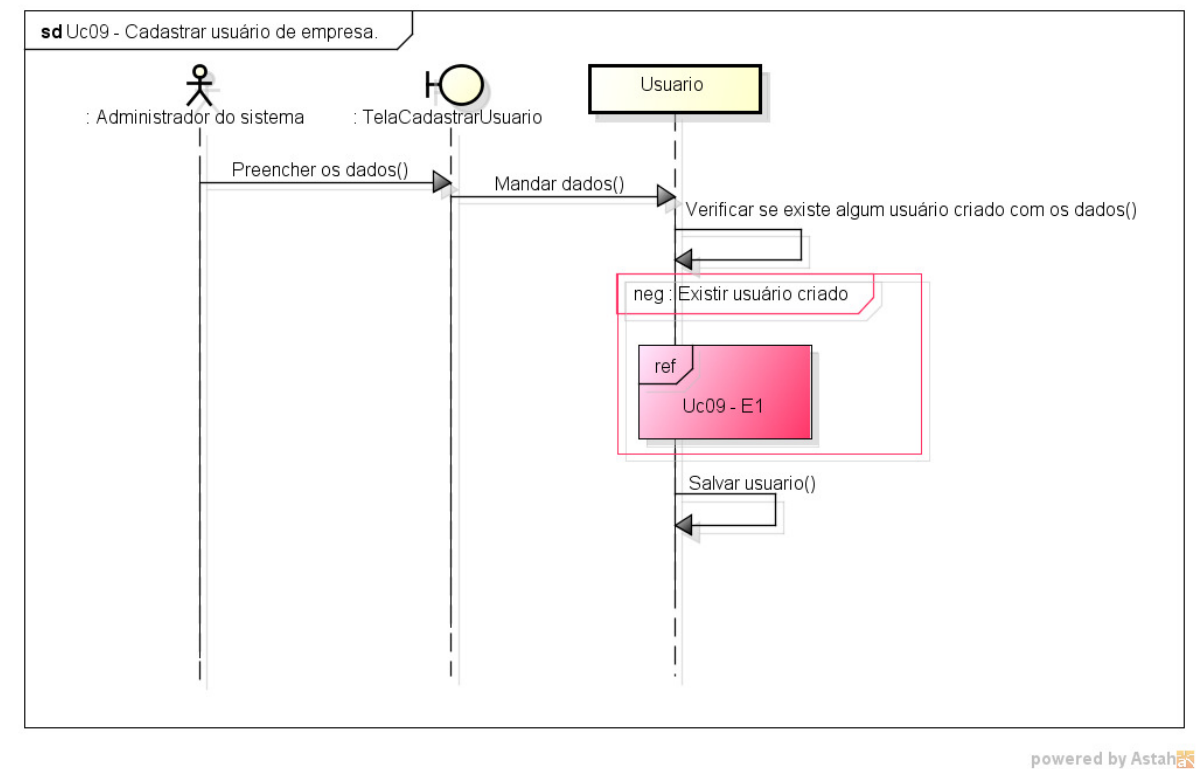

**Figura 9 - Diagrama de Sequência "Cadastrar usuário de empresa"** 

A Figura 10 apresenta o passo a passo do diagrama de sequência "Cadastrar estabelecimento".

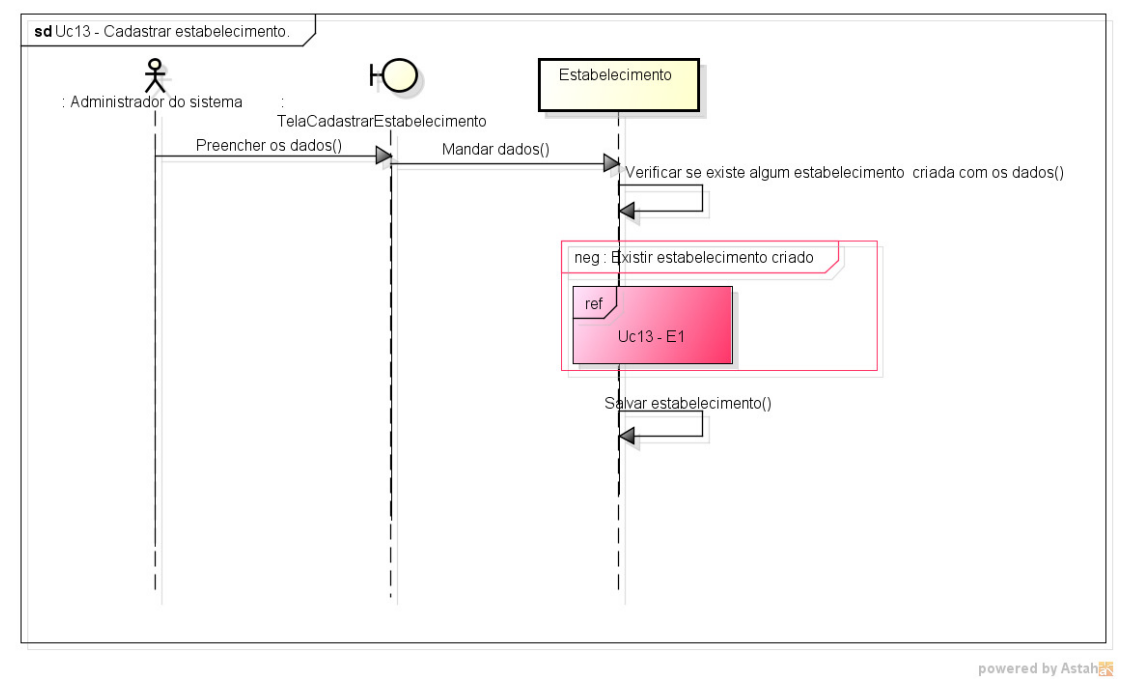

**Figura 10 - Diagrama de Sequência "Cadastrar estabelecimento"** 

O diagrama de sequência web descreve como os objetos do sistema interagem entre si para que o administrador do sistema atinja seu objetivo na execução de um caso de uso, os diagramas de seqüências principais encontram-se

a seguir os secundários encontram-se no APÊNDICE F – Diagrama de Sequência Web (Usuário de empresa).

A Figura 11 apresenta o passo a passo do diagrama de sequência "Cadastrar campanha".

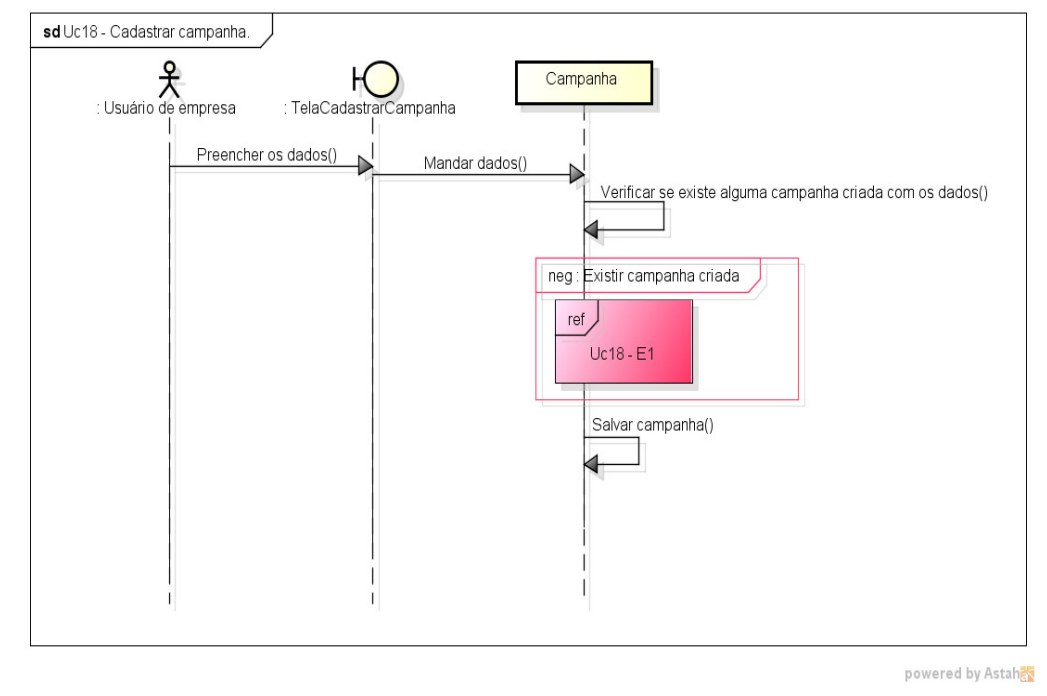

**Figura 11 - Diagrama de Sequência "Cadastrar campanha"** 

A Figura 12 apresenta o passo a passo do diagrama de sequência "Cadastrar unidade".

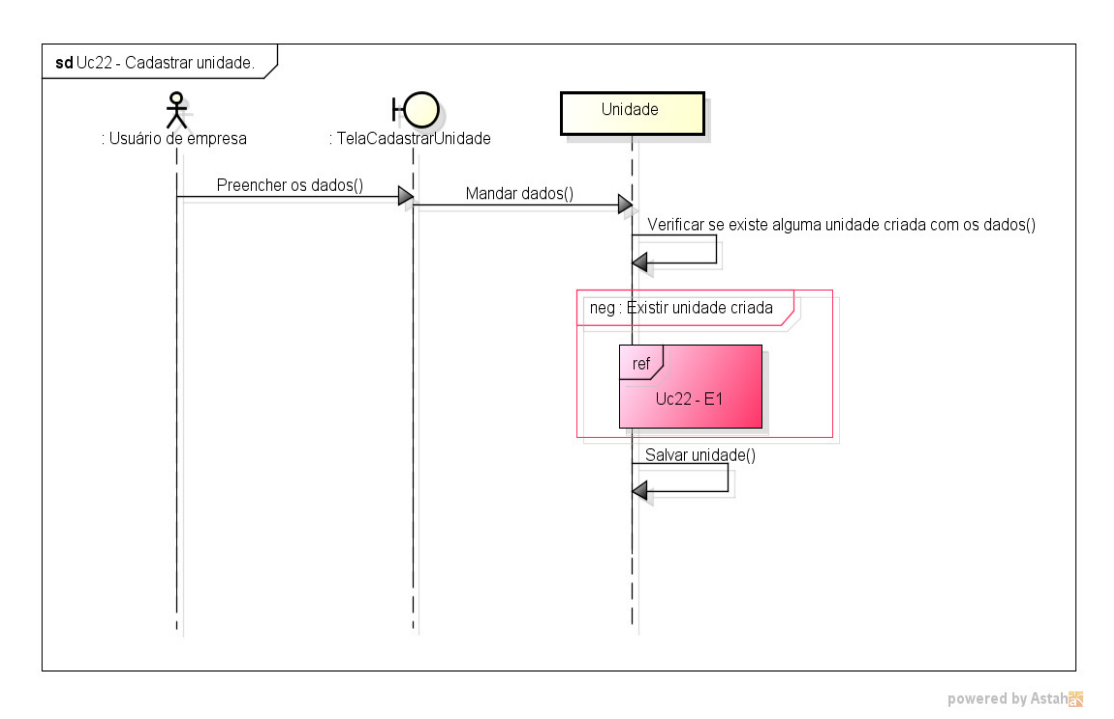

**Figura 12 - Diagrama de Sequência "Cadastrar unidade"** 

A Figura 13 apresenta o passo a passo do diagrama de sequência "Cadastrar usuário".

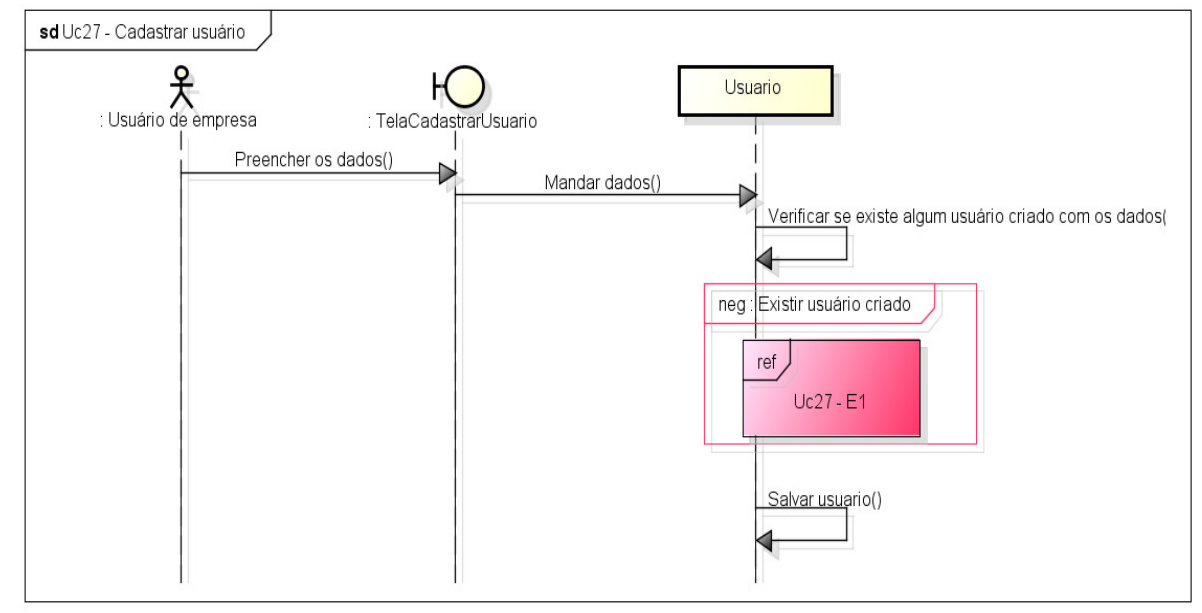

powered by Astah

**Figura 13 - Diagrama de Sequência "Cadastrar usuário"** 

#### **4.6. Diagrama Entidade Relacionamento**

#### **4.6.1. Móvel**

A Figura 14 representa o modelo de dados do aplicativo. O diagrama representa todas as tabelas no banco de dados que o aplicativo irá utilizar, a seguir uma breve descrição das classes:

• **Configuração**: Irá conter os atributos do usuário no aplicativo daquele smartphone e suas preferências.

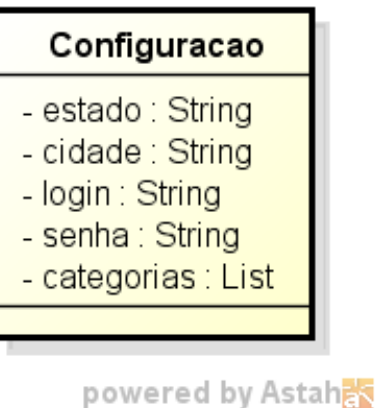

**Figura 14 - Diagrama de Entidade Relacionamento Móvel** 

#### **4.6.2. Web**

A Figura 15 apresenta o modelo de dados do sistema. O diagrama representa todas as tabelas que o sistema web utilizará, a seguir uma breve descrição das classes:

- **Login**: Conterá os atributos referentes ao login.
- **Usuário**: Conterá os atributos referentes aos usuários.
- **QRCode**: Conterá os atributos referentes aos QRCode.
- **Campanha**: Conterá os atributos referentes às campanhas.
- **Usuário\_Estabelecimento**: Conterá os atributos referentes à relação de usuário e estabelecimento.
- **Estabelecimento**: Conterá os atributos referentes aos estabelecimentos
- **Unidade**: Conterá os atributos referentes às unidades.

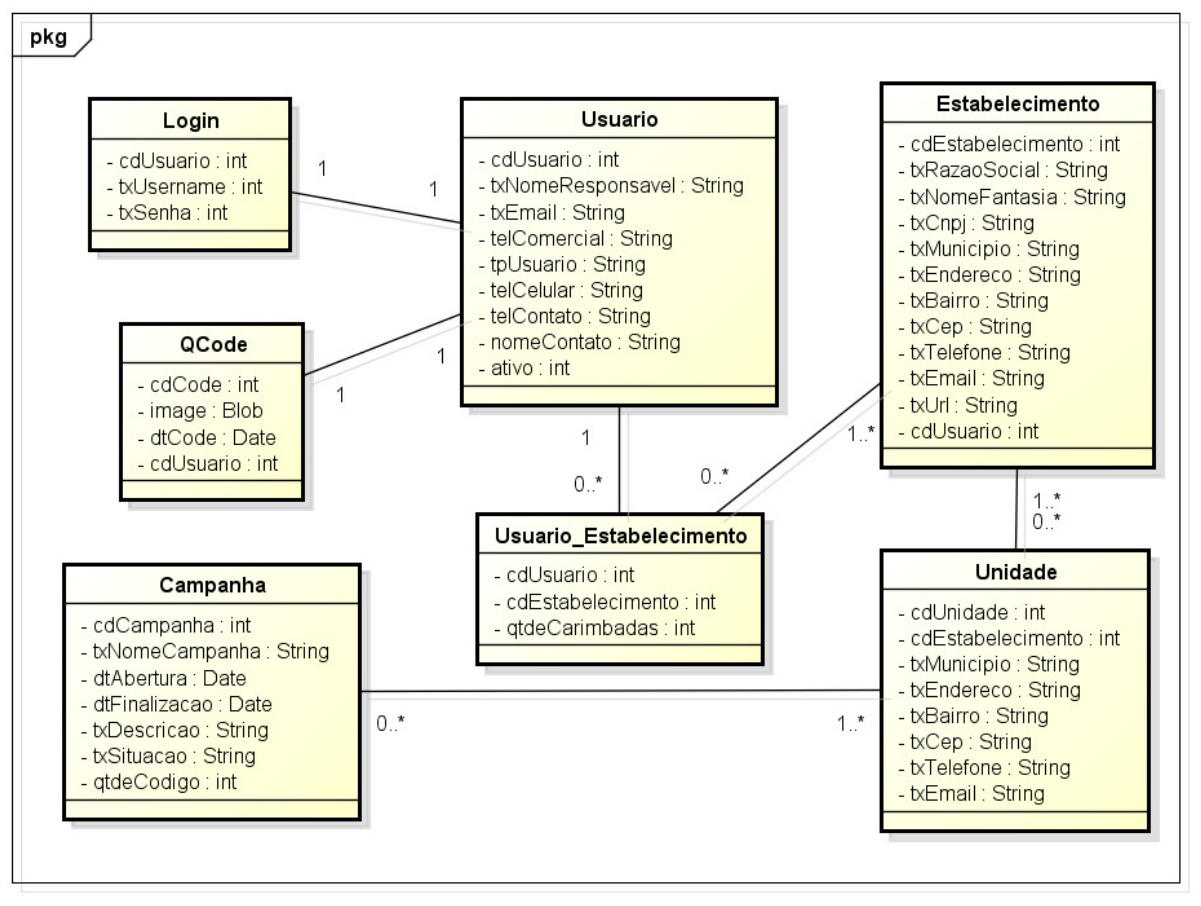

**Figura 15 - Diagrama de Entidade Relacionamento Web**

powered by Astahan

#### **4.7. Protótipos**

#### **4.7.1. Móvel**

Os protótipos móveis serão apresentados a seguir com suas devidas legendas.

A Figura 16 apresenta a tela de login do aplicativo móvel CardApp, que representa a tela inicial do aplicativo móvel.

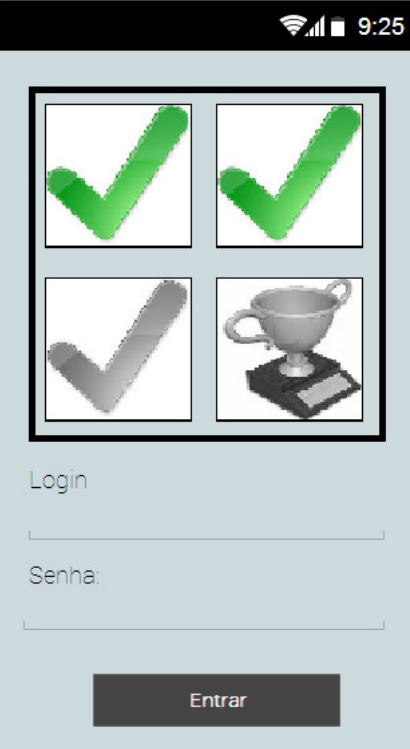

**Figura 16 - Tela de login móvel** 

A Figura 17 apresenta a tela de splash do aplicativo móvel CardApp, que é carregada logo após o usuário fazer login no aplicativo.

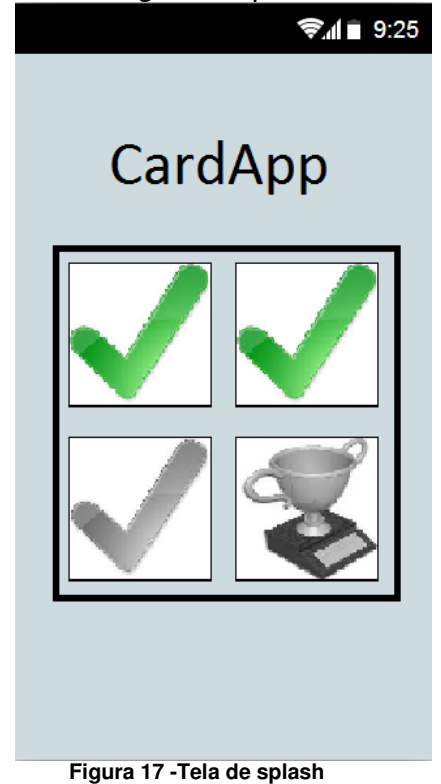

A Figura 18 mostra a tela de menu do aplicativo móvel CardApp.

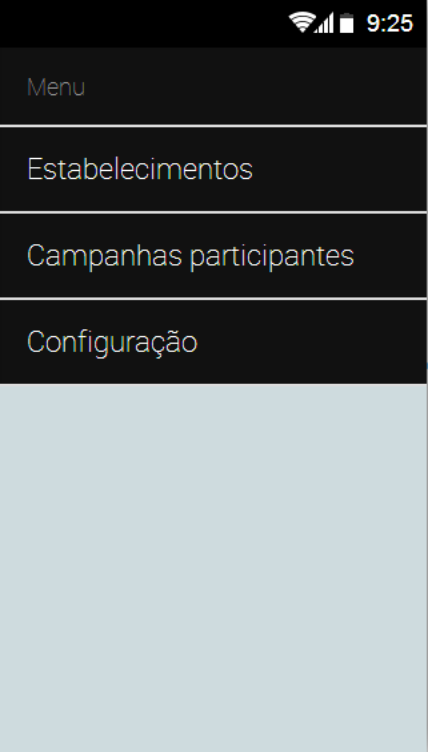

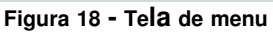

A Figura 19 mostra a tela com os estabelecimentos cadastrados e ativos do aplicativo móvel CardApp.

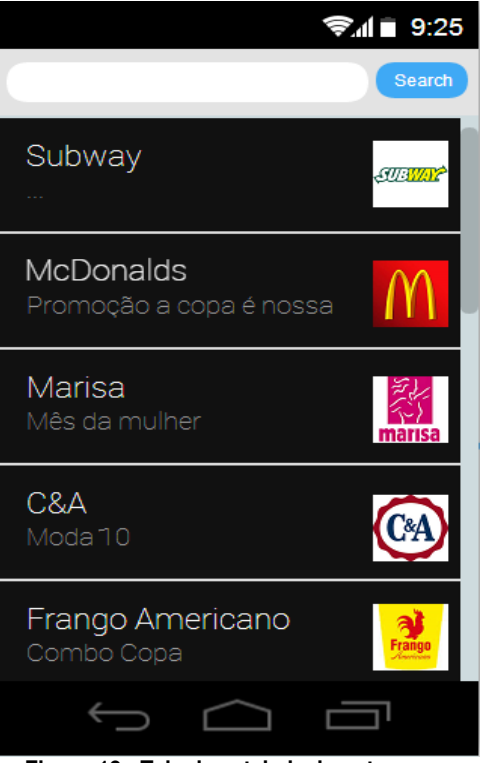

**Figura 19 - Tela de estabelecimentos**

A Figura 20 apresenta a tela com as campanhas cadastradas do estabelecimento escolhido pelo aplicativo móvel CardApp.

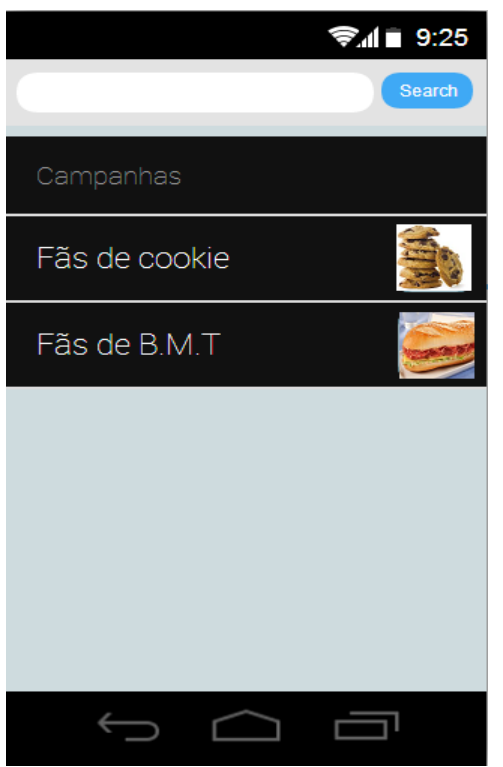

**Figura 20 - Tela de campanhas do estabelecimento**
A Figura 21 apresenta a tela de detalhes da campanha escolhida pelo aplicativo móvel CardApp

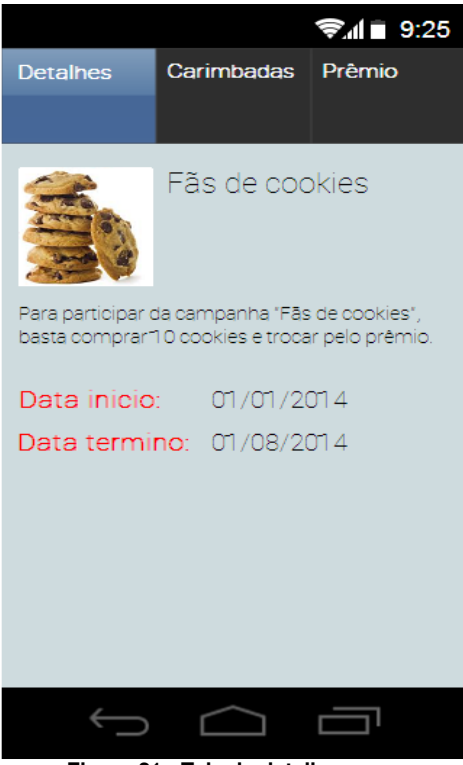

**Figura 21 - Tela de detalhes** 

A Figura 22 mostra a tela de carimbadas da campanha escolhida pelo aplicativo móvel CardApp.

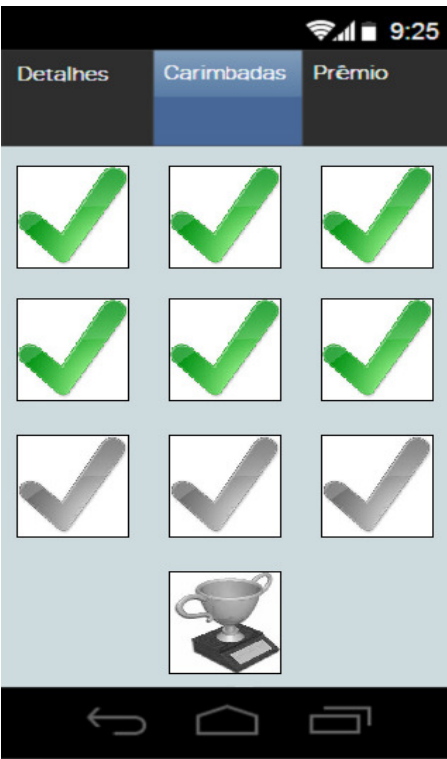

**Figura 22 - Tela de carimbadas** 

A Figura 23 mostra a tela de prêmio da campanha escolhida pelo aplicativo móvel CardApp.

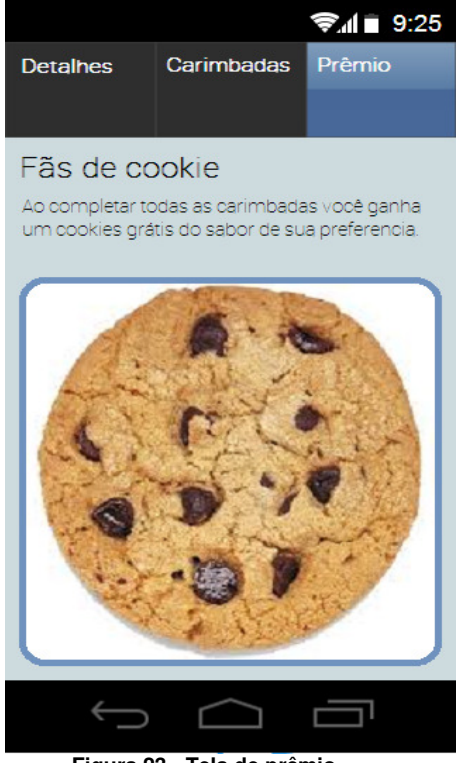

**Figura 23 - Tela de prêmio** 

A Figura 24 apresenta a tela com as campanhas que o usuário está participando pelo aplicativo móvel CardApp.

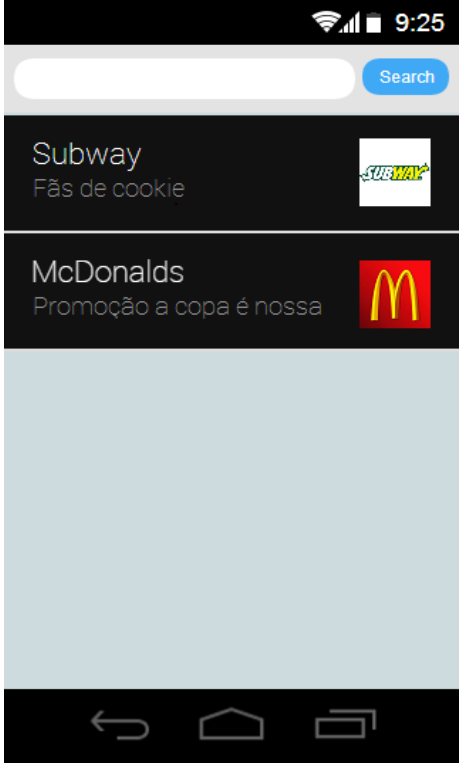

**Figura 24 - Tela de campanhas participantes** 

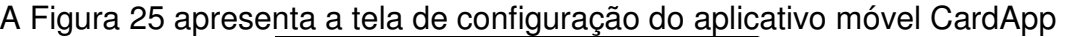

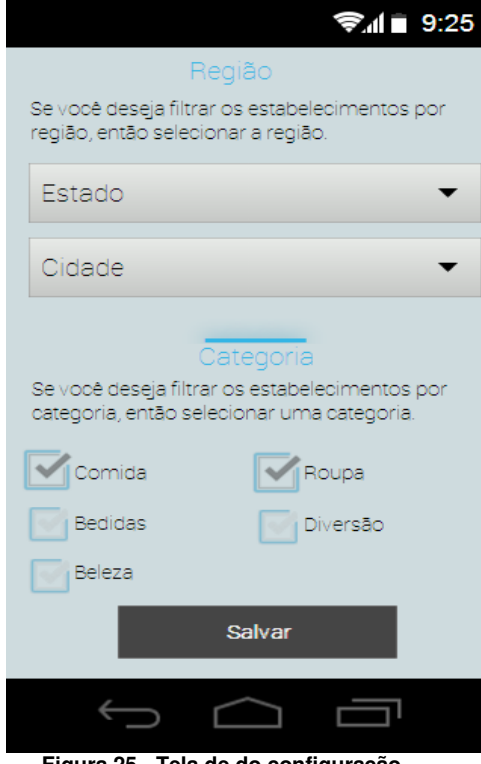

#### **Figura 25 - Tela de do configuração**

#### **4.7.2. Web**

Os protótipos web principais serão visualizados a seguir com suas devidas legendas, os demais protótipos web encontram-se no APÊNDICE G – Protótipos Web.

A Figura 26 apresenta a tela de cadastrar usuário a que o administrador do sistema tem acesso.

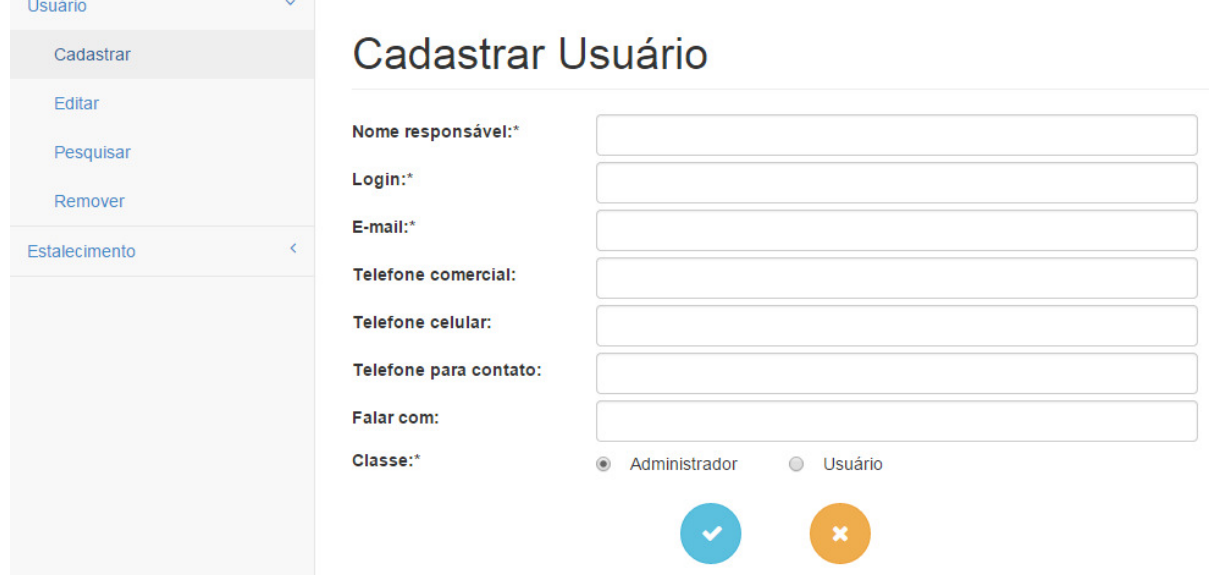

**Figura 26 - Tela de cadastrar usuário** 

A Figura 27 mostra a tela de cadastrar estabelecimento a que o administrador do sistema tem acesso.

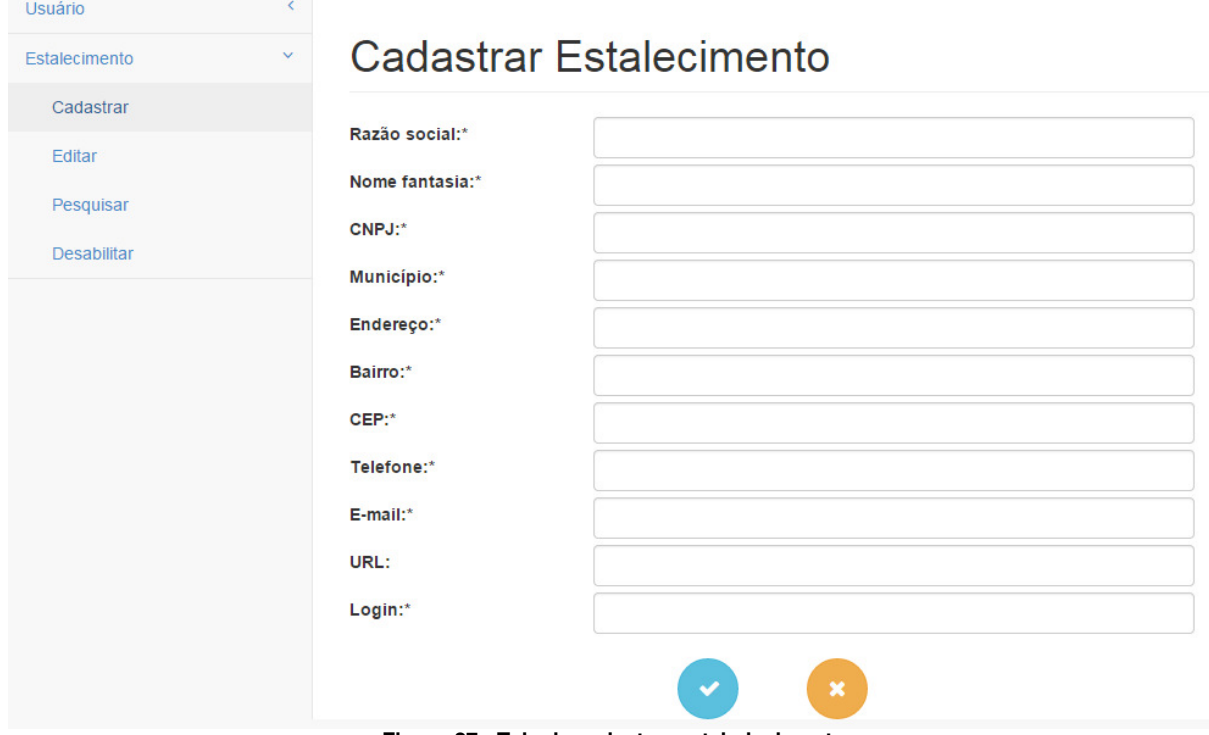

**Figura 27 - Tela de cadastrar estabelecimento**

A Figura 28 mostra a tela de cadastrar unidade a que o usuário de empresa tem acesso

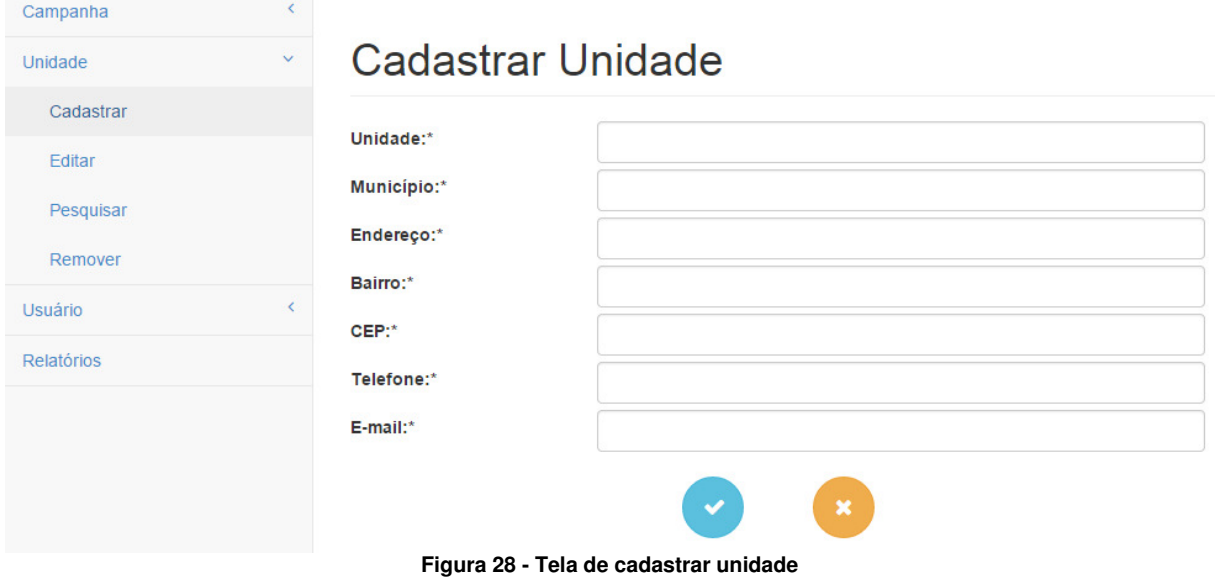

A Figura 29 mostra a tela de cadastrar campanha a que o usuário de empresa tem acesso.

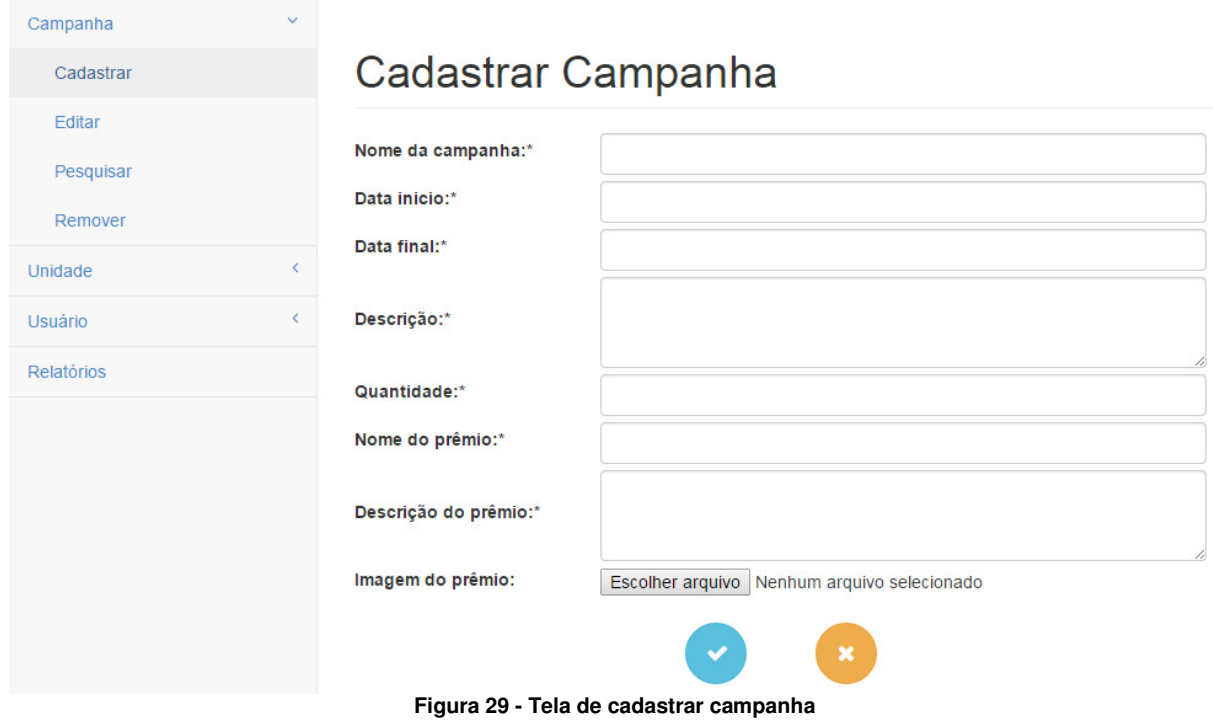

A Figura 30 mostra a tela de visualizar relatório a que o usuário de empresa tem acesso.

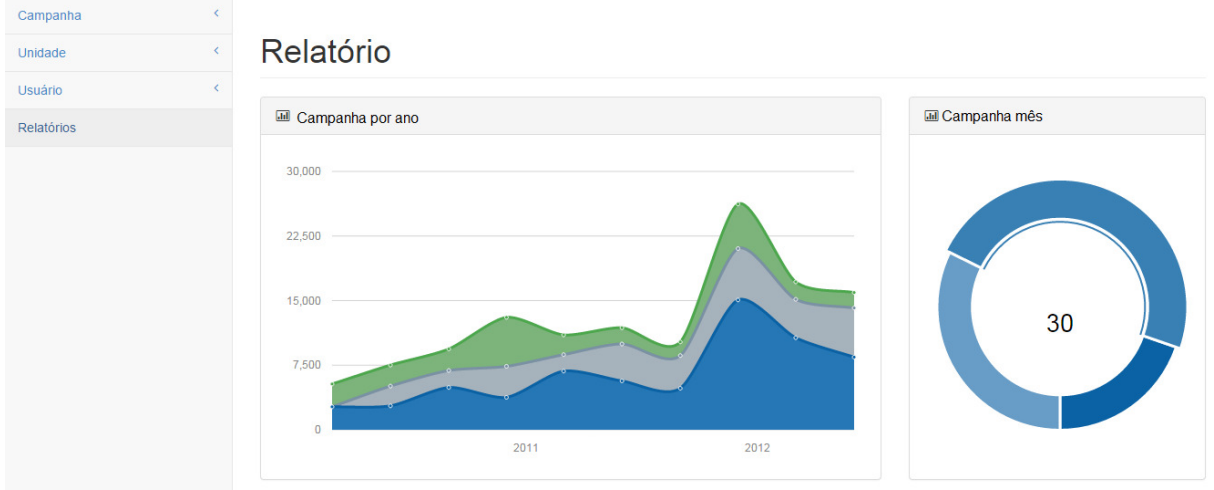

**Figura 30 - Tela de visualizar relatório** 

## **5. CONSIDERAÇÕES FINAIS**

Ao longo deste trabalho foi possível verificar que os usuários de smartphone cada vez mais buscam facilitar sua vida através do celular, por meio do qual hoje é possível fazer quase de tudo. Tendo em mente a facilidade dos usuários, foi proposta uma ferramenta que une à praticidade que o usuário procura ao desejo pelas novidades por parte dos consumidores. O trabalho conseguiu atender todos os requisitos e objetivos propostos no desenvolvimento do aplicativo móvel e do sistema web.

#### **Problemas encontrados**

Como tudo nos estudos, aprendi mais na prática do que na teoria, em Android tive problemas ao montar o ambiente na máquina novamente, e relembrar as configurações e o básico.

#### **Riscos**

Os riscos identificados durante a elaboração da documentação foram:

- App não corresponder às expectativas dos usuários;
- Sistema Web não corresponder às expectativas dos estabelecimentos;
- Mudanças constantes de requisitos;
- Problemas de falta de requisitos

#### **Trabalhos futuros**

- Encontrar parceiros para o desenvolvimento com requisitos mais detalhados.
- Disponibilizar por meio do Play Store.
- Testar o aplicativo;
- Realizar a avaliação de usabilidade.

## **6. REFERÊNCIAS**

ALVAREZ, Miguel Angel. **O que é Javascript**. 2004. Disponível em: <http://www.criarweb.com/artigos/184.php>. Acesso em: 03 de set de 2014.

**APLICATIVO CARTÃO FIDELIDADE.** Disponível em: <http://tecnologia.uol.com.br/noticias/redacao/2013/08/05/aplicativos-para-Smartphones-aposentam-os-cartoes-de-fidelidade.htm >. Acesso em: 06 de jun de 2014.

BARWINSKI, Luísa. **O que é HTML 5?**, 2009. Disponível em: <http://www.tecmundo.com.br/navegador/2254-o-que-e-html-5-.htm>. Acesso em: 03 de set. 2014.

BRAGA, Wel R. **SQLite um banco de dados pequeno e eficiente**. 2008. Disponível em: <http://blog.welrbraga.eti.br/?p=81>. Acesso em: 03 de set de 2014.

**FIDCARDS**. 2013. Disponível em: <**http://www.fidcards.com.br/** >. Acesso em: 06 de jun de 2014.

**JAVA** a. a. Disponível em: <http://www.java.com/pt\_BR/download/faq/whatis\_java.xml>. Acesso em: 02 de set de 2014.

**JAVA b**. Disponível em: <https://www.java.com/pt\_BR/download/whatis\_java.jsp> Acesso em: 02 de set de 2014.

**JAVA c**. Disponível em: <http://www.oracle.com/br/technologies/java/features/index.html>. Acesso em: 03 de set de 2014.

LECHETA, Ricardo R. **Google Android: aprenda aplicações para dispositivos móveis com Android SDK.** São Paulo: Novatec Editora, p.19-25, 2010.

**POSTGRESQL.** São Paulo: dbExperts, p.9-15, 2011.

SANTANA, Otávio Gonçalves De, **Por que Java?**. 2011. Disponível em: <http://www.devmedia.com.br/por-que-java/20384>. Acesso em: 03 de set de 2014.

SILVA, Maurício Samy. **Criando sites com HTML: sites de alta qualidade com HTML e CSS**. São Paulo: Novatec Editora, p. 25-38, 2008.

**SQLITE.** Disponível em: <http://www.sqlite.org/about.html>. Acesso em: 03 de set de 2014.

Velloso, Felipe, **Android KitKat começa a crescer em relação às outras versões do sistema**. 2014. Disponível em: <http://www.tecmundo.com.br/kitkat/58756 android-kitkat-comeca-crescer-relacao-outras-versoes-sistema.htm> Acesso em: 03 de set de 2014.

WALNUM, Clayton. **Java em exemplos**. São Paulo: Makron Books, p. 3-9, 1997.

# **7. APÊNDICE**

### **APÊNDICE A – Especificação de Casos de Uso Móvel.**

O Quadro 9 apresenta as descrições e passo a passo do caso de uso "Cadastrar usuário".

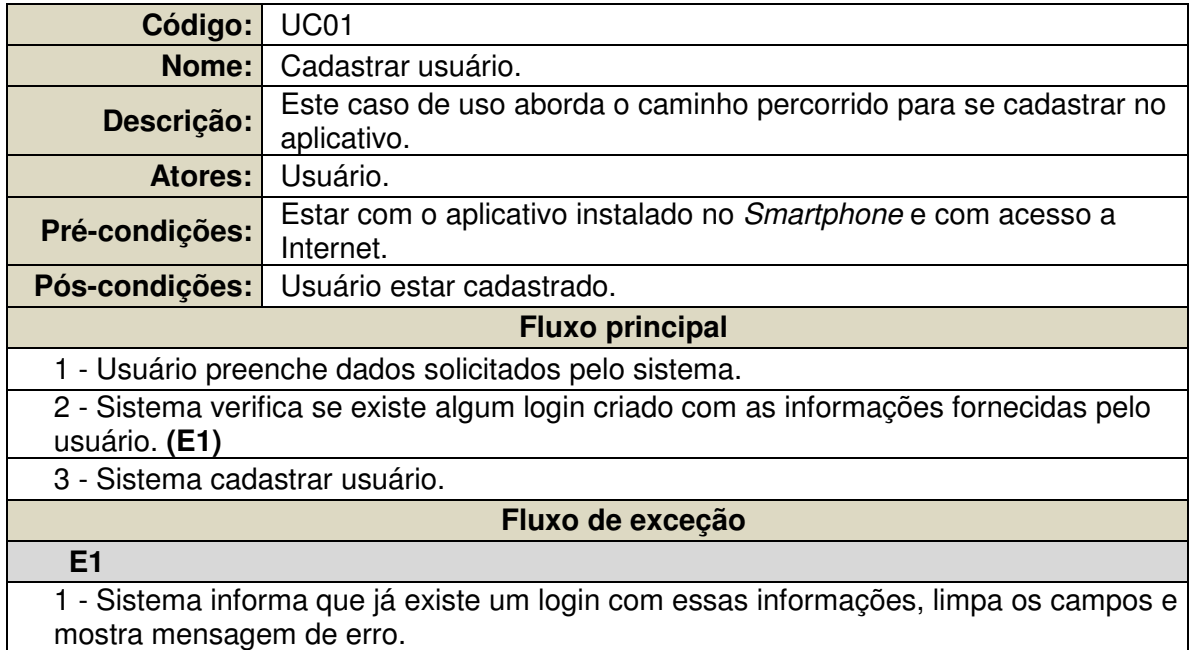

**Quadro 9 - Especificação de caso de uso "Cadastrar usuário"** 

#### O Quadro 10 apresenta as descrições e passo a passo do caso de uso "Logar".

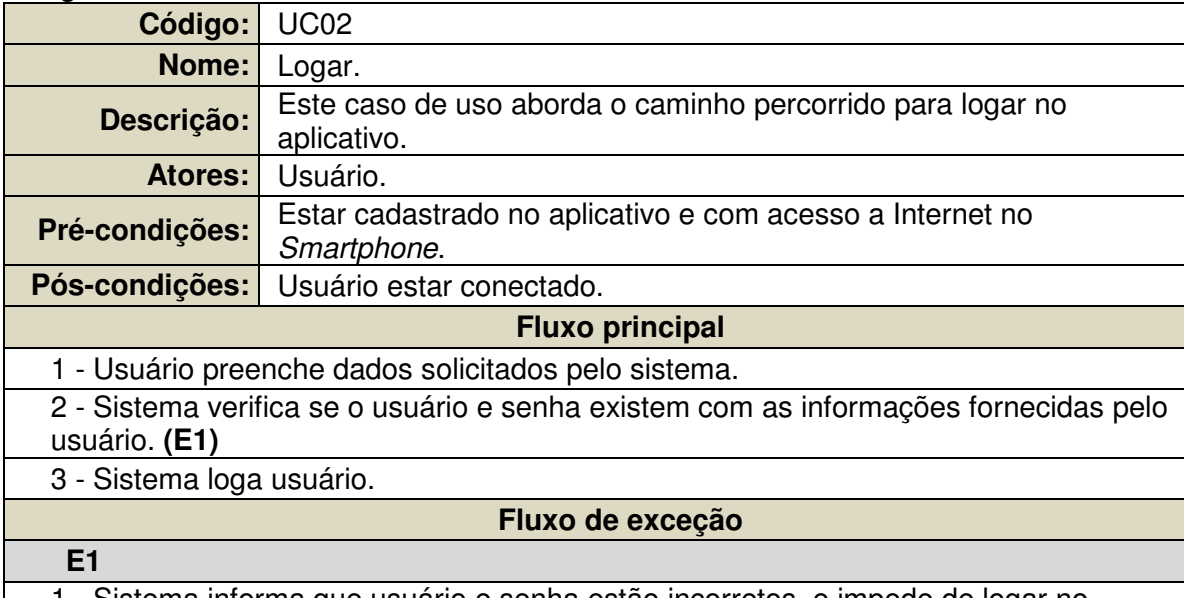

1 - Sistema informa que usuário e senha estão incorretos, e impede de logar no sistema.

**Quadro 10 - Especificação de caso de uso "Logar"** 

O Quadro 11 apresenta as descrições e passo a passo do caso de uso "Pesquisar estabelecimento".

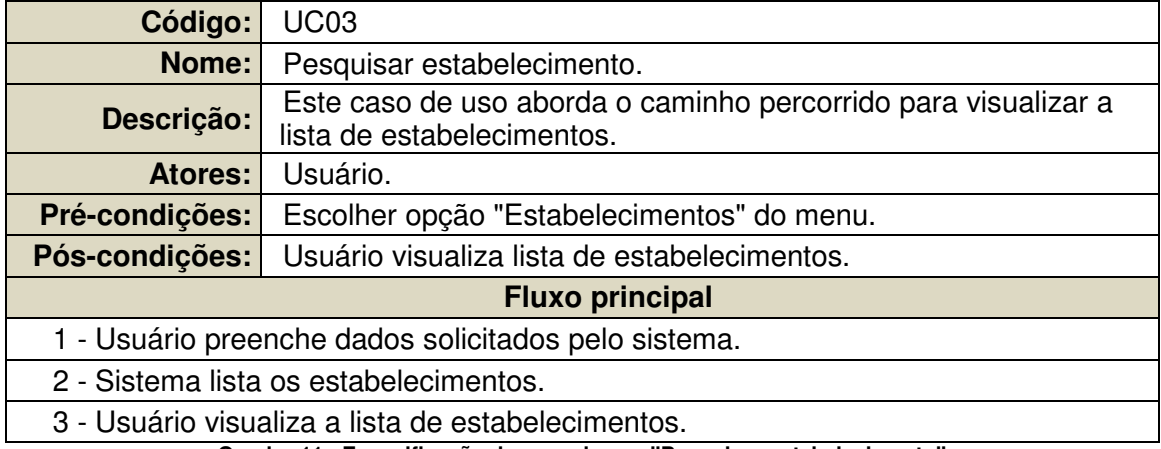

**Quadro 11 - Especificação de caso de uso "Pesquisar estabelecimento"** 

O Quadro 12 apresenta as descrições e passo a passo do caso de uso "Configurar preferências".

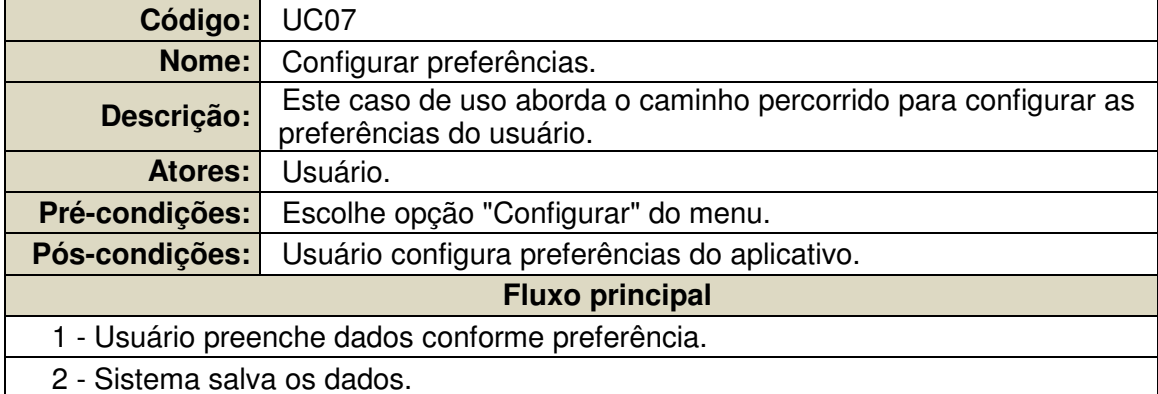

**Quadro 12 - Especificação de caso de uso "Configurar preferências"** 

## **APÊNDICE B – Especificação de Casos de Uso Web (Administrador do sistema).**

O Quadro 13 apresenta as descrições e passo a passo do caso de uso "Logar".

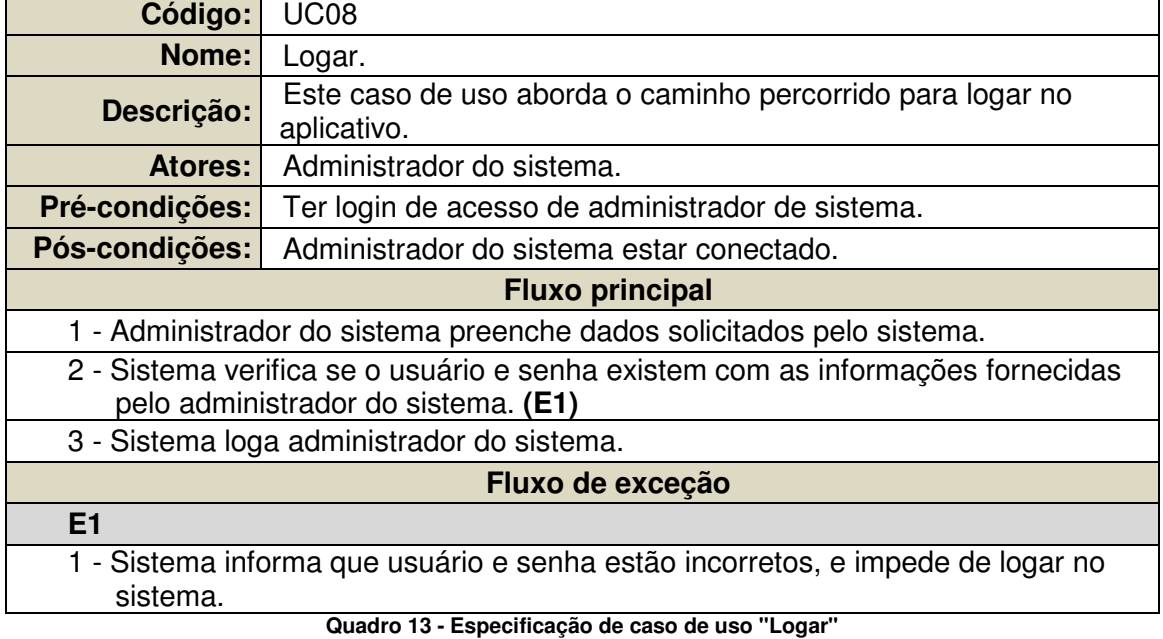

O Quadro 14 apresenta as descrições e passo a passo do caso de uso "Editar usuário".

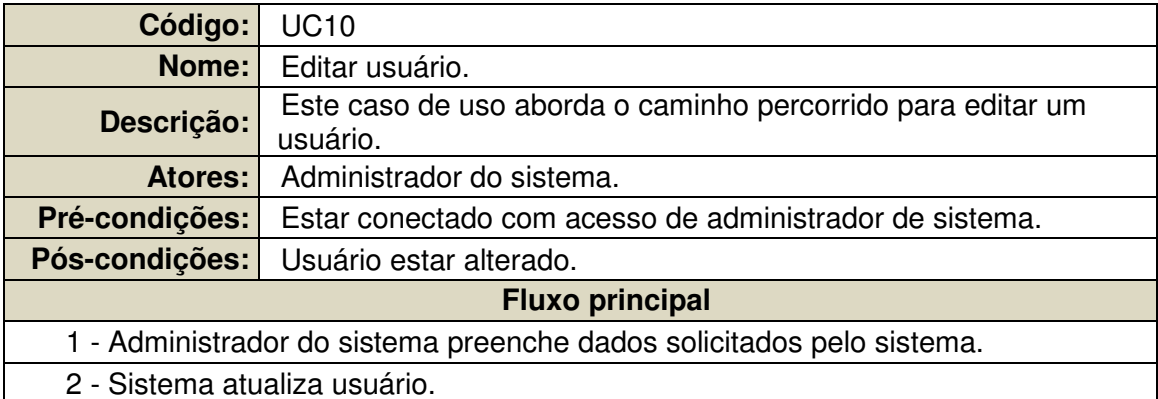

**Quadro 14 - Especificação de caso de uso "Editar usuário"** 

O Quadro 15 apresenta as descrições e passo a passo do caso de uso "Pesquisar usuário".

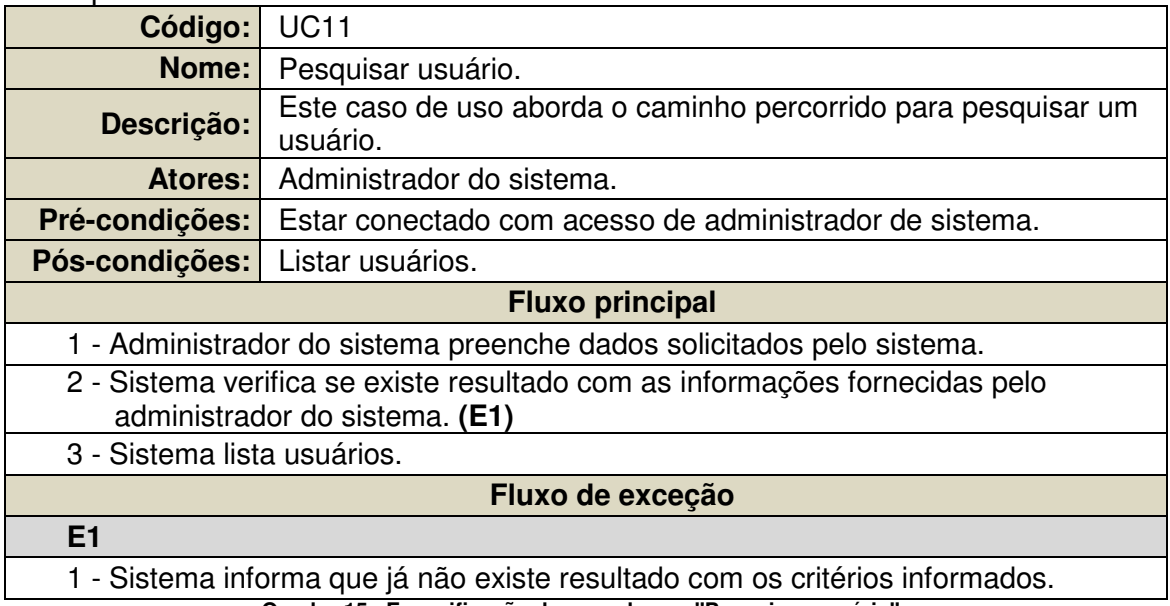

**Quadro 15 - Especificação de caso de uso "Pesquisar usuário"** 

O Quadro 16 apresenta as descrições e passo a passo do caso de uso "Excluir usuário".

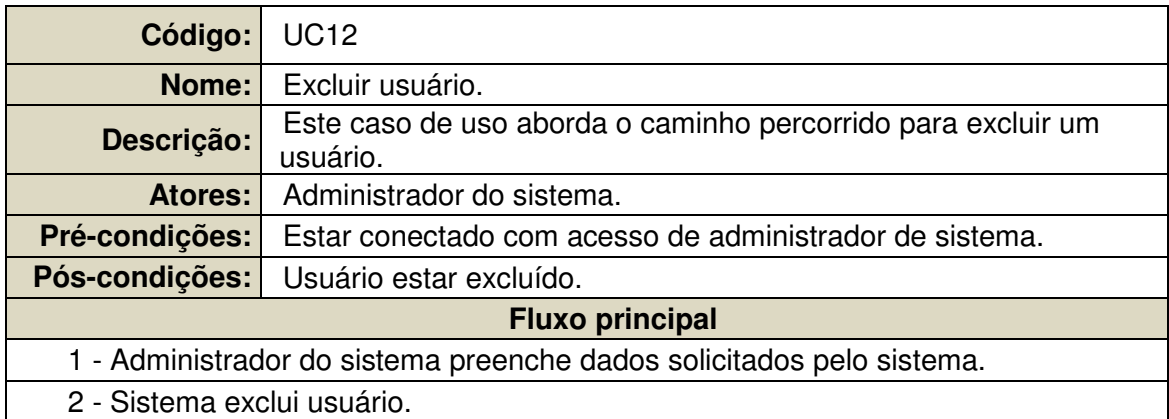

**Quadro 16 - Especificação de caso de uso "Excluir usuário"** 

O Quadro 17 apresenta as descrições e passo a passo do caso de uso "Editar estabelecimento".

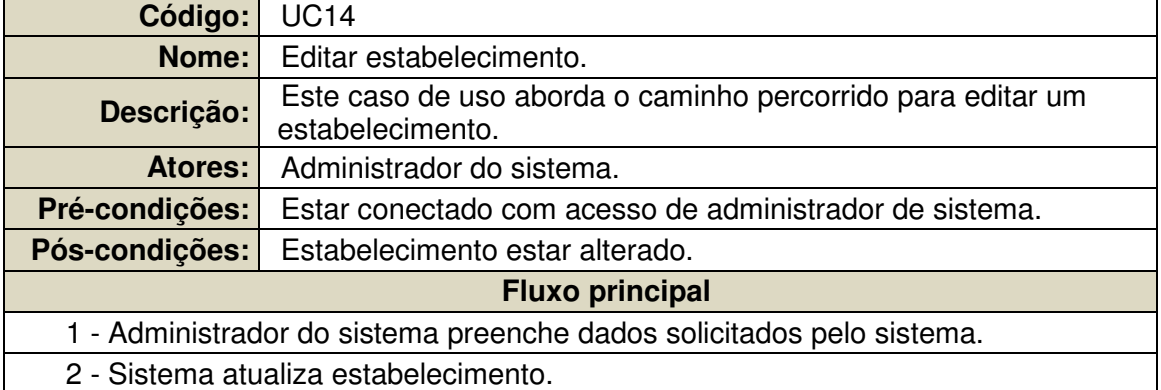

**Quadro 17 - Especificação de caso de uso "Editar estabelecimento"** 

O Quadro 18 apresenta as descrições e passo a passo do caso de uso "Pesquisar estabelecimento".

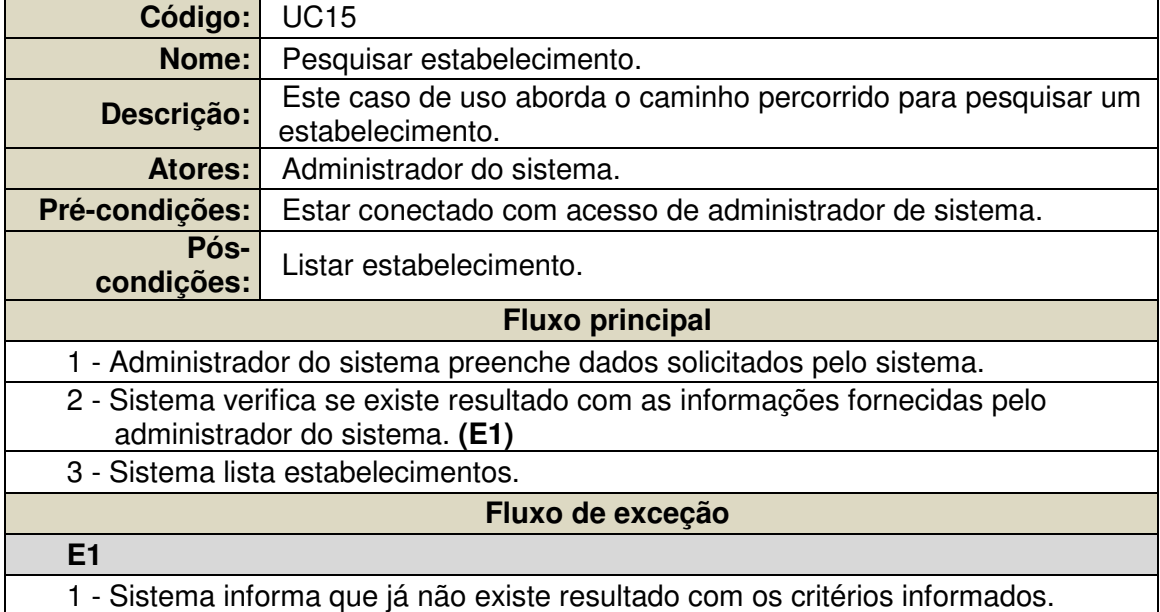

**Quadro 18 - Especificação de caso de uso "Pesquisar estabelecimento"** 

O Quadro 19 apresenta as descrições e passo a passo do caso de uso "Desativar estabelecimento".

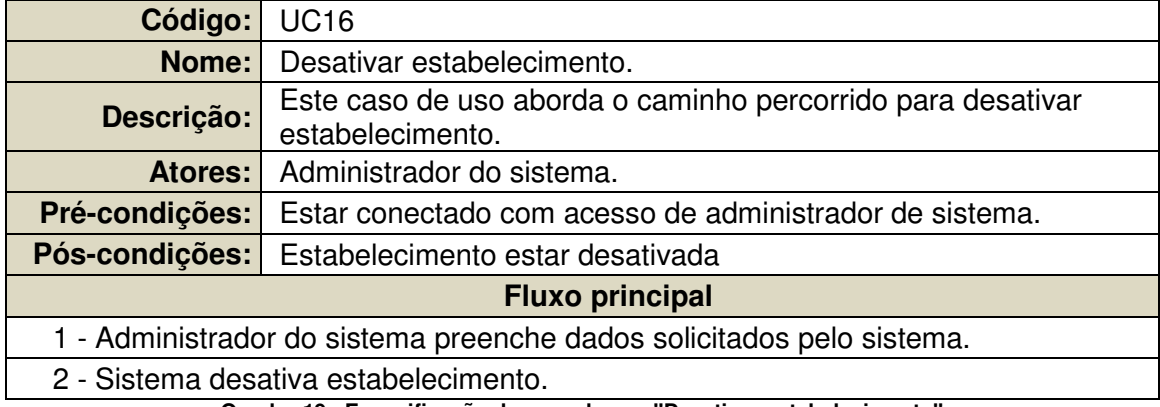

**Quadro 19 - Especificação de caso de uso "Desativar estabelecimento"** 

## **APÊNDICE C – Especificação de Casos de Uso Web (Usuário de empresa).**

O Quadro 20 apresenta as descrições e passo a passo do caso de uso "Logar".

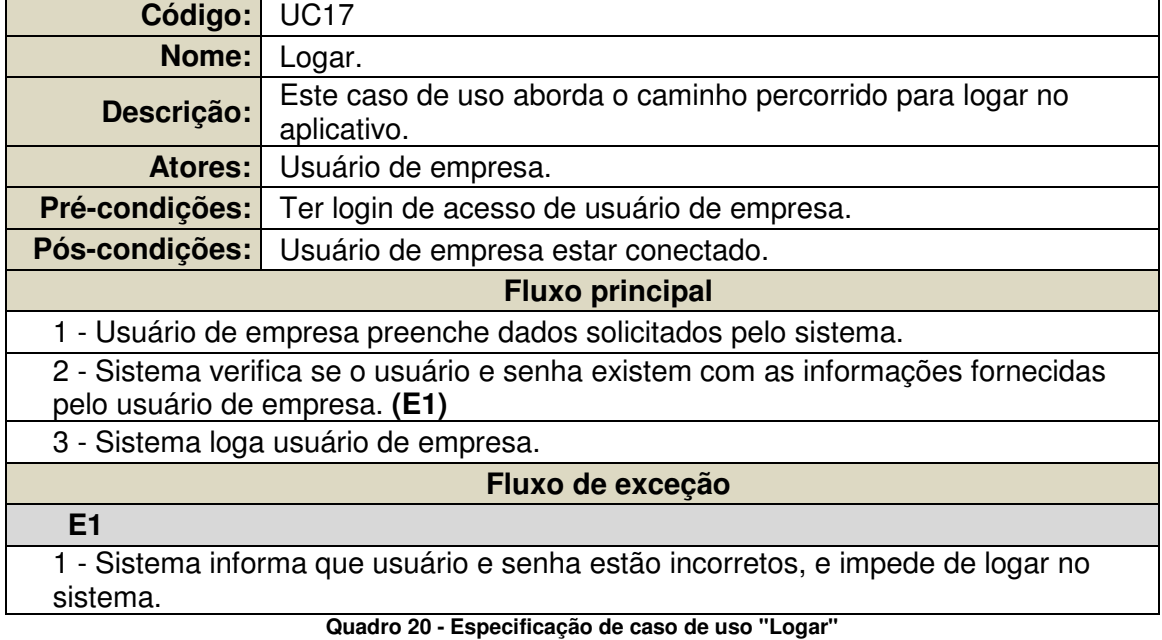

O Quadro 21 apresenta as descrições e passo a passo do caso de uso "Editar campanha".

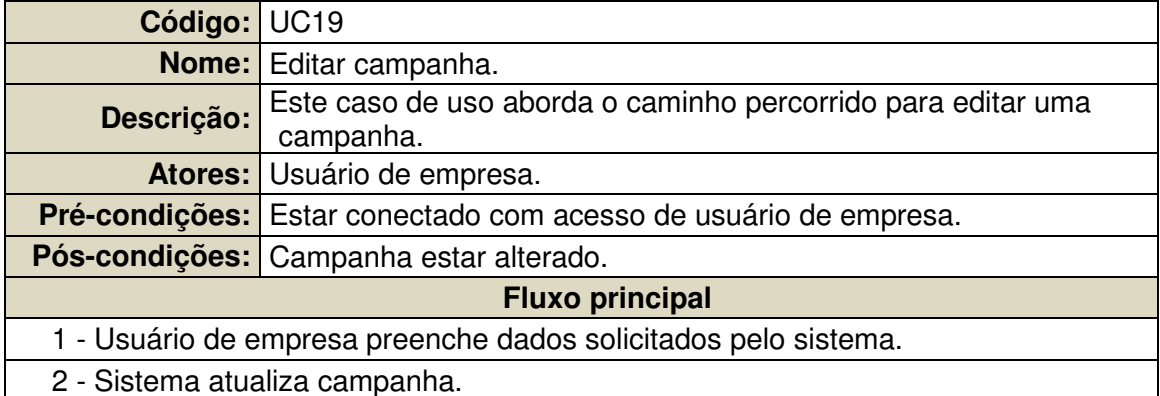

**Quadro 21 - Especificação de caso de uso "Editar campanha"** 

O Quadro 22 apresenta as descrições e passo a passo do caso de uso "Pesquisar campanha".

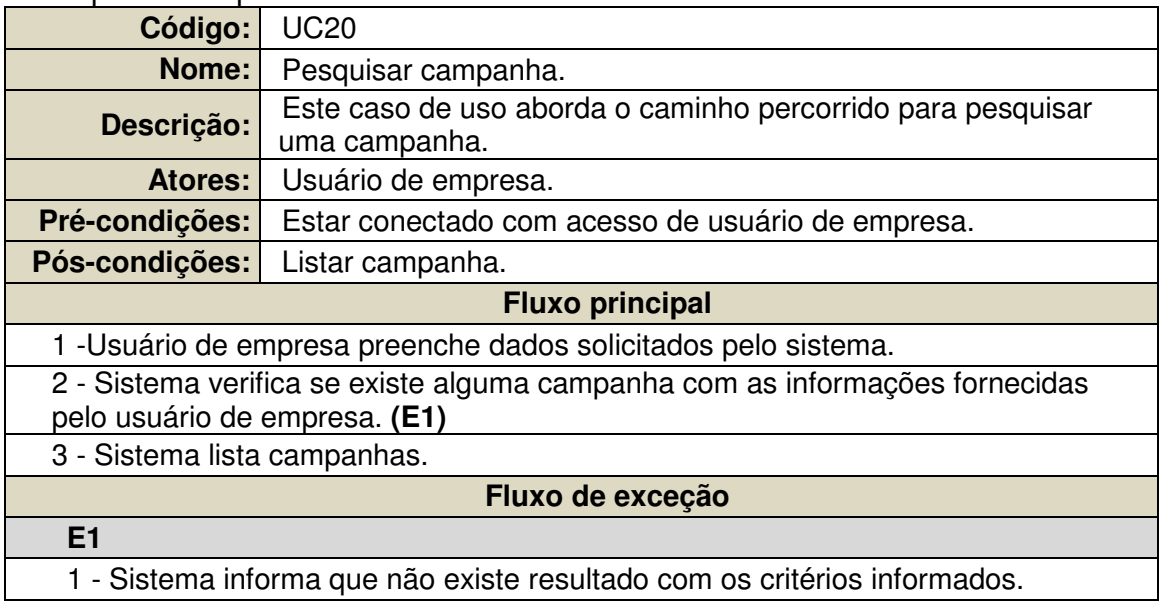

**Quadro 22 - Especificação de caso de uso "Pesquisar campanha"** 

O Quadro 23 apresenta as descrições e passo a passo do caso de uso "Excluir campanha".

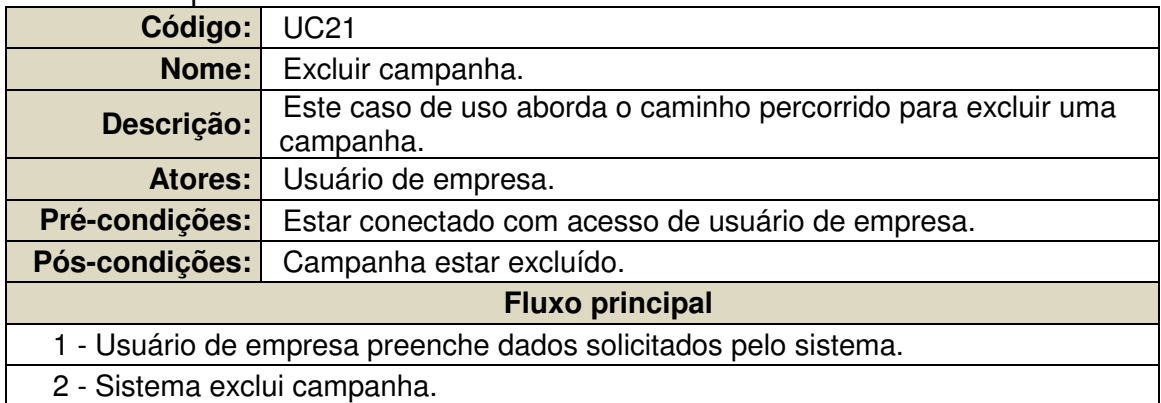

**Quadro 23 - Especificação de caso de uso "Excluir campanha"** 

O Quadro 24 apresenta as descrições e passo a passo do caso de uso "Editar unidade".

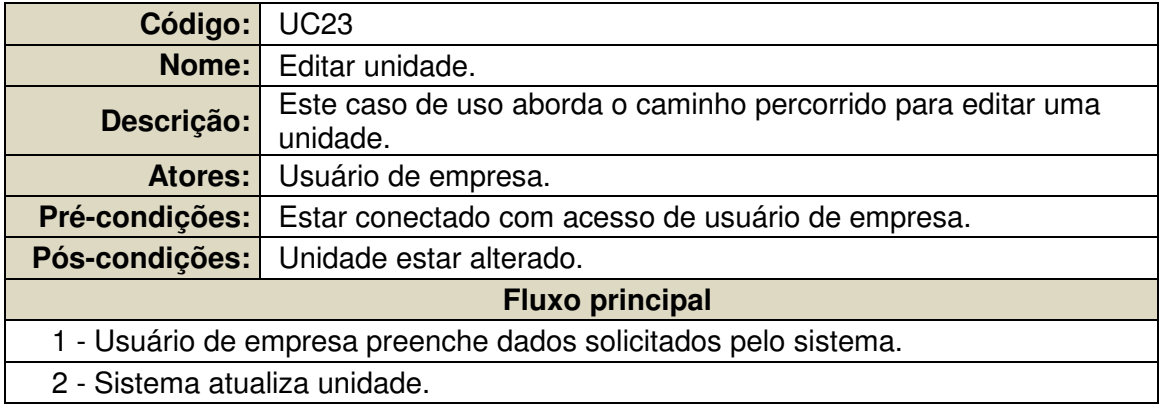

**Quadro 24 - Especificação de caso de uso "Editar unidade"** 

O Quadro 25 apresenta as descrições e passo a passo do caso de uso "Pesquisar unidade".

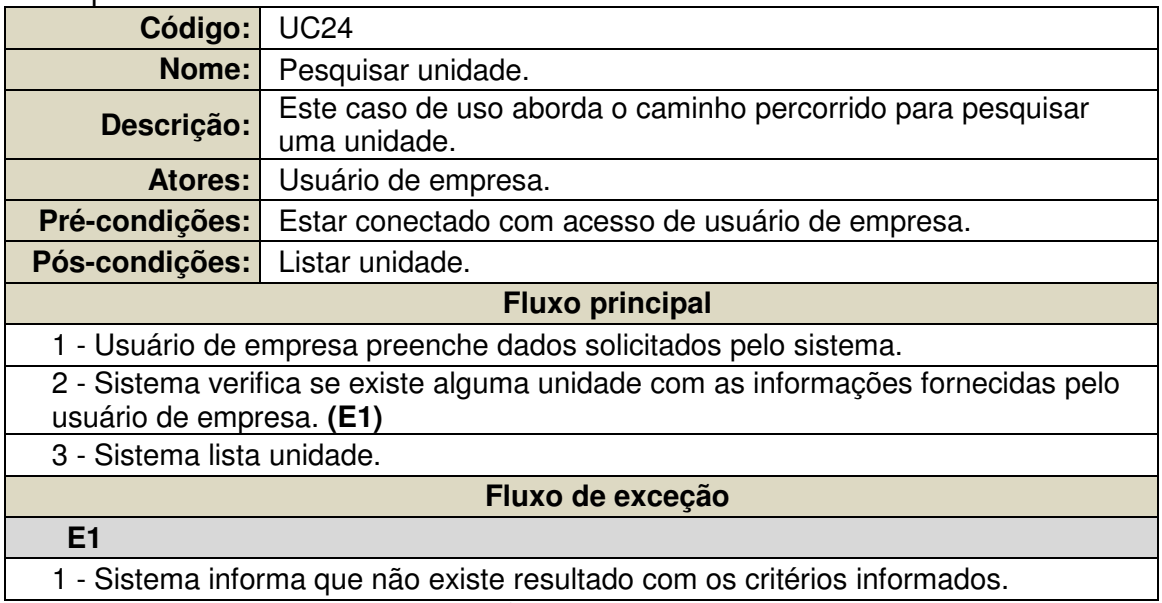

**Quadro 25 - Especificação de caso de uso "Pesquisar unidade"** 

O Quadro 26 apresenta as descrições e passo a passo do caso de uso "Excluir unidade".

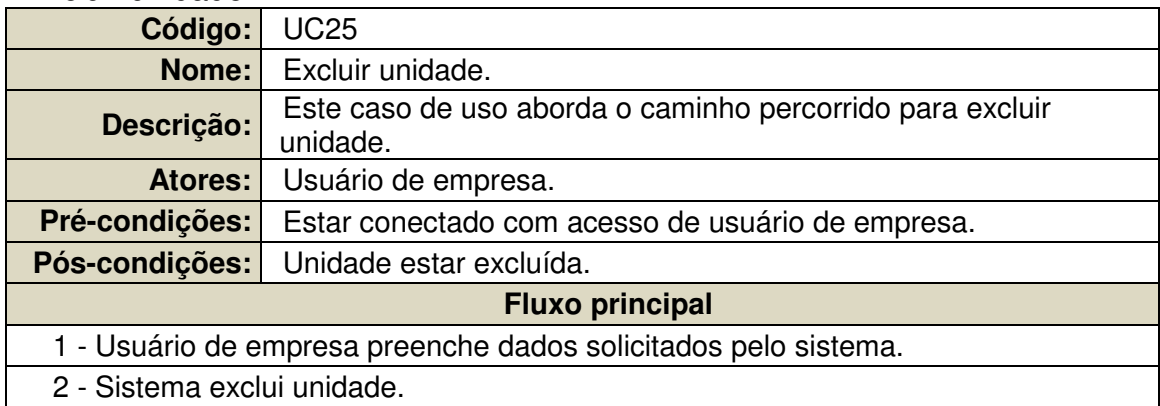

**Quadro 26 - Especificação de caso de uso "Excluir unidade"** 

O Quadro 27 apresenta as descrições e passo a passo do caso de uso "Visualizar relatório".

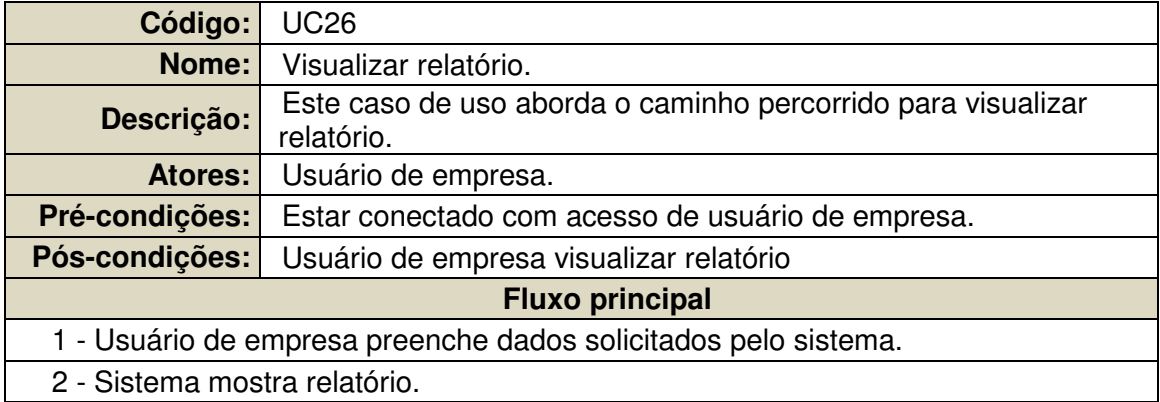

**Quadro 27 - Especificação de caso de uso "Visualizar relatório"** 

O Quadro 28 apresenta as descrições e passo a passo do caso de uso "Editar usuário de empresa".

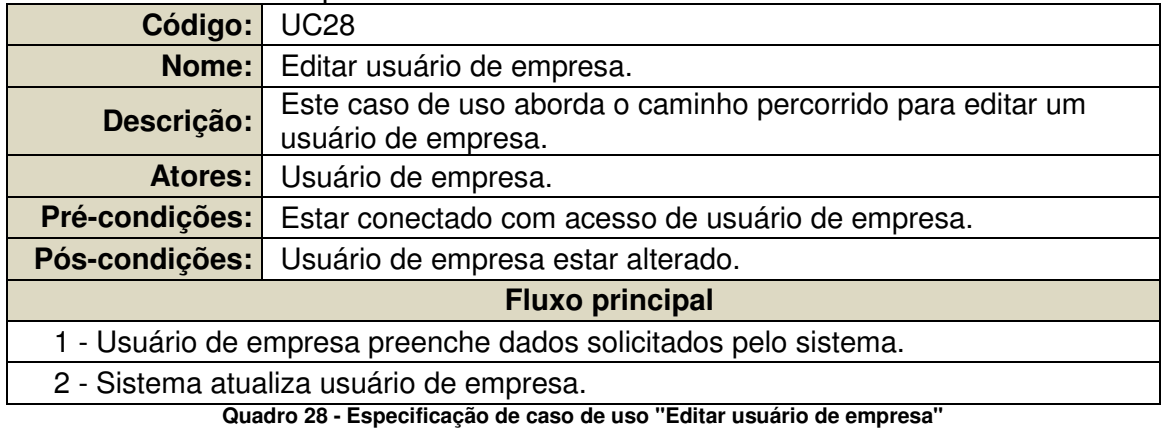

O Quadro 29 apresenta as descrições e passo a passo do caso de uso "Pesquisar usuário de empresa".

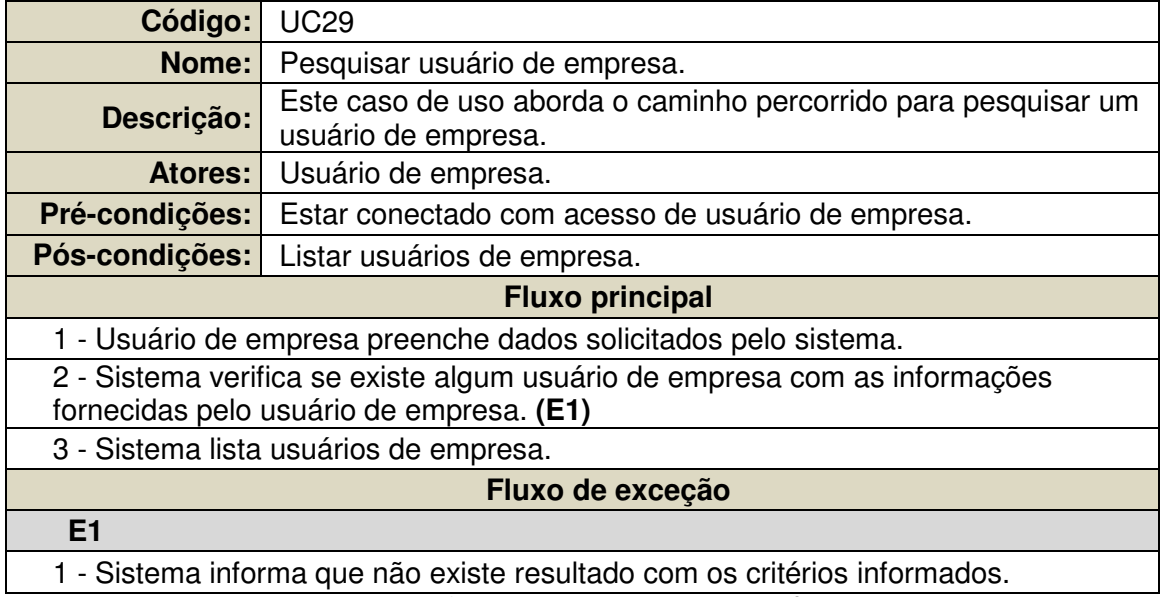

**Quadro 29 - Especificação de caso de uso "Pesquisar usuário de empresa"** 

O Quadro 30 apresenta as descrições e passo a passo do caso de uso "Excluir usuário de empresa".

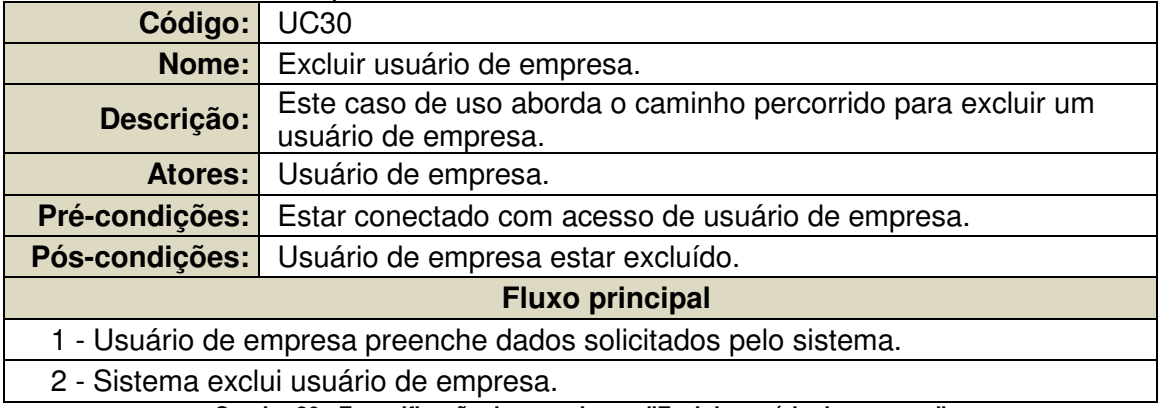

**Quadro 30 - Especificação de caso de uso "Excluir usuário de empresa"** 

## **APÊNDICE D – Diagrama de Sequência Móvel.**

Fluxo Principal

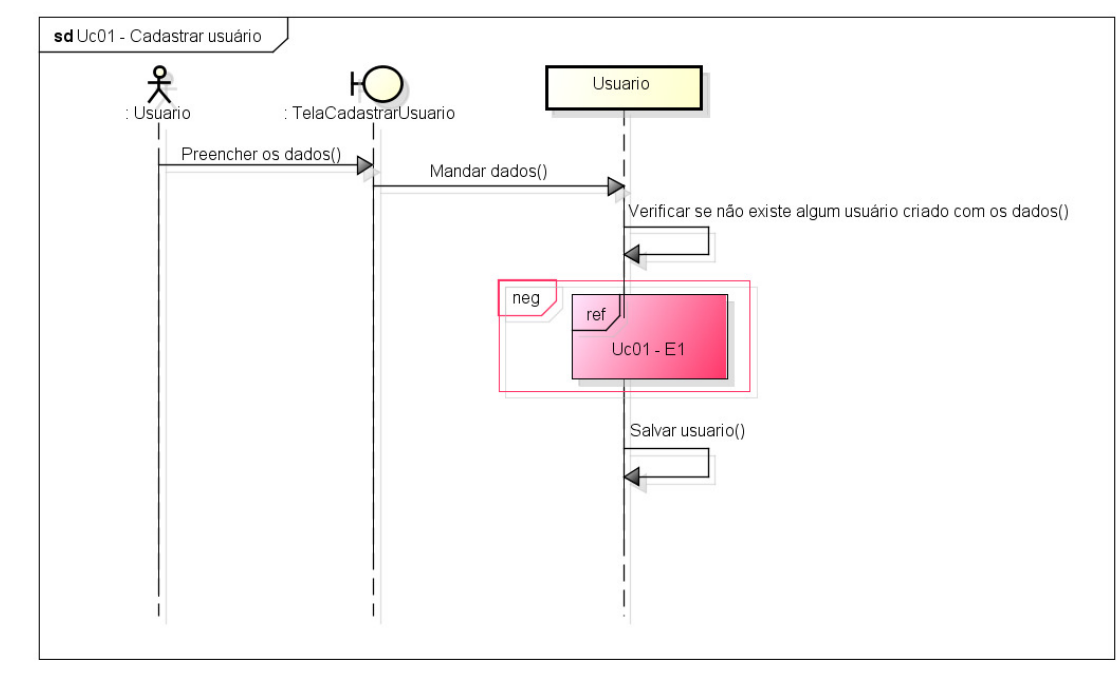

A Figura 31 apresenta o passo a passo do diagrama de sequência "Cadastrar usuário".

powered by Astaha

**Figura 31 - Diagrama de Sequência "Cadastrar usuário"** 

A Figura 32 apresenta o passo a passo do diagrama de sequência "Logar".

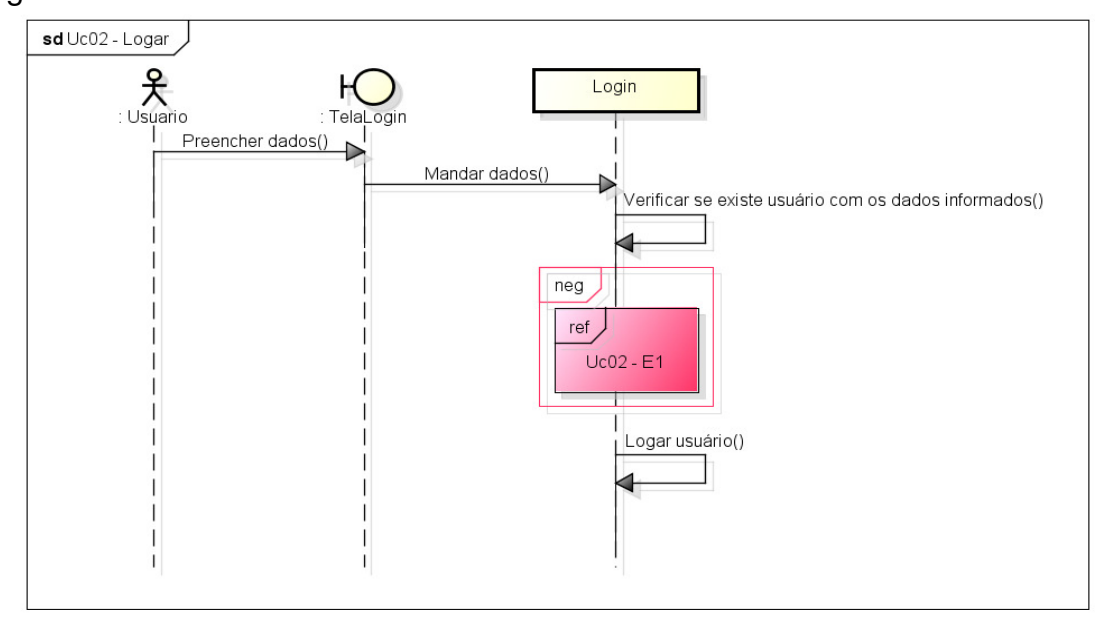

powered by Astahen

**Figura 32 - Diagrama de Sequência "Logar"** 

A Figura 33 apresenta o passo a passo do diagrama de sequência "Pesquisar estabelecimento".

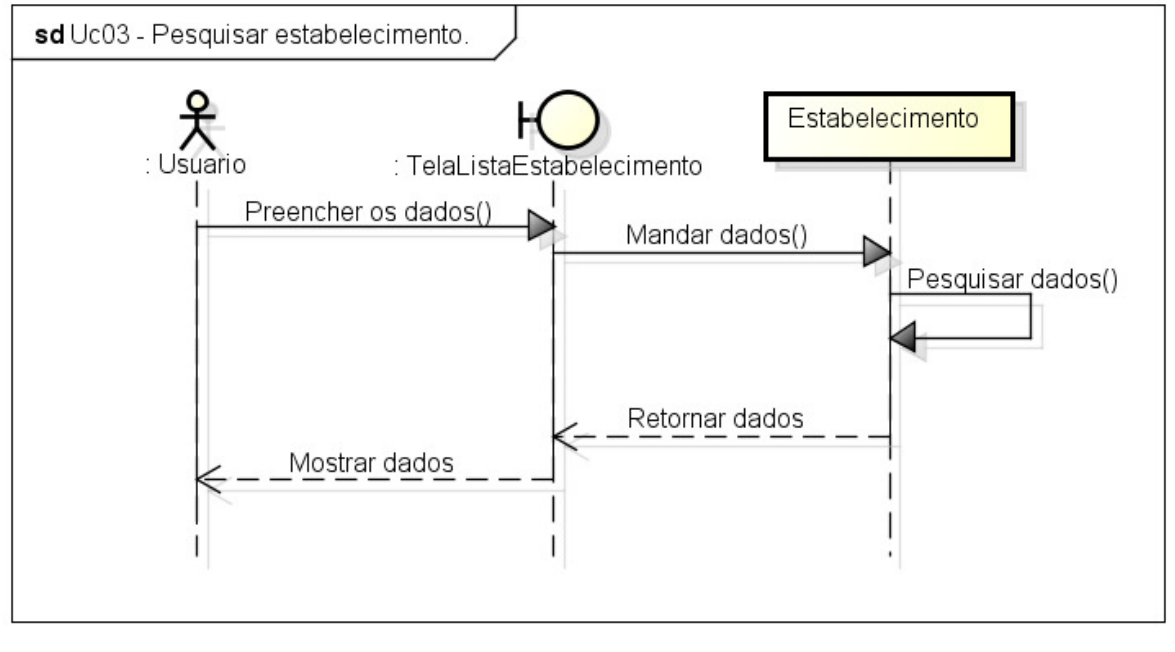

powered by Astah

**Figura 33 - Diagrama de Sequência "Pesquisar estabelecimento"** 

A Figura 34 apresenta o passo a passo do diagrama de sequência "Configurar preferências".

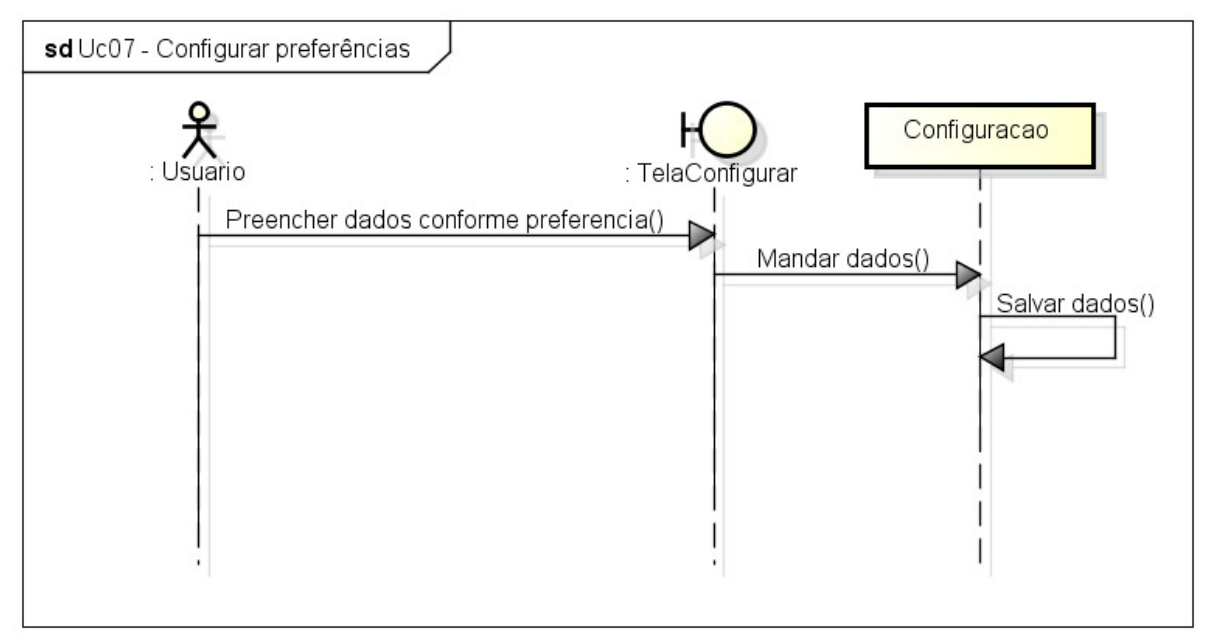

powered by Astaha

**Figura 34 - Diagrama de Sequência "Configurar preferências"** 

#### **Fluxo de exceção**

A Figura 35 apresenta o passo a passo do fluxo de exceção do diagrama de sequência "Cadastrar usuário".

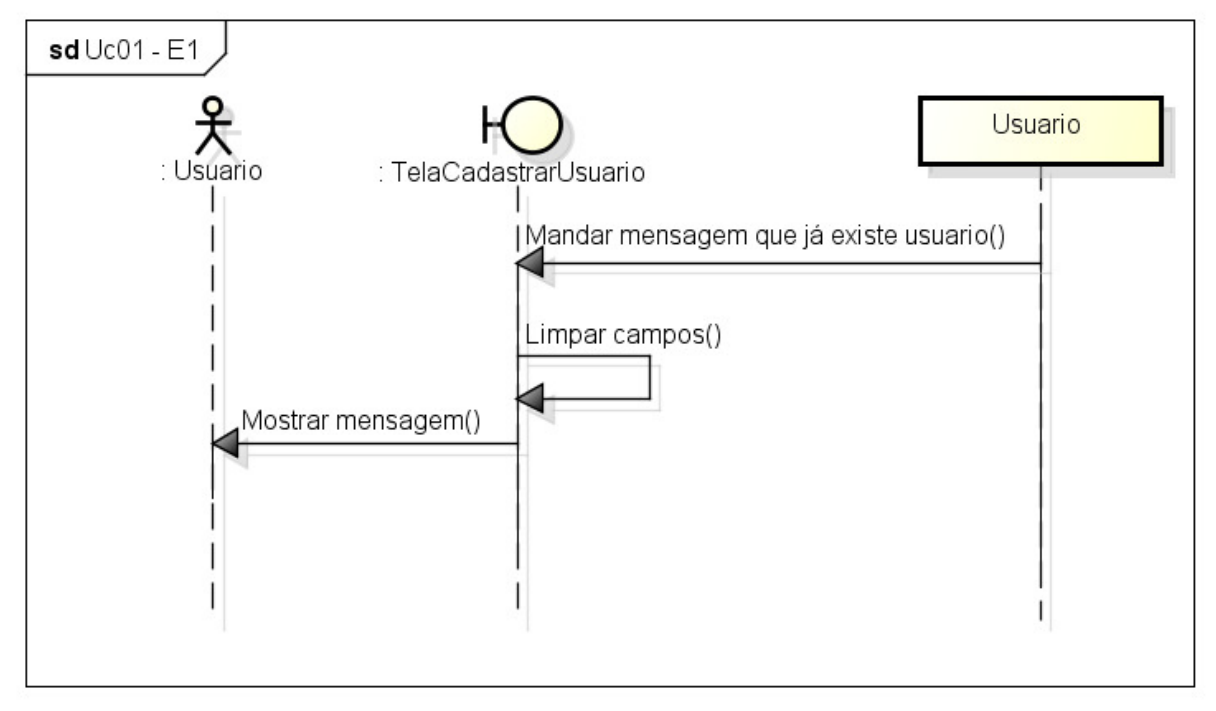

powered by Astaha

**Figura 35 - Fluxo de exceção do Diagrama de Sequência "Cadastrar usuário"** 

A Figura 36 apresenta o passo a passo do fluxo de exceção do diagrama de sequência "Logar".

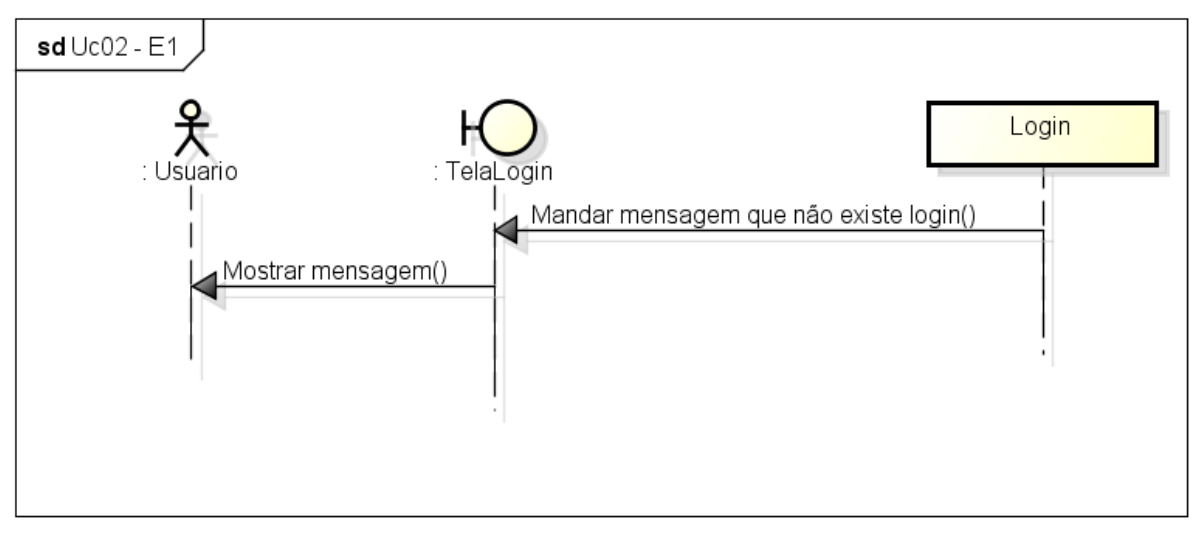

powered by Astaha

**Figura 36 - Fluxo de exceção do Diagrama de Sequência "Logar"** 

**APÊNDICE E – Diagrama de Sequência Web (Administrador do sistema).** 

Fluxo Principal

A Figura 37 apresenta o passo a passo do diagrama de sequência "Logar".

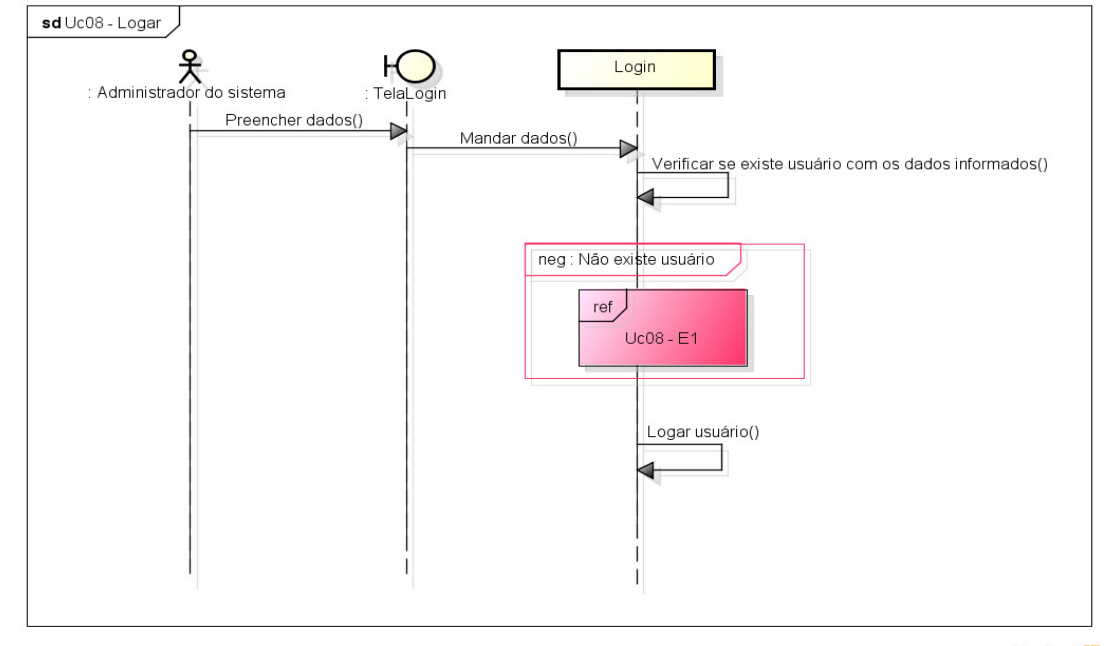

powered by Astahas

**Figura 37 - Diagrama de Sequência "Logar"** 

A Figura 38 apresenta o passo a passo do diagrama de sequência "Editar usuário de empresa".

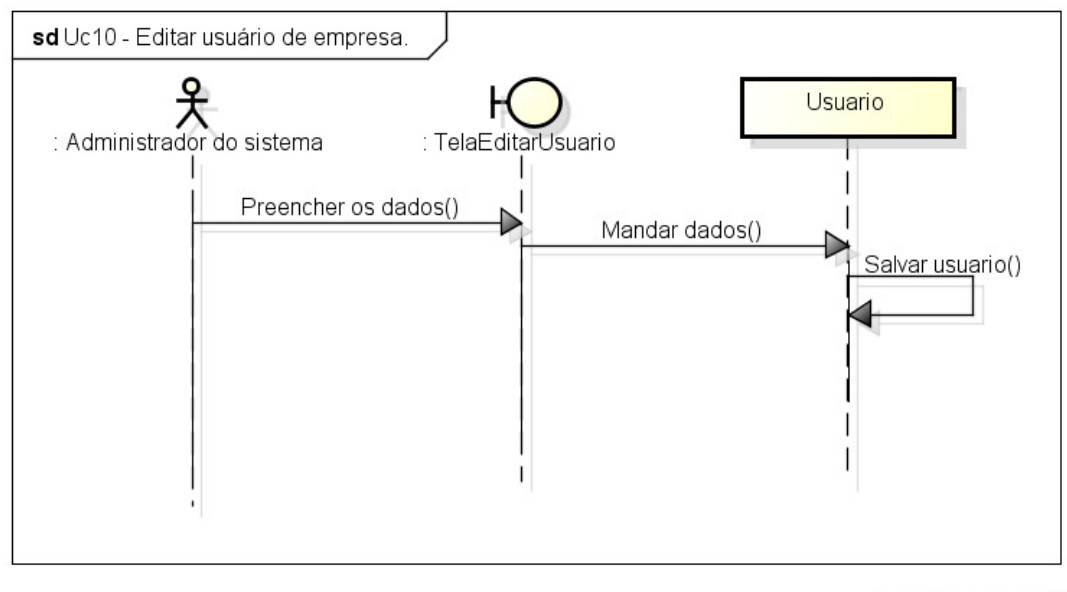

powered by Astah

**Figura 38 - Diagrama de Sequência "Editar usuário de empresa"** 

A Figura 39 apresenta o passo a passo do diagrama de sequência "Editar usuário de empresa".

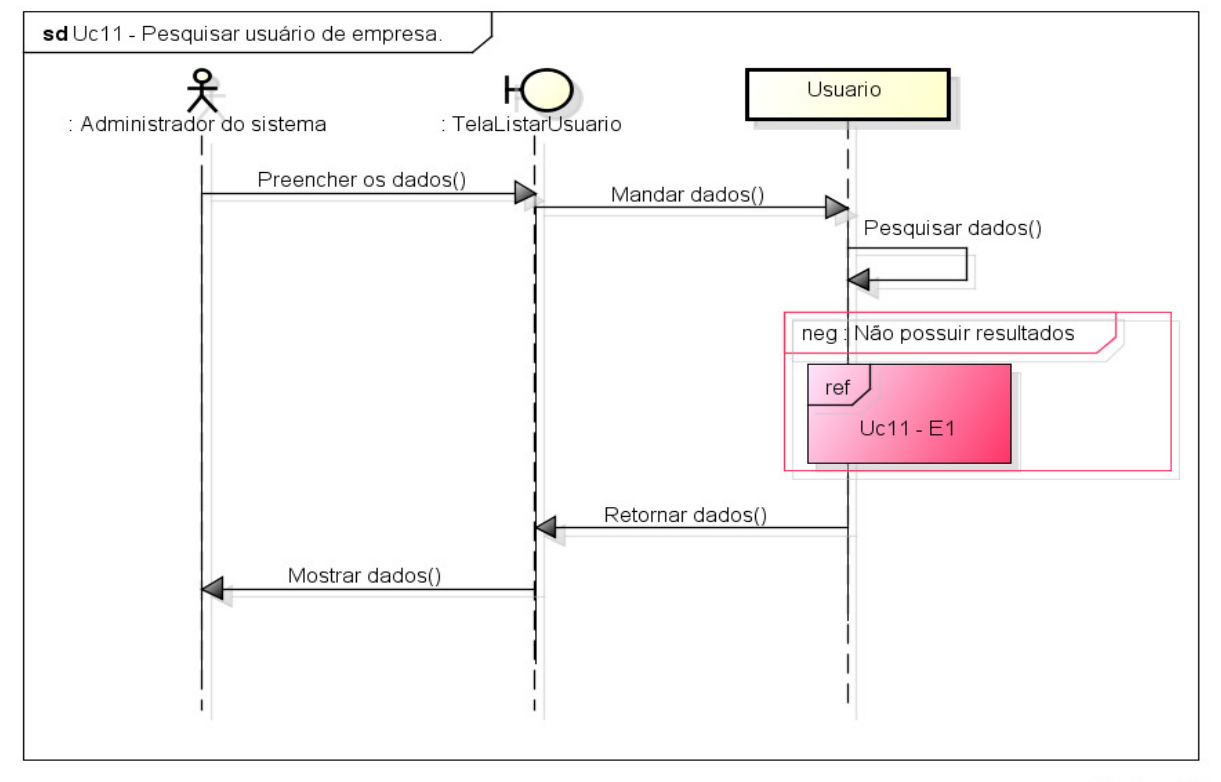

powered by Astahes

**Figura 39 - Diagrama de Sequência "Pesquisar usuário de empresa"** 

A Figura 40 apresenta o passo a passo do diagrama de sequência "Editar usuário de empresa".

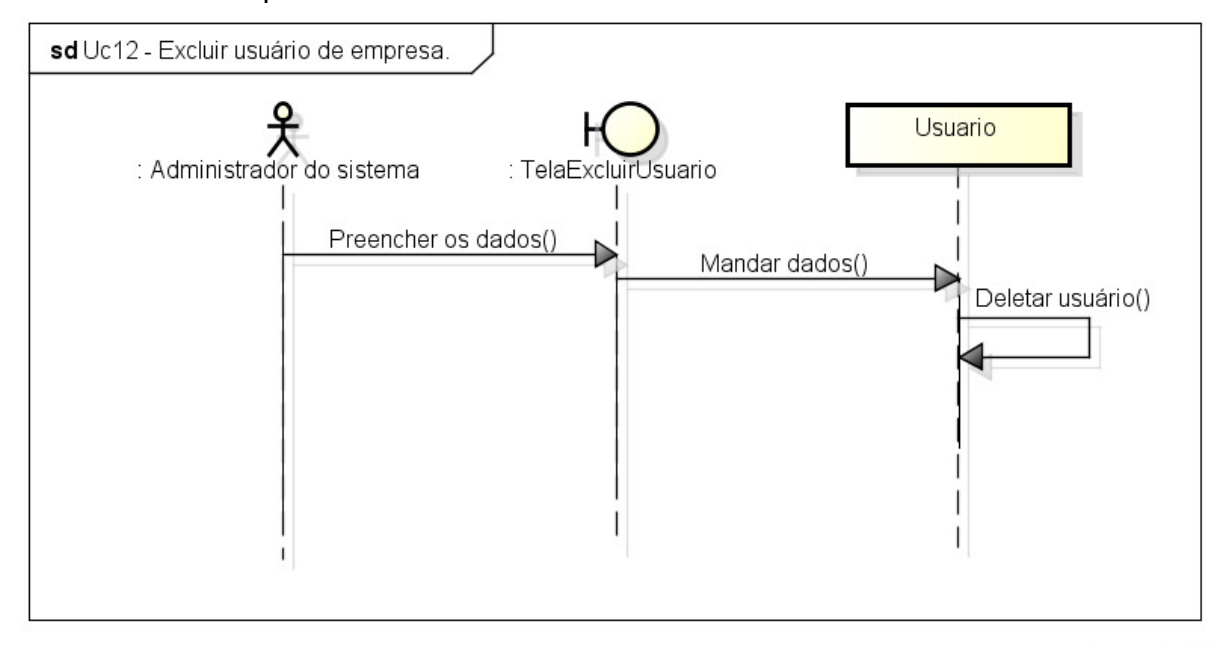

powered by Astahas

**Figura 40 - Diagrama de Sequência "Excluir usuário de empresa"** 

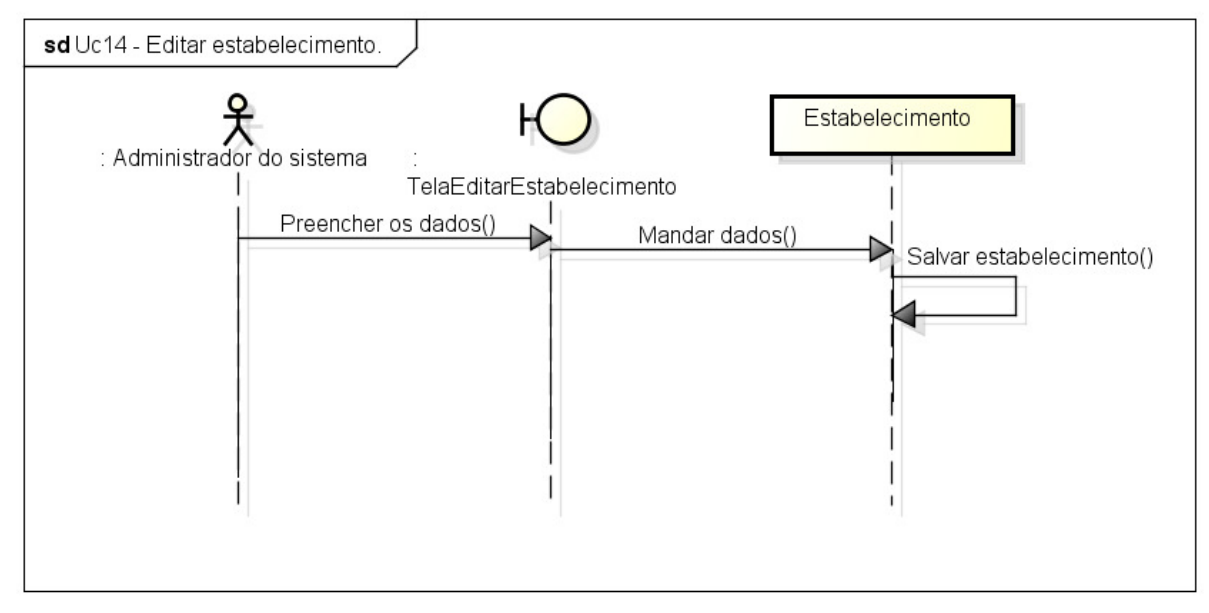

A Figura 41 apresenta o passo a passo do diagrama de sequência "Editar estabelecimento".

**Figura 41 - Diagrama de Sequência "Editar estabelecimento"** 

A Figura 42 apresenta o passo a passo do diagrama de sequência "Pesquisar estabelecimento".

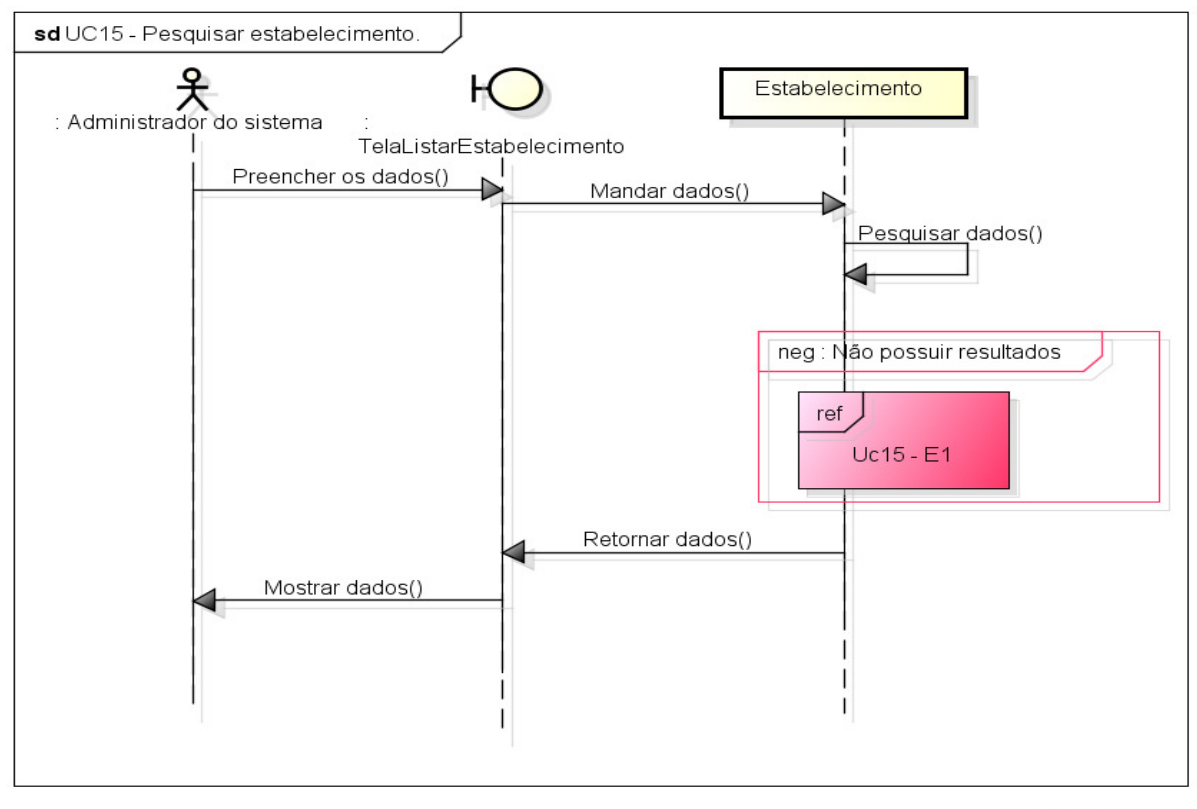

powered by Astahas

**Figura 42 - Diagrama de Sequência "Pesquisar estabelecimento"** 

powered by Astaha

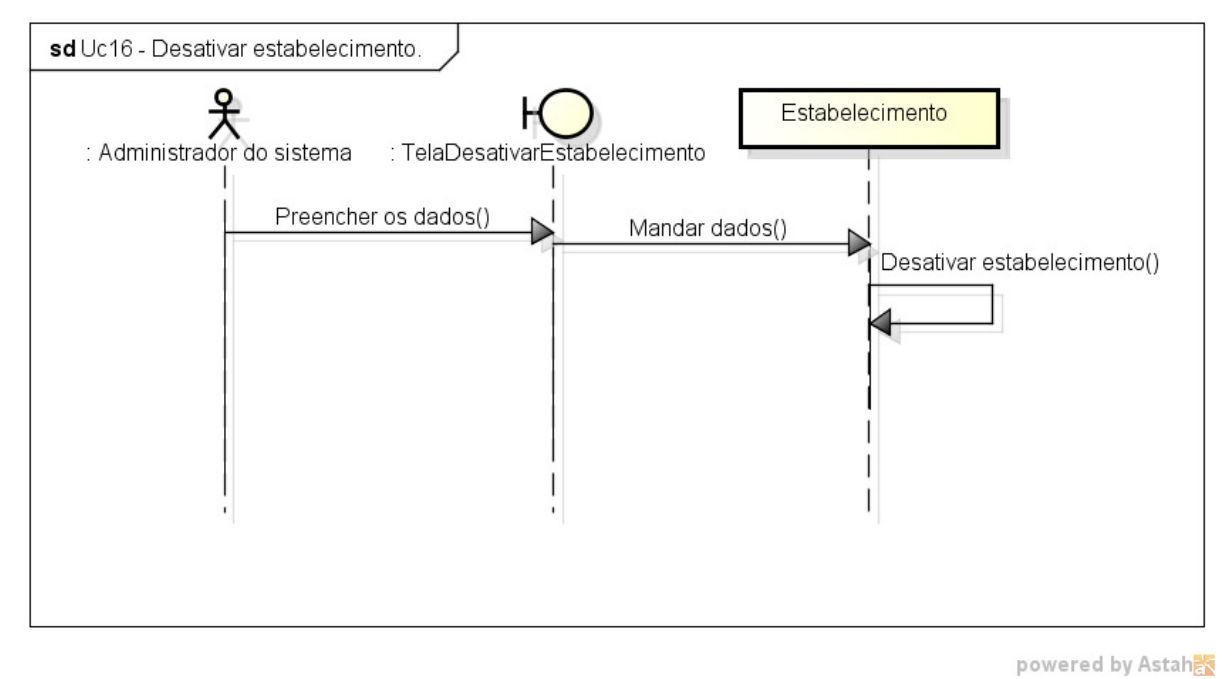

A Figura 43 apresenta o passo a passo do diagrama de sequência "Desativar estabelecimento".

**Figura 43 - Diagrama de Sequência "Desativar estabelecimento"** 

#### **Fluxo de exceção**

A Figura 44 apresenta o passo a passo do fluxo de exceção do diagrama de sequência "Logar".

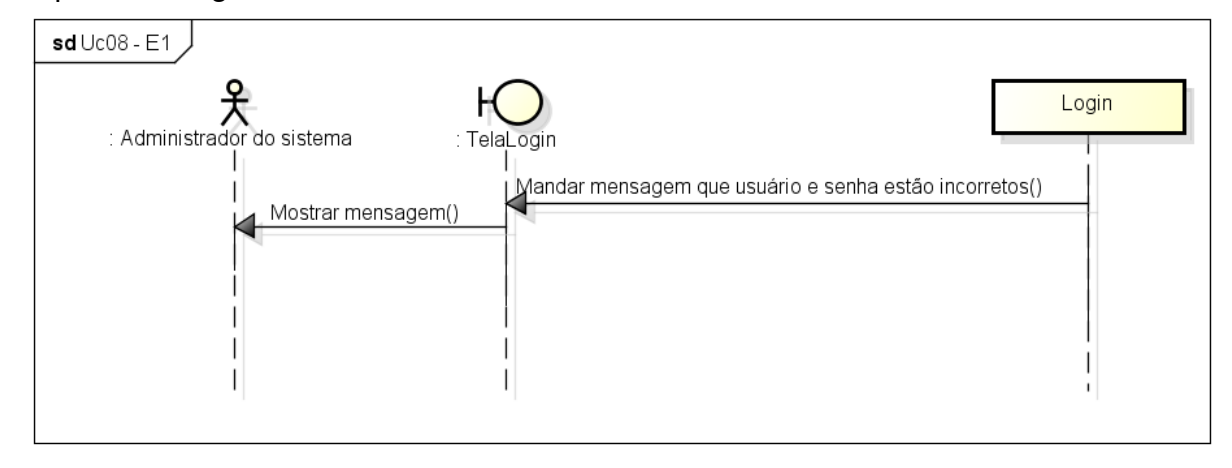

powered by Astaha

**Figura 44 - Fluxo de exceção do Diagrama de Sequência "Logar"** 

A Figura 45 apresenta o passo a passo do fluxo de exceção do diagrama de sequência "Cadastrar usuário".

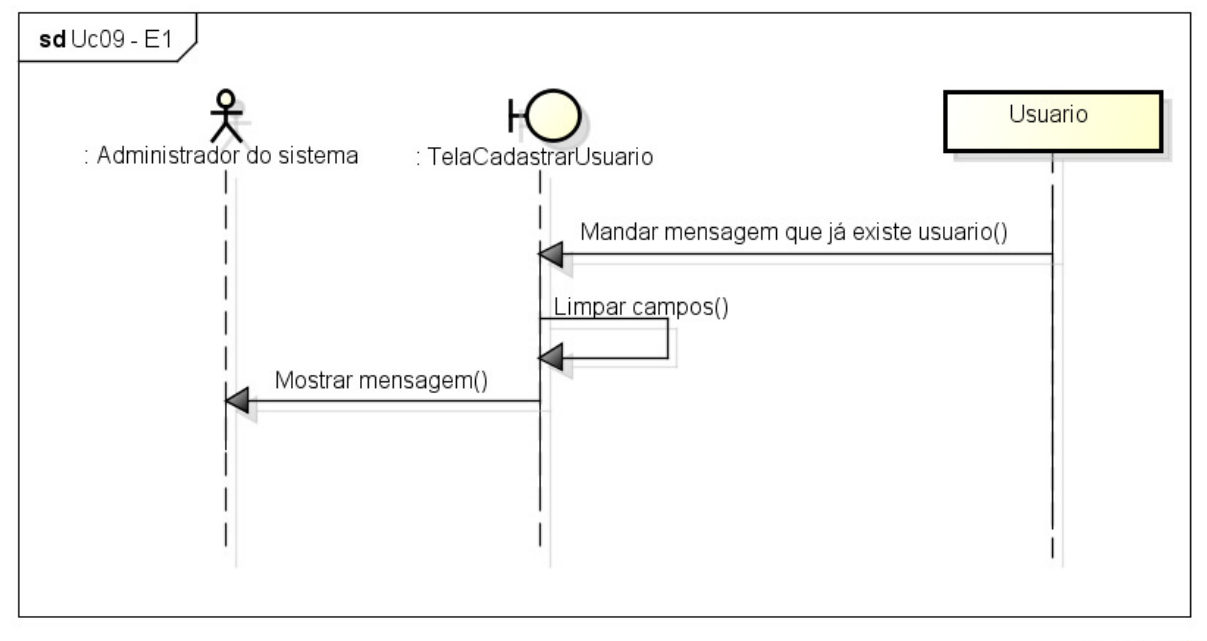

powered by Astahet

**Figura 45 - Fluxo de exceção do Diagrama de Sequência "Cadastrar usuário"** 

A Figura 46 apresenta o passo a passo do fluxo de exceção do diagrama de sequência "Pesquisar usuário".

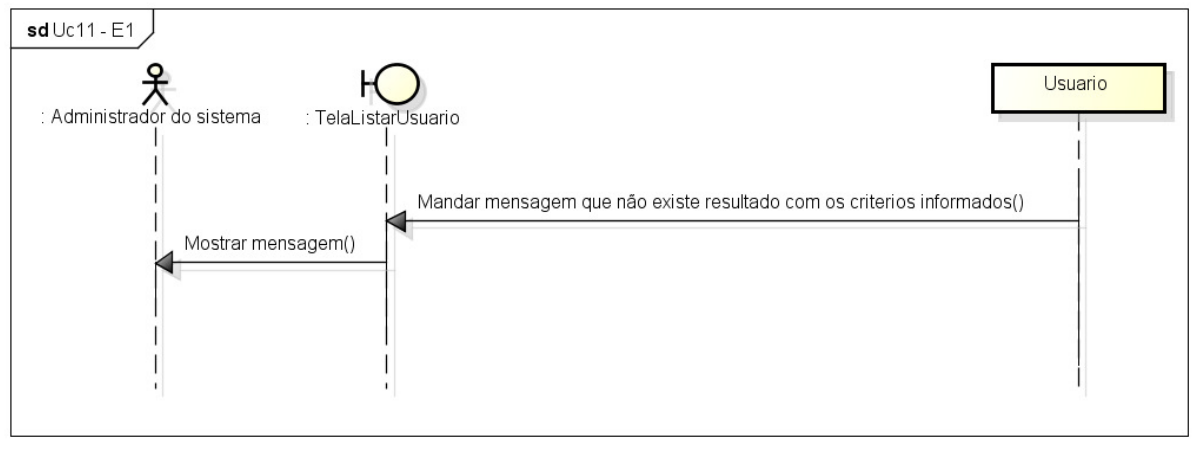

powered by Astahan

**Figura 46 - Fluxo de exceção do Diagrama de Sequência "Pesquisar usuário"** 

A Figura 47 apresenta o passo a passo do fluxo de exceção do diagrama de sequência "Cadastrar estabelecimento".

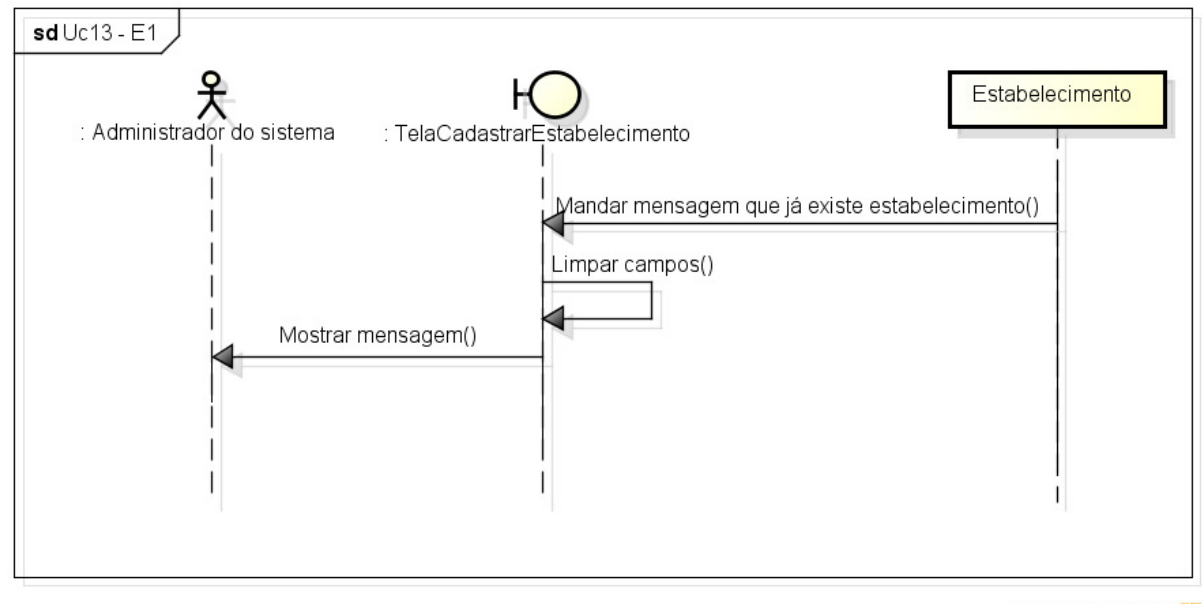

powered by Astah

**Figura 47 - Fluxo de exceção do Diagrama de Sequência "Cadastrar estabelecimento"** 

A Figura 48 apresenta o passo a passo do fluxo de exceção do diagrama de sequência "Pesquisar estabelecimento".

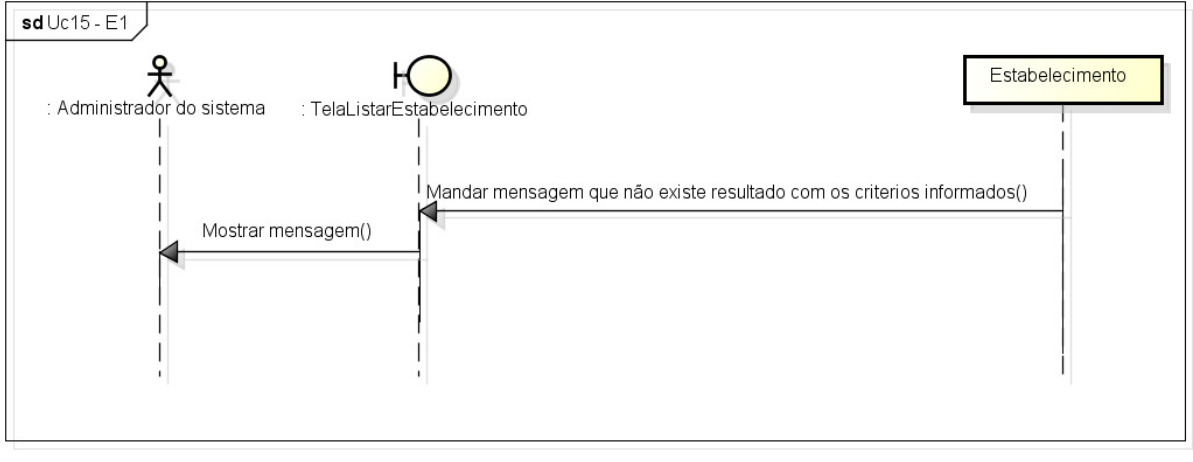

powered by Astah

**Figura 48 - Fluxo de exceção do Diagrama de Sequência "Pesquisar estabelecimento"** 

### **APÊNDICE F – Diagrama de Sequência Web (Usuário de empresa).**

Fluxo Principal

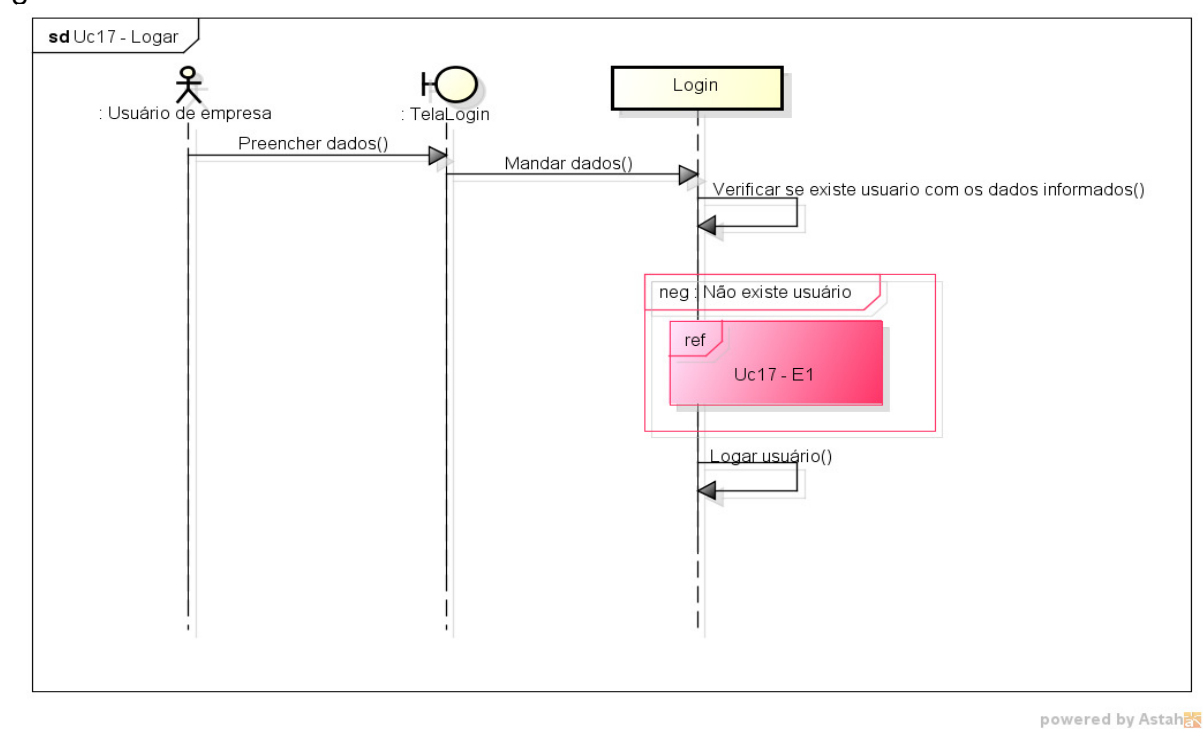

A Figura 49 apresenta o passo a passo do diagrama de sequência "Logar".

**Figura 49 - Diagrama de Sequência "Logar"** 

A Figura 50 apresenta o passo a passo do diagrama de sequência "Editar campanha".

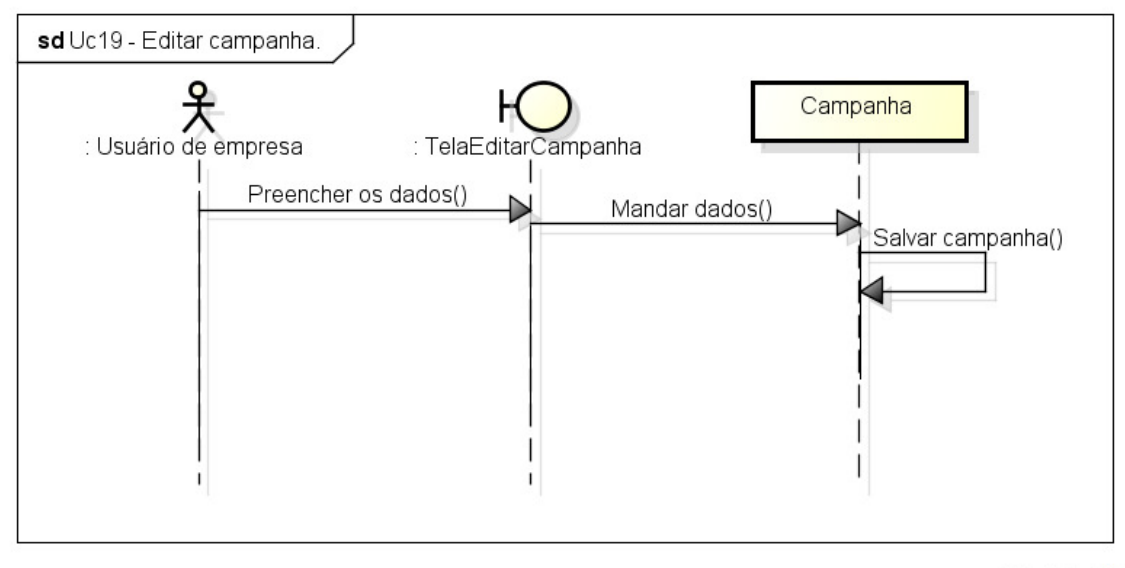

powered by Astahas

**Figura 50 - Diagrama de Sequência "Editar campanha"**

A Figura 51 apresenta o passo a passo do diagrama de sequência "Excluir campanha".

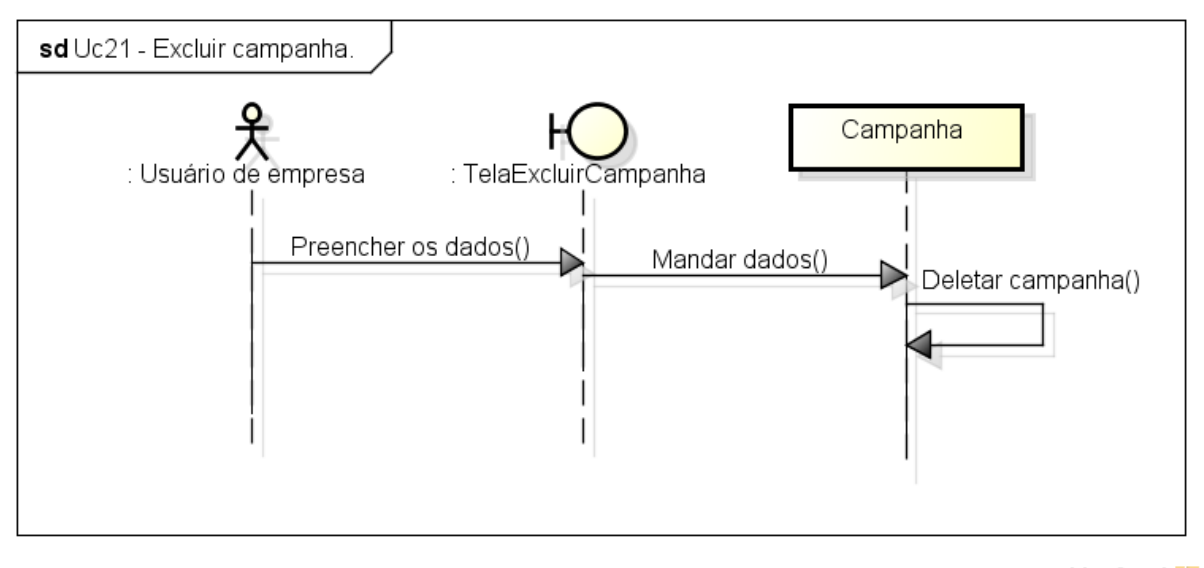

powered by Astahes

**Figura 51 - Diagrama de Sequência "Excluir campanha"** 

A Figura 52 apresenta o passo a passo do diagrama de sequência "Editar unidade".

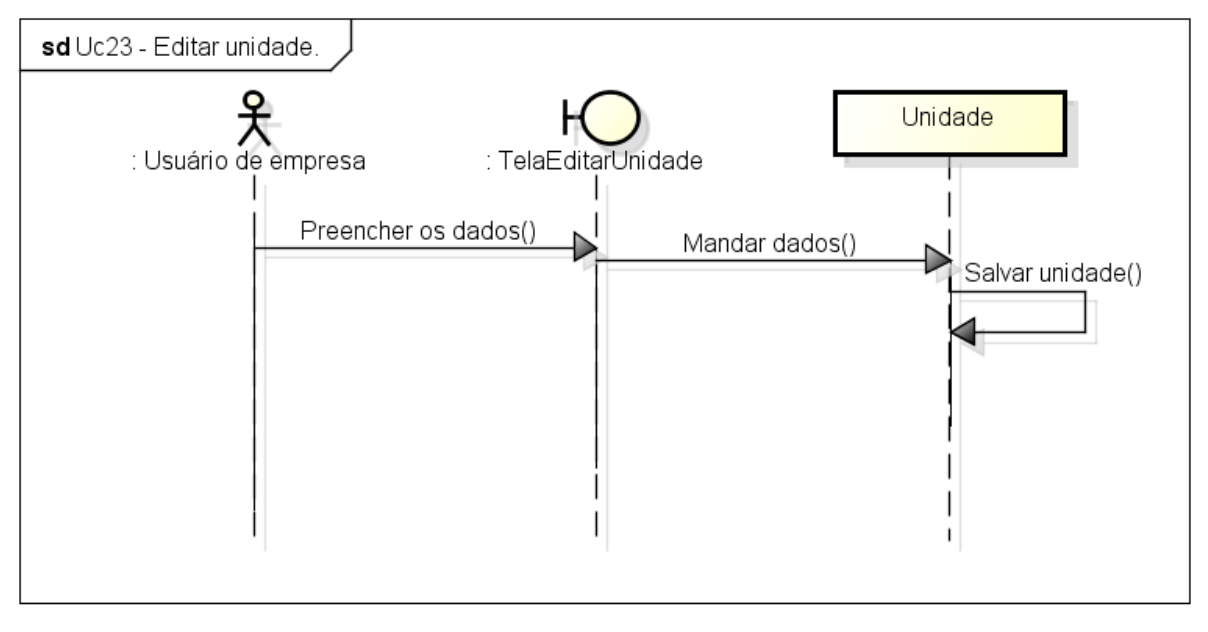

powered by Astah<mark>a</mark>s

**Figura 52 - Diagrama de Sequência "Editar unidade"** 

A Figura 53 apresenta o passo a passo do diagrama de sequência "Pesquisar unidade".

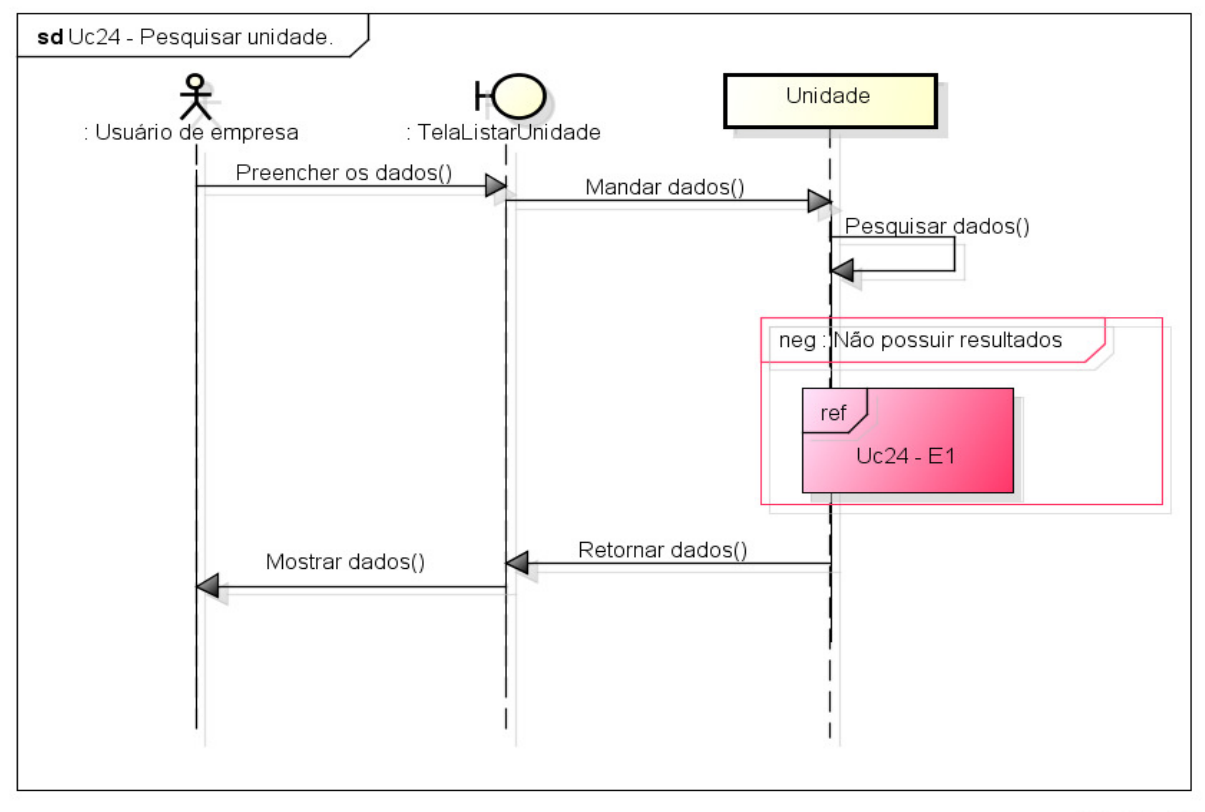

powered by Astahan

**Figura 53 - Diagrama de Sequência "Pesquisar unidade"** 

A Figura 54 apresenta o passo a passo do diagrama de sequência "Excluir unidade".

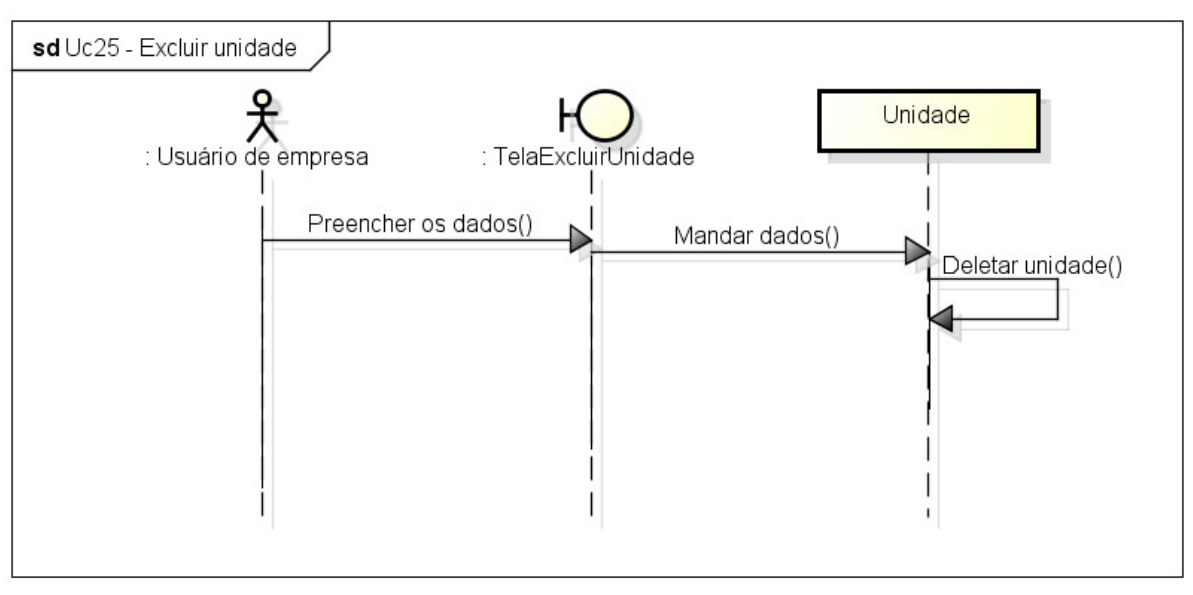

powered by Astah

**Figura 54 - Diagrama de Sequência "Excluir unidade"**

A Figura 55 apresenta o passo a passo do diagrama de sequência "Visualizar relatório".

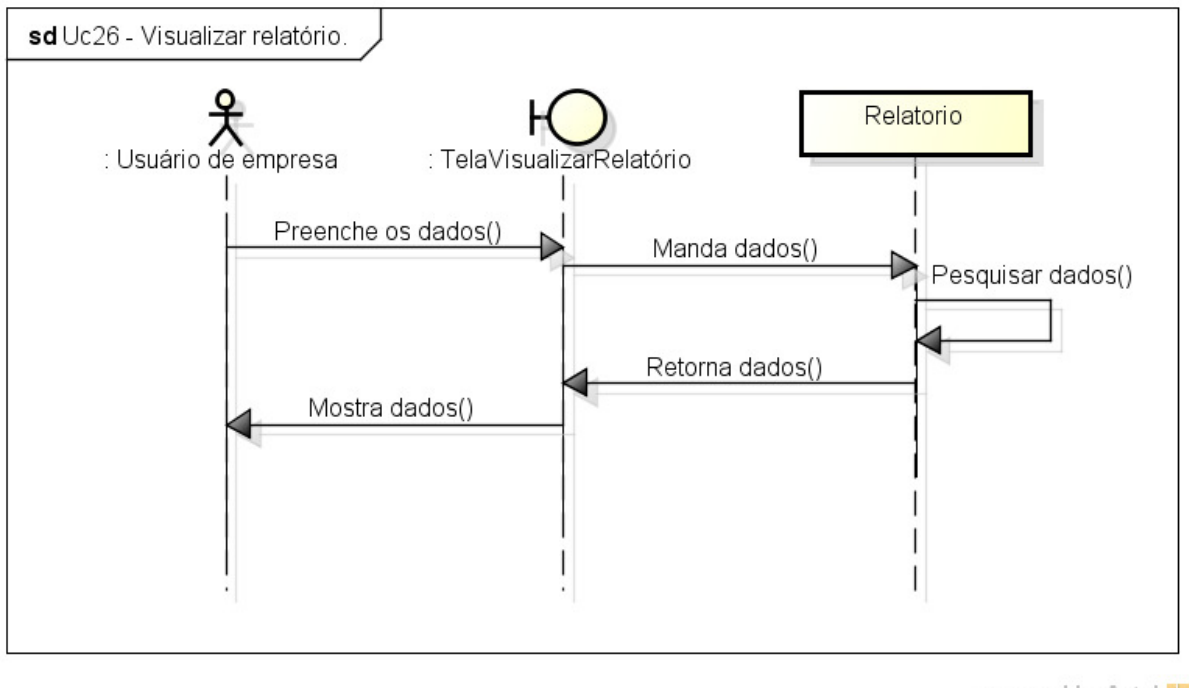

powered by Astah

**Figura 55 - Diagrama de Sequência "Visualizar relatório"** 

A Figura 56 apresenta o passo a passo do diagrama de sequência "Editar usuário".

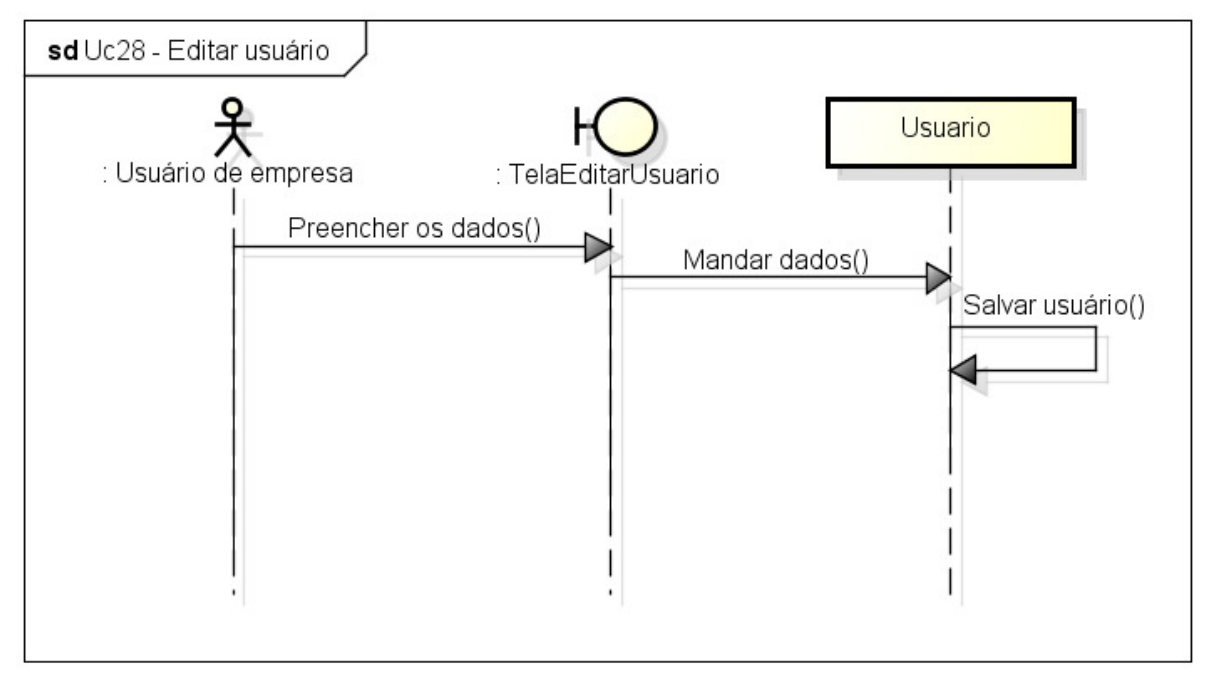

**Figura 56 - Diagrama de Sequência "Editar usuário"** 

powered by Astah

A Figura 57 apresenta o passo a passo do diagrama de sequência "Pesquisar usuário".

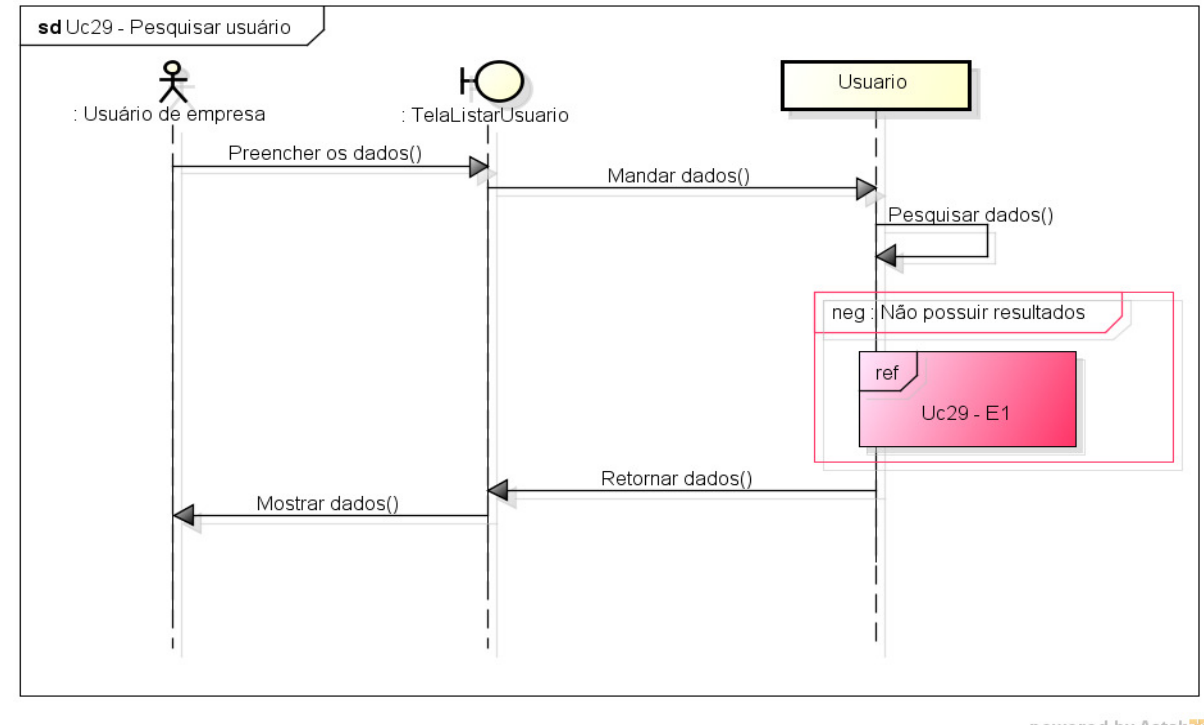

**Figura 57 -Diagrama de Sequência "Pesquisar usuário"** 

powered by Astahas

A Figura 58 apresenta o passo a passo do diagrama de sequência "Desativar estabelecimento".

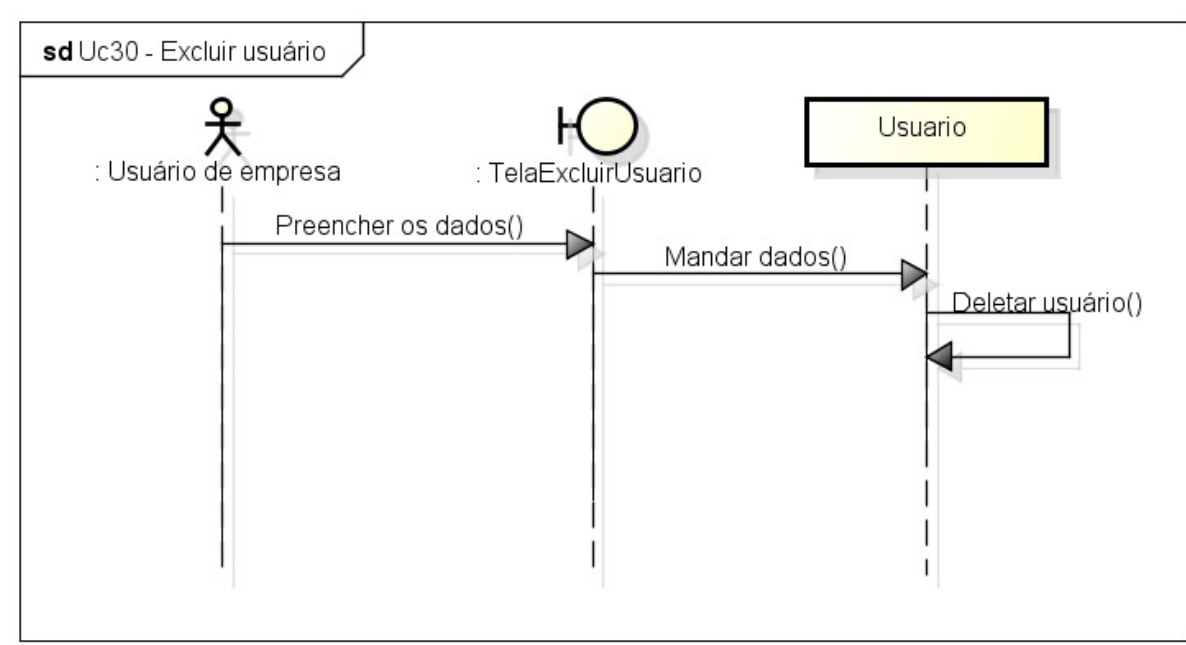

powered by Astah **Figura 58 - Diagrama de Sequência "Excluir estabelecimento"** 

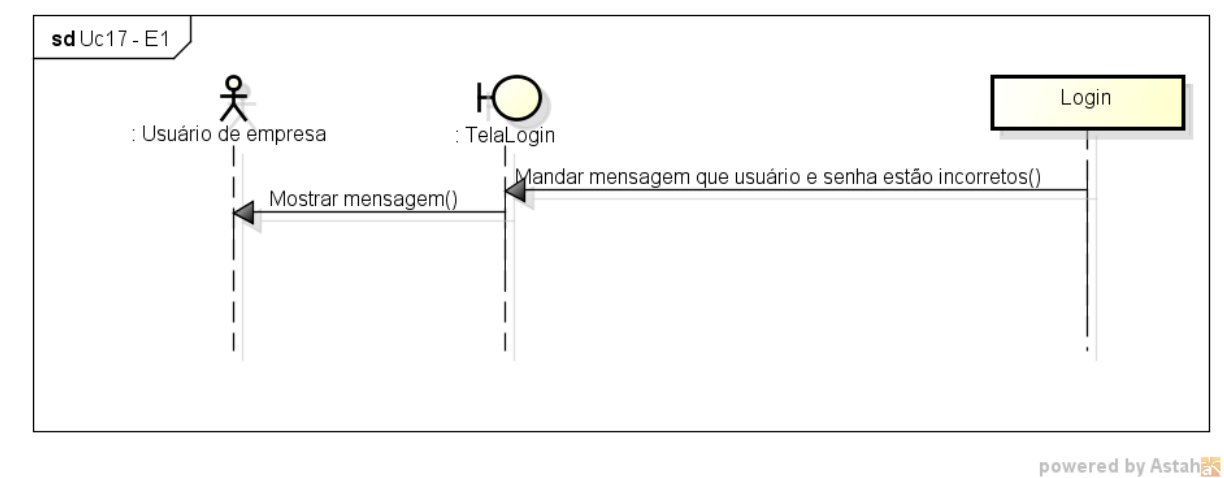

A Figura 59 apresenta o passo a passo do fluxo de exceção do diagrama de sequência "Login".

**Figura 59 - Fluxo de exceção do Diagrama de Sequência "Logar"** 

A Figura 60 apresenta o passo a passo do fluxo de exceção do diagrama de sequência "Cadastrar campanha".

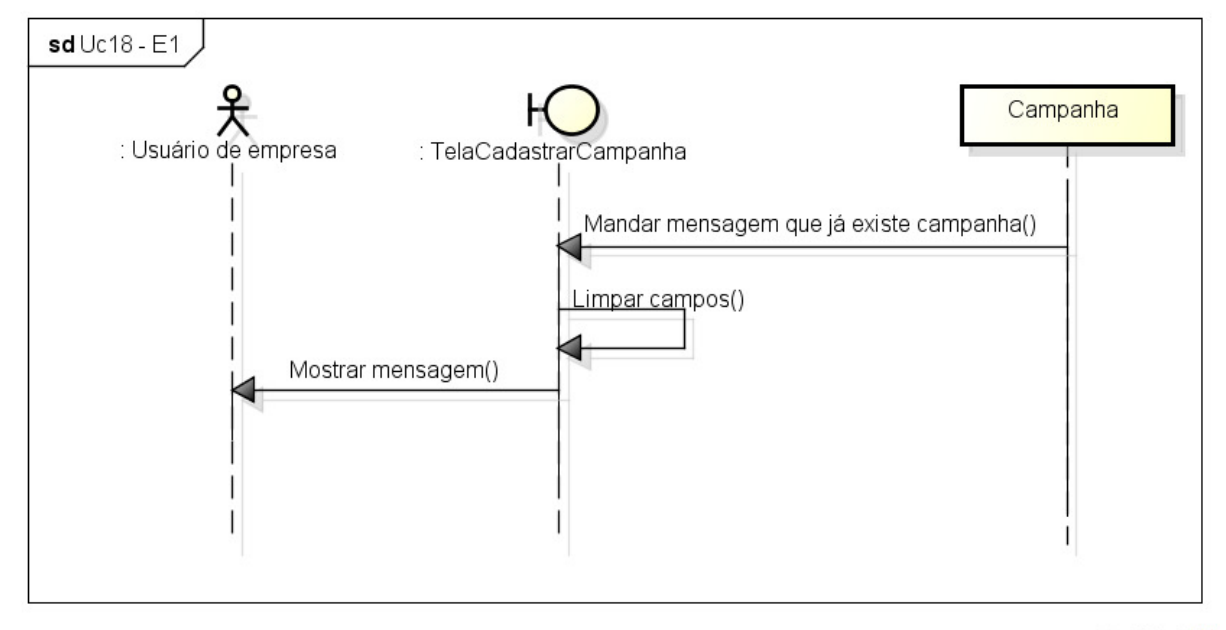

powered by Astah

**Figura 60 - Fluxo de exceção do Diagrama de Sequência "Cadastrar campanha"** 

A Figura 61 apresenta o passo a passo do fluxo de exceção do diagrama de sequência "Listar campanha".

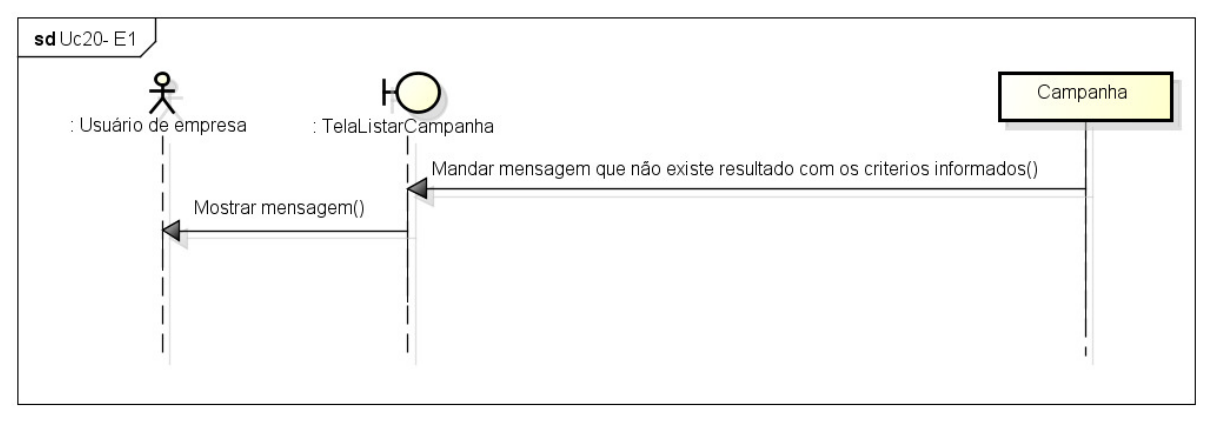

powered by Astaha

**Figura 61 - Fluxo de exceção do Diagrama de Sequência "Listar campanha"** 

A Figura 62 apresenta o passo a passo do fluxo de exceção do diagrama de sequência "Cadastrar unidade".

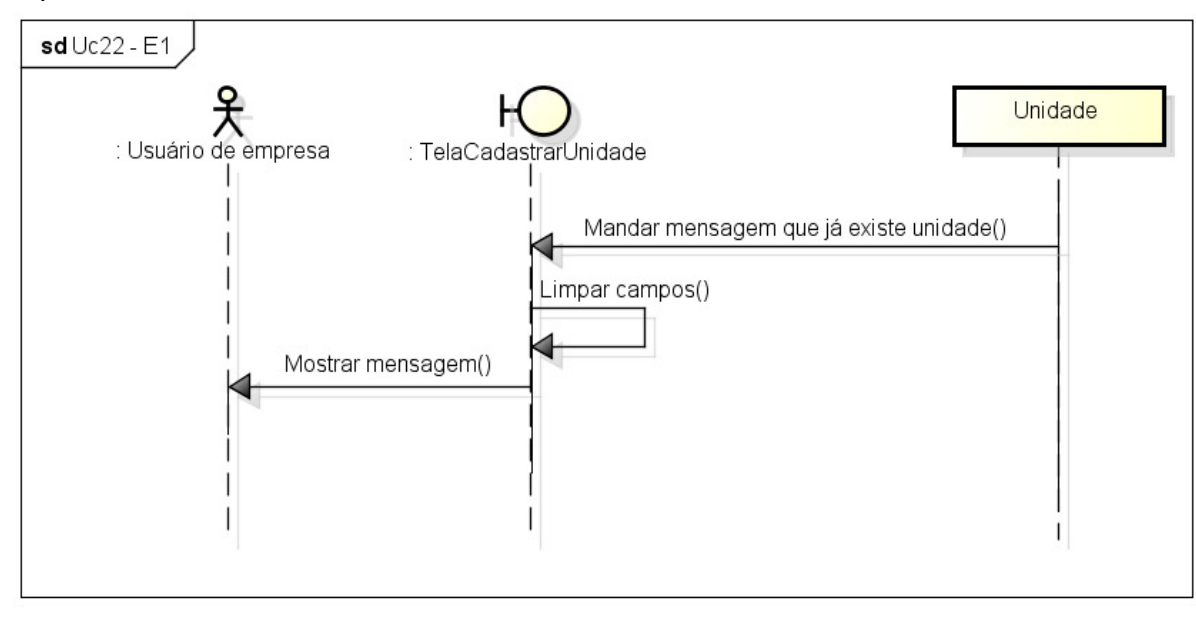

powered by Astahes

**Figura 62 - Fluxo de exceção do Diagrama de Sequência "Cadastrar unidade"** 

#### A Figura 63 apresenta o passo a passo do fluxo de exceção do diagrama de sequência "Listar unidade".

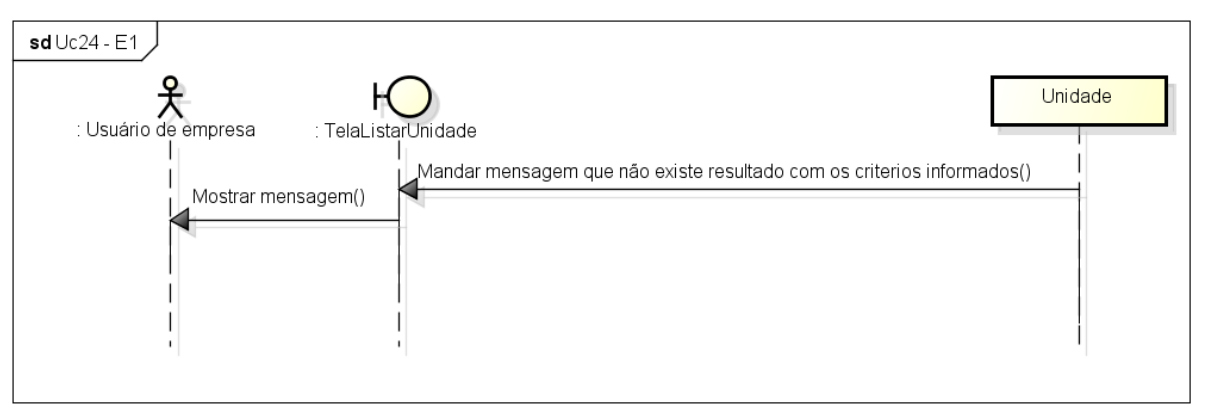

powered by Astah

**Figura 63 - Fluxo de exceção do Diagrama de Sequência "Listar unidade"** 

A Figura 64 apresenta o passo a passo do fluxo de exceção do diagrama de sequência "Cadastrar usuário de empresa".

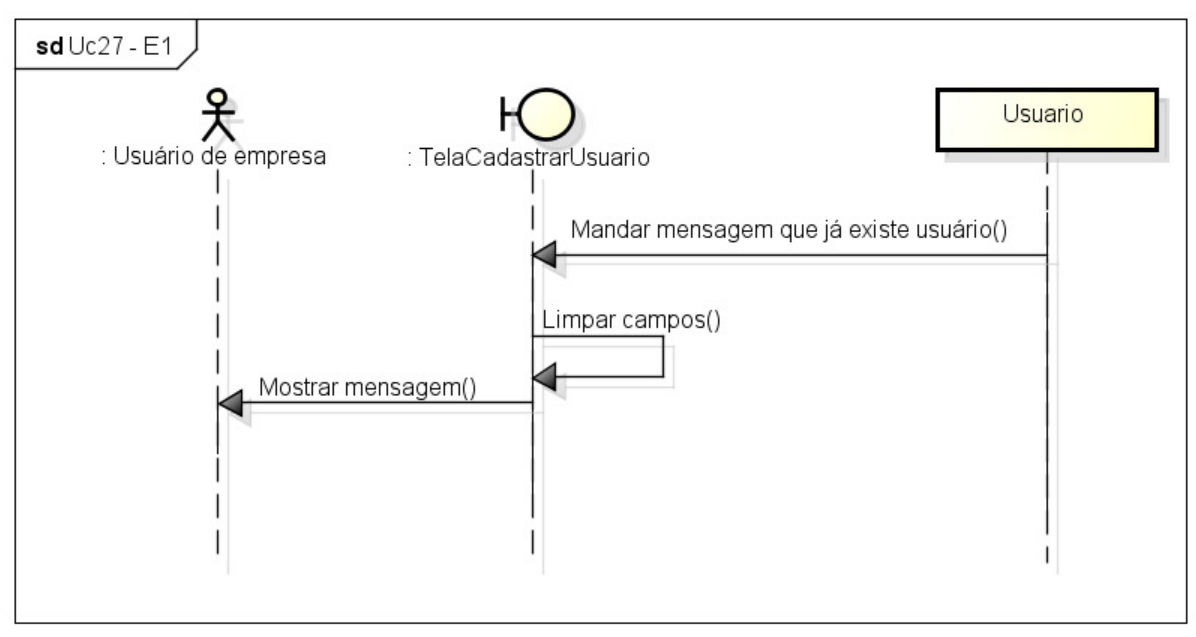

powered by Astahes

**Figura 64 - Fluxo de exceção do Diagrama de Sequência "Cadastrar usuário de empresa"** 

A Figura 65 apresenta o passo a passo do fluxo de exceção do diagrama de sequência "Listar usuário de empresa".

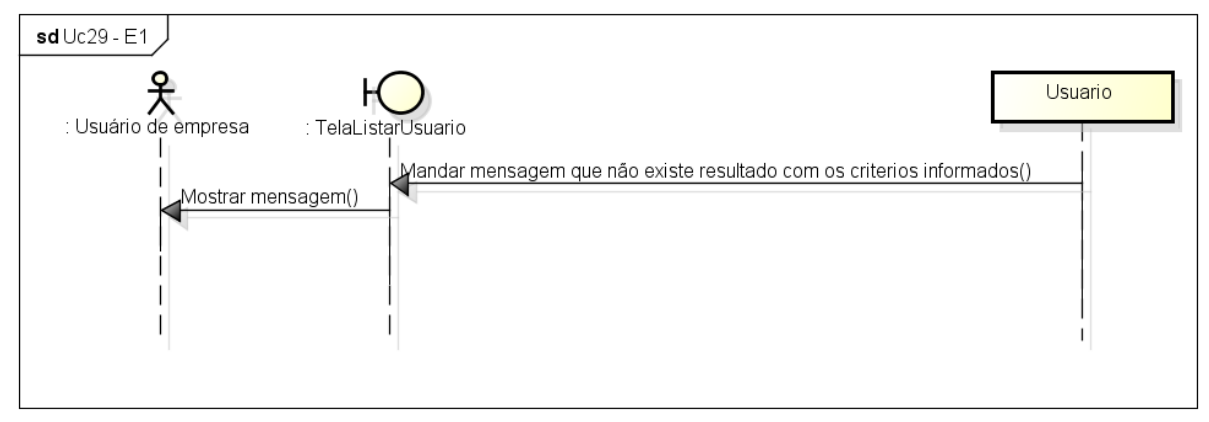

powered by Astah<mark>as</mark>

**Figura 65 - Fluxo de exceção do Diagrama de Sequência "Listar usuário de empresa"** 

## **APÊNDICE G – Protótipos Web**

A Figura 66 apresenta a tela de editar usuário a que o administrador do sistema tem acesso.

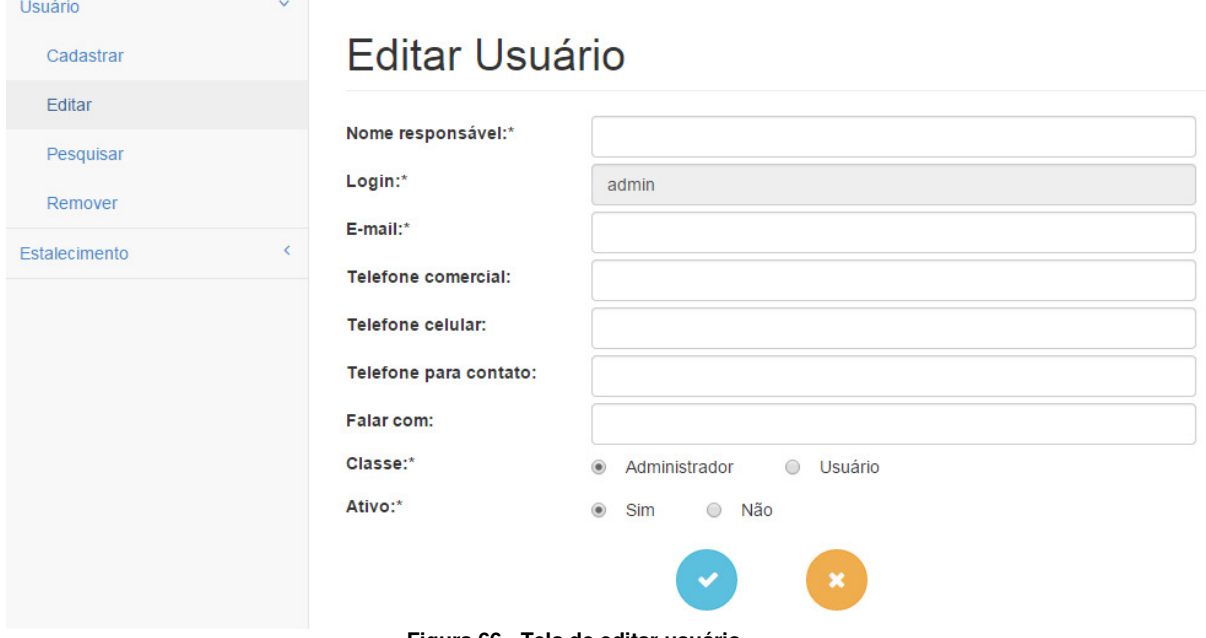

**Figura 66 - Tela de editar usuário** 

A Figura 67 mostra a tela de pesquisar usuário a que o administrador do sistema tem acesso.

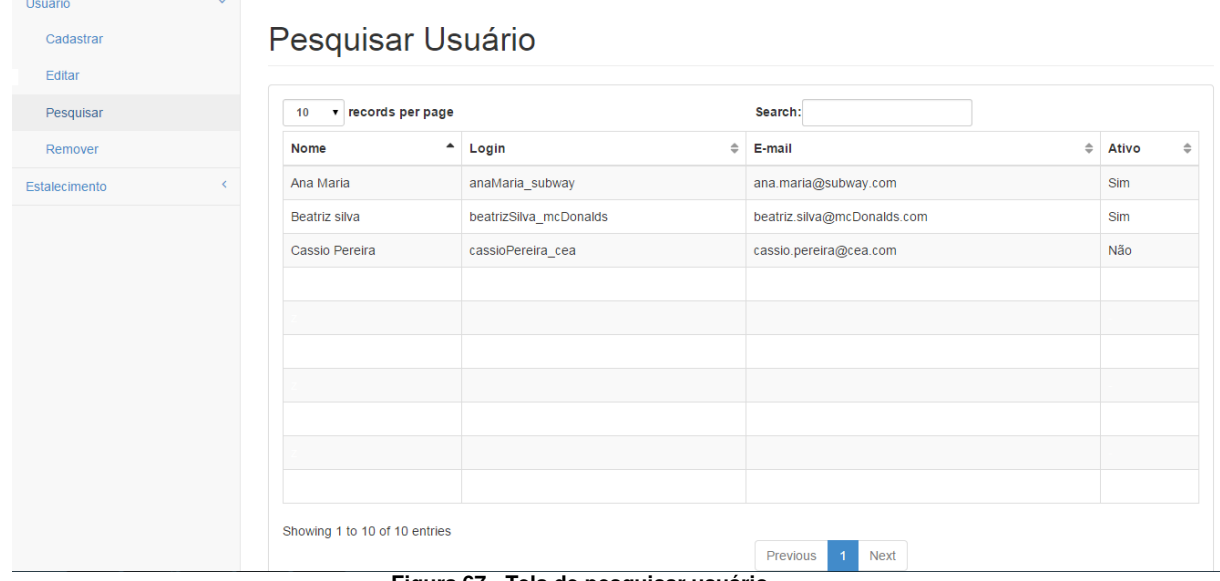

**Figura 67 - Tela de pesquisar usuário**
A Figura 68 apresenta a tela de remover usuário a que o administrador do sistema tem acesso.

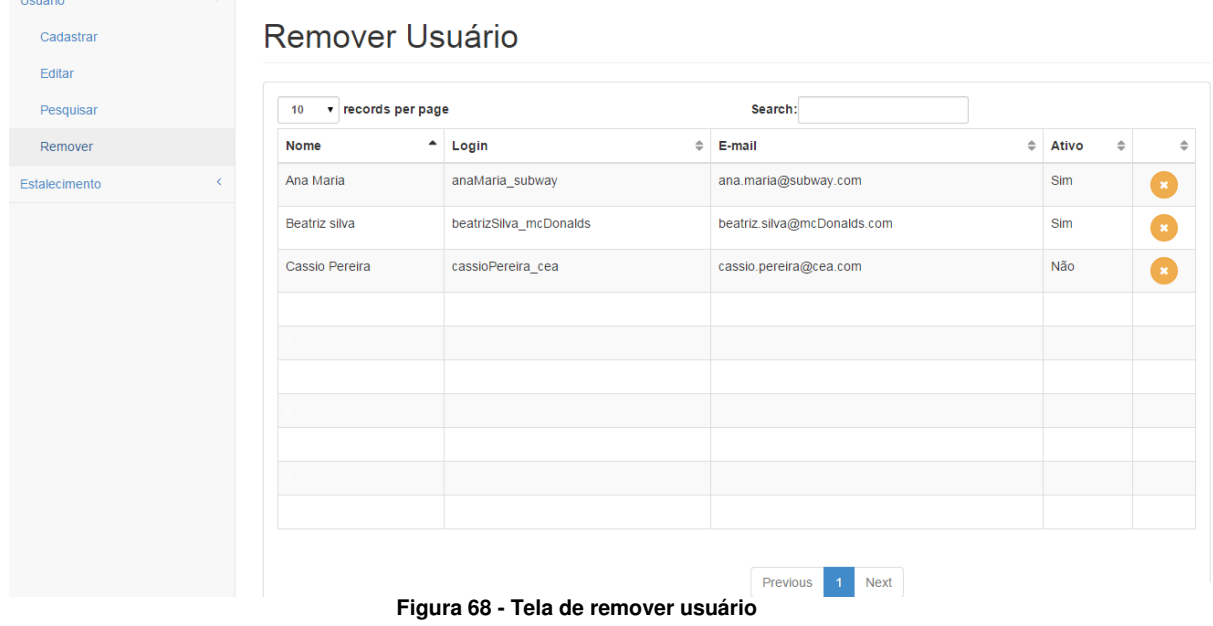

A Figura 69 apresenta a tela de editar estabelecimento a que o administrador do sistema tem acesso.

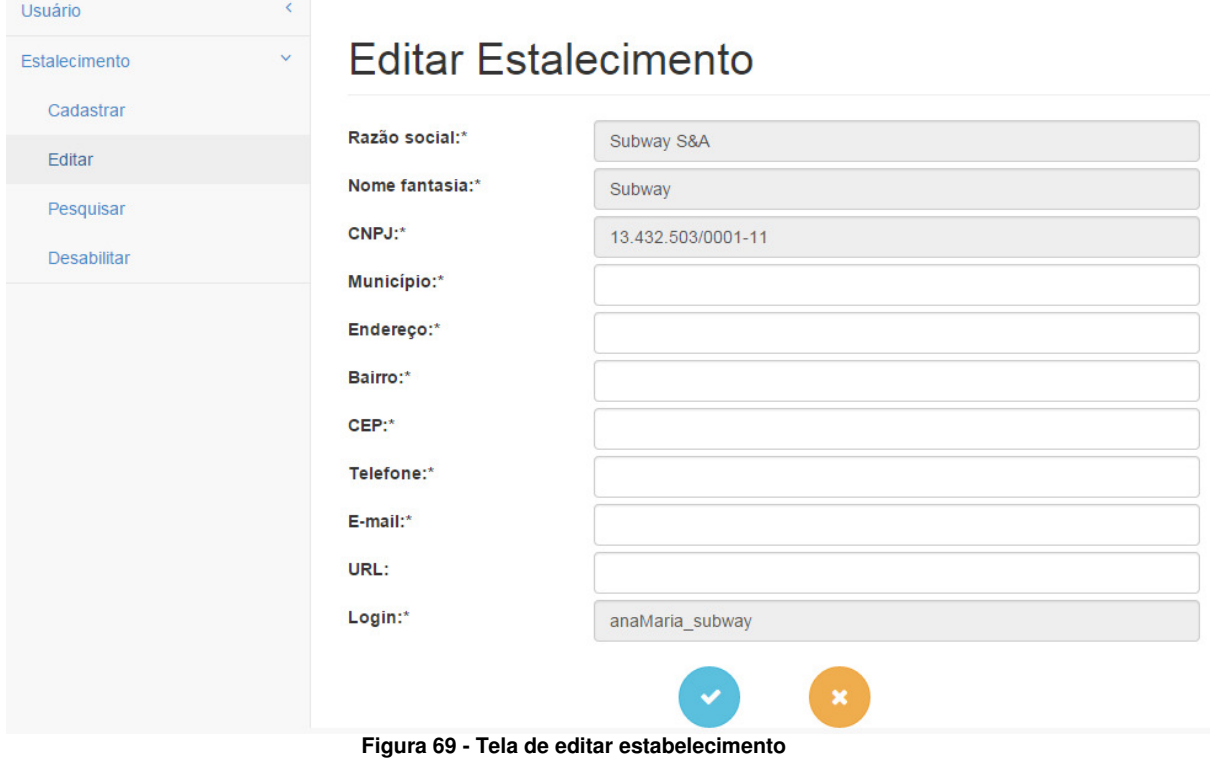

A Figura 70 mostra a tela de pesquisar estabelecimento a que o administrador do sistema tem acesso.

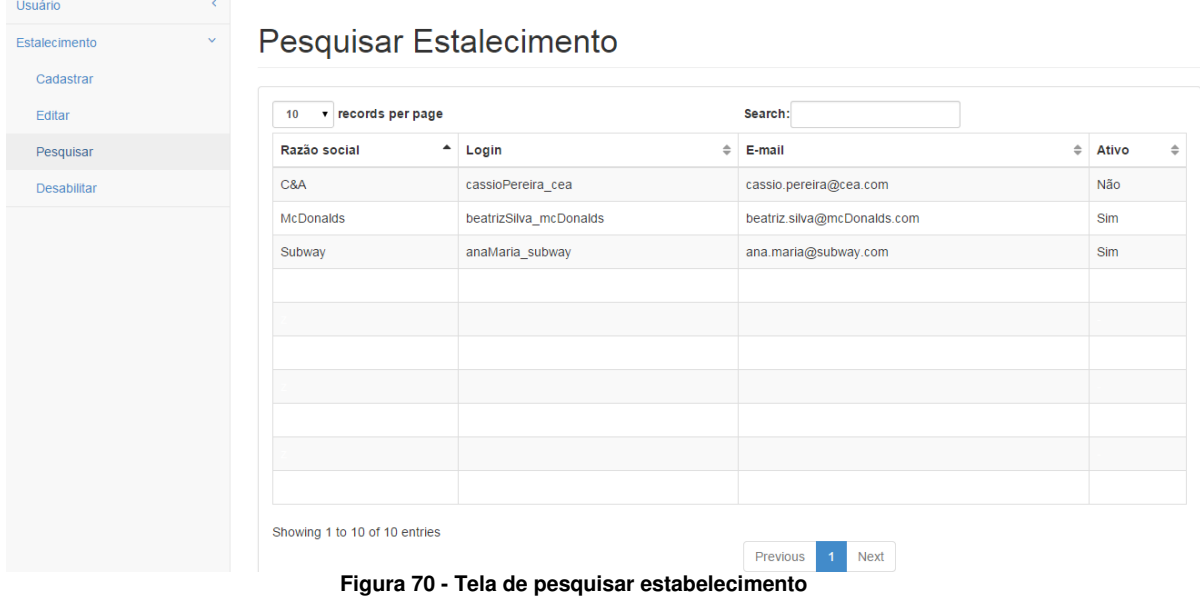

A Figura 71 apresenta a tela de desativar estabelecimento a que o administrador do sistema tem acesso.

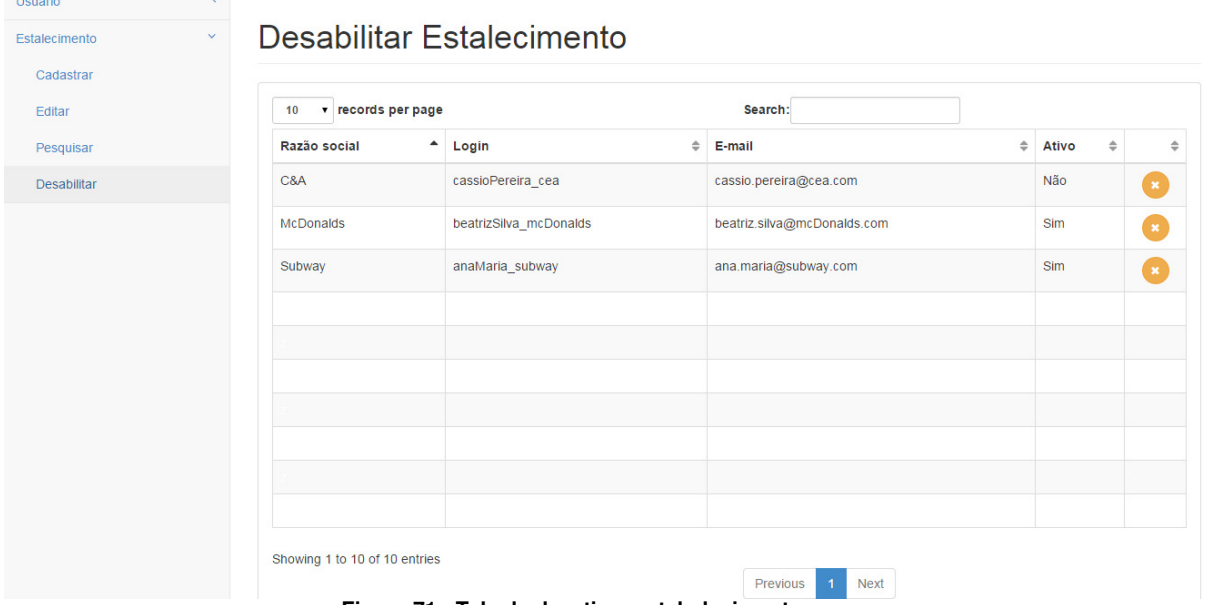

**Figura 71 - Tela de desativar estabelecimento** 

A Figura 72 apresenta a tela de editar unidade a que o usuário de empresa tem acesso.

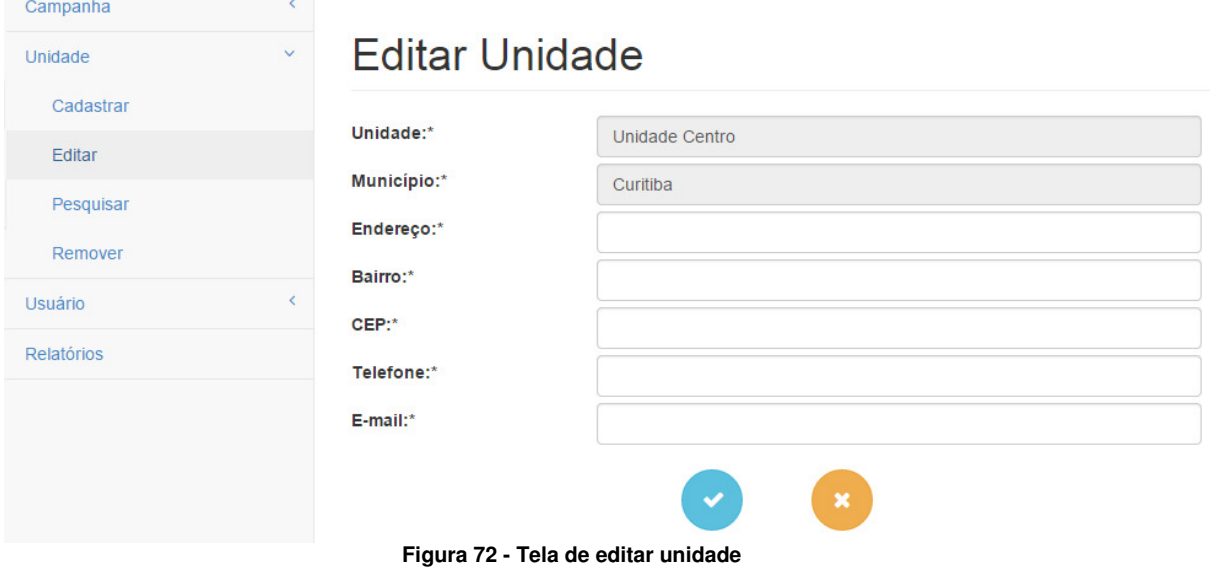

A Figura 73 mostra a tela de pesquisar unidade a que o usuário de empresa tem acesso.

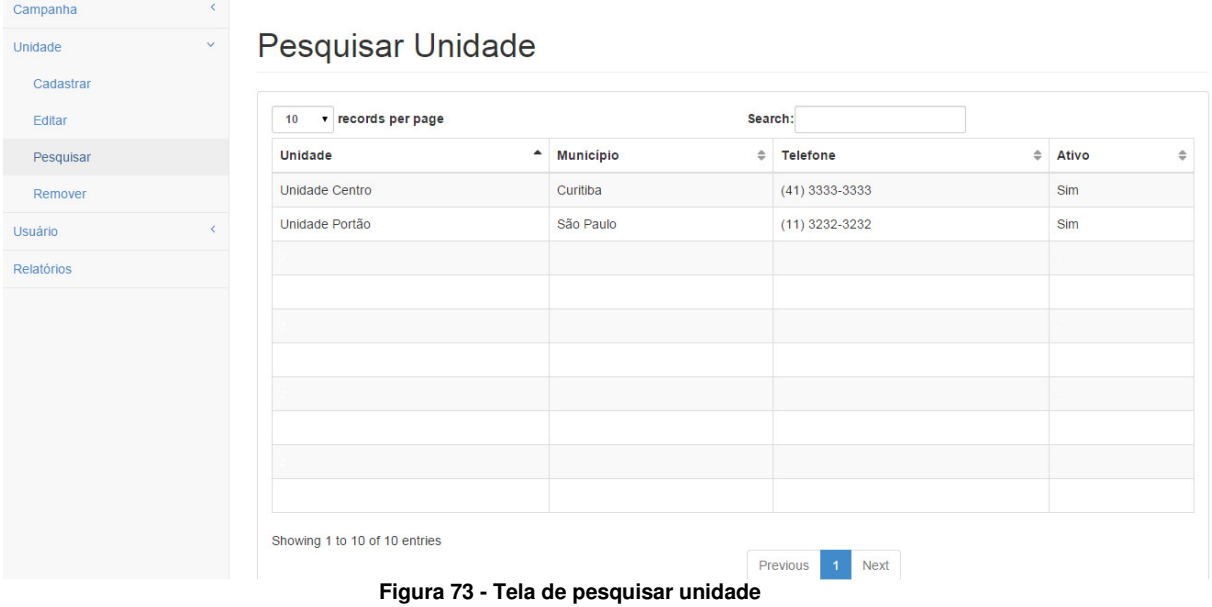

A Figura 74 apresenta a tela de remover unidade a que o usuário de empresa tem acesso.

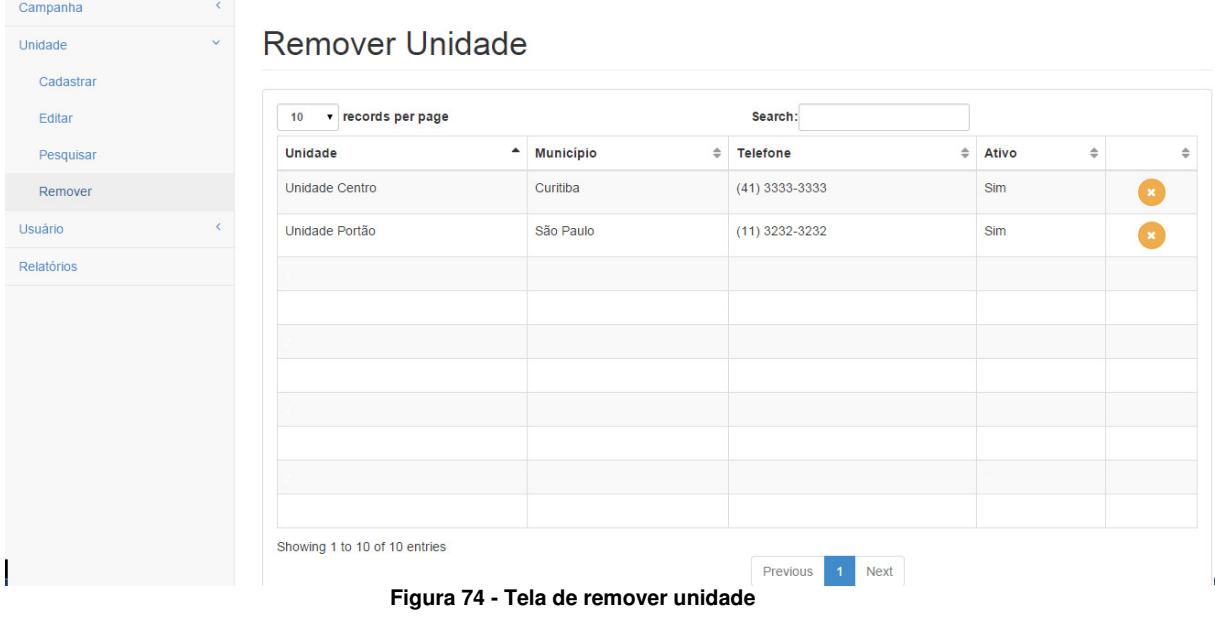

A Figura 75 apresenta a tela de editar campanha a que o usuário de empresa tem acesso.

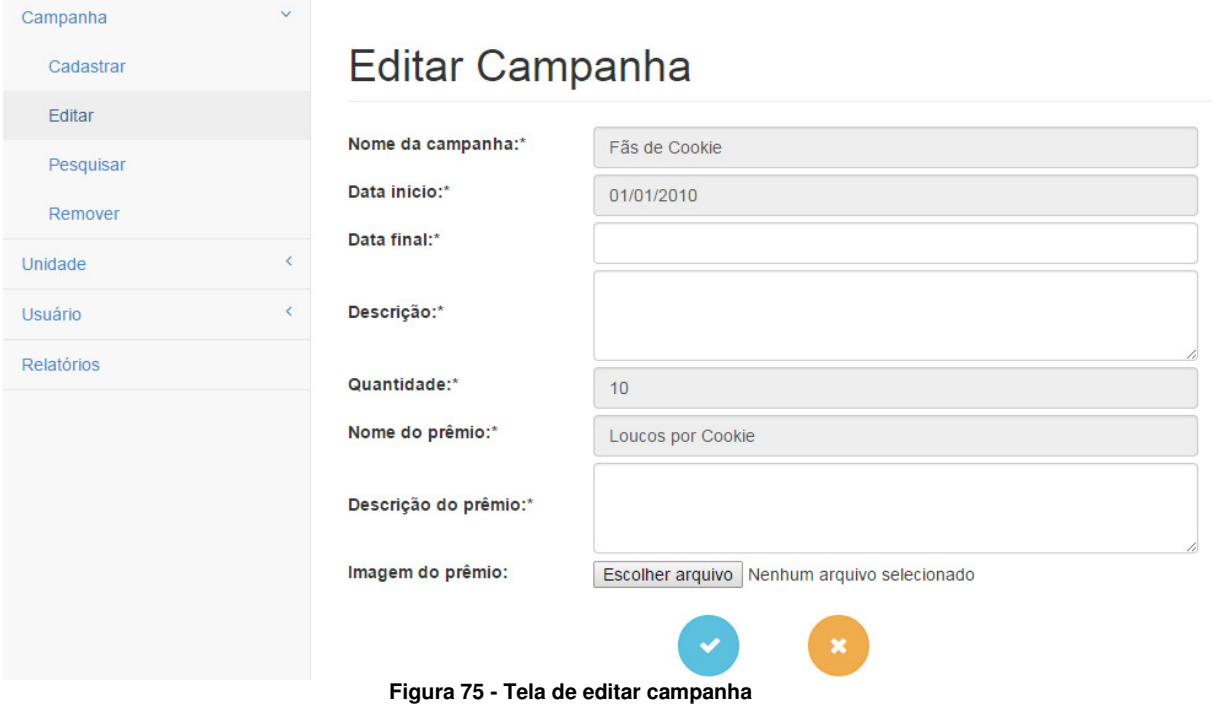

A Figura 76 mostra a tela de pesquisar campanha a que o usuário de empresa tem acesso.

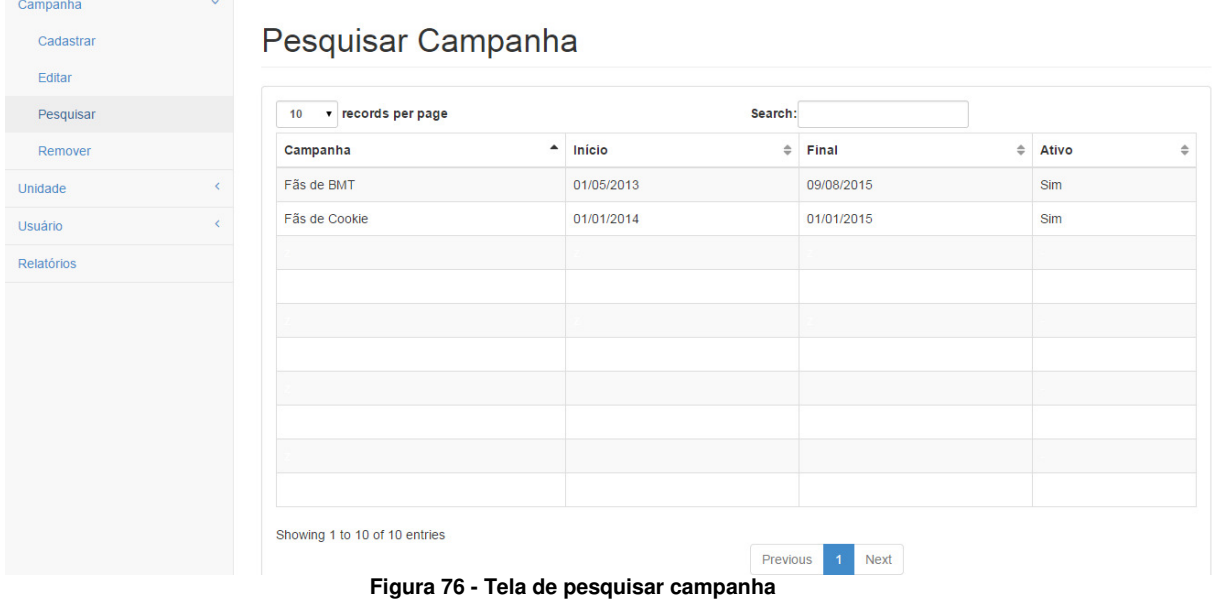

A Figura 77 apresenta a tela de remover campanha a que o usuário de empresa tem acesso.

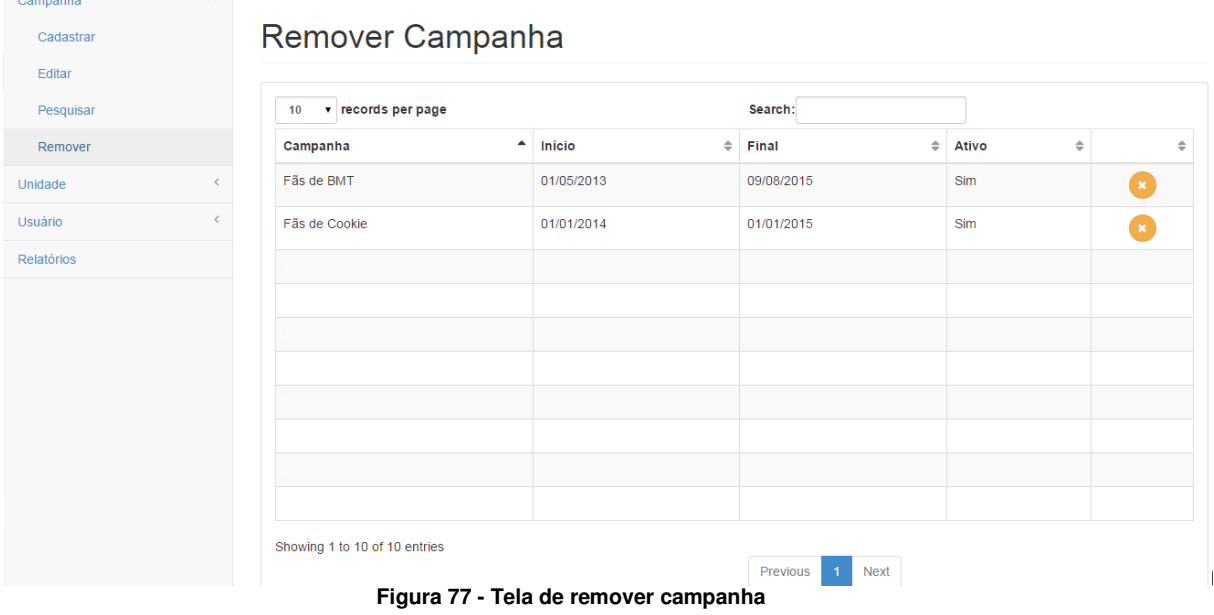